# <span id="page-0-0"></span>**Hechschule Bremerhaven**

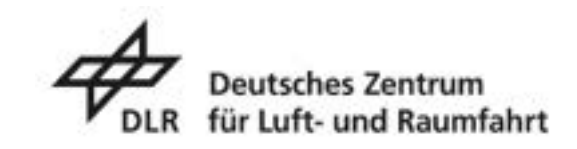

### Bachelorarbeit

Hochschule Bremerhaven Ingenieurwesen Maritime Technologien

Entwicklung von Erweiterungsmodulen zur Fokussteuerung und Bestimmung der Lage- und Ausrichtung bei optischen Sensorsystemen zur Optimierung der Datenerfassung und -analyse

> Benedikt Simon Ismael Sieben 18. Oktober 2023

Erstprüfer: Prof. Dr. Axel Bochert Zweitprüfer: Tristan Preis

## **Eidesstattliche Erklärung**

#### Bachelorarbeit an der Hochschule Bremerhaven

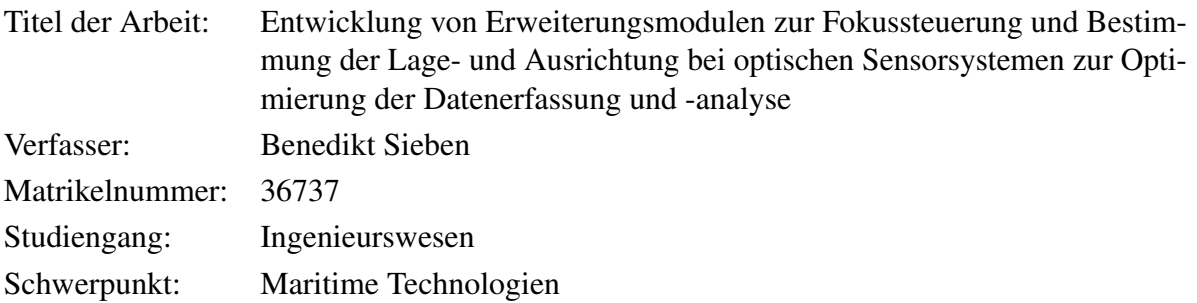

Hiermit erkläre ich an Eides statt:

- dass ich die Bachelorarbeit selbständig verfasst, keine andere als die angegebenen Quellen und Hilfsmittel benutzt und mich auch sonst keiner unerlaubten Hilfe bedient habe.
- dass ich diese Bachelorarbeit weder im In- noch im Ausland zu Begutachtung in irgendeiner Form als Prüfungsarbeit vorgelegt habe

Bremerhaven, den 18. Oktober 2023

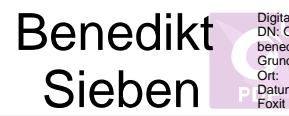

Digital signiert von Benedikt Sieben, E=<br>DN: O=DLR e.V., CN=Benedikt Sieben, E=<br>benedikt.sieben@dlr.de<br>Grund: Ich bin der Verfasser dieses Dokuments<br>Ort:<br>Datum: 2023.10.18 12:26:25+02'00'<br>Foxit PDF Reader Version: 12.1.3

Benedikt Sieben

## **Danksagung**

Bevor ich zur eigentlichen Ausarbeitung meiner Abschlussarbeit komme, möchte ich mir einen Moment nehmen, um jenen zu danken, die diesen Entwicklungsprozess nicht nur ermöglicht, sondern auch durch ihre lehrreiche und inspirierende Unterstützung zu einer wertvollen Erfahrung für meine persönliche und fachliche Weiterentwicklung gemacht haben.

Ein herzlicher Dank geht an meinen Professor, Dr. Axel Bochert, nicht nur für die Begutachtung dieser Arbeit, sondern auch für die Unterstützung im Verlauf meines Studiums durch sein profundes Fachwissen, das maßgeblich zur Entstehung dieser Arbeit beigetragen hat.

Ebenfalls gilt mein Dank meinem Betreuer am Institut für den Schutz maritimer Infrastrukturen des DLR, Tristan Preis, dessen Expertise, Unterstützung, Geduld und Motivation diese Arbeit möglich gemacht haben und der diese Arbeit mit begutachtet hat.

Ich danke ebenso dem gesamten Team des Instituts für den Schutz maritimer Infrastrukturen des DLR sowie allen Kolleginnen und Kollegen für die entspannte, inspirierende und ermutigende Arbeitsatmosphäre. Ein besonderer Dank geht an Jendrik Schmidt und Enno Peters, deren Ratschläge, Ideen und Korrekturen wesentlich dazu beigetragen haben, die Arbeit kontinuierlich voranzubringen.

Ein besonderes Dank gilt auch meinen Eltern und meinem Bruder für ihre stetige Unterstützung und ihren Glauben an meine Fähigkeiten, die entscheidend dazu beigetragen haben, dass diese Arbeit in dieser Weise abgeschlossen werden konnte.

Abschließend danke ich meinen Freunden für ihre Unterstützung und Rücksichtnahme, durch die ich stets motiviert blieb.

Benedikt Sieben, Bremerhaven, 18. Oktober 2023

## **Abstract**

In this thesis the development and testing of two extension modules for optical sensors are developed. Particular attention is paid to examining the suitability of the STMicroelectronics development environment for prototype development in this specific application area. The interest in this topic is to optimize optical sensors through adequate support systems, which can vary depending on the area of application and thus achieve improved data quality.

For this purpose, a "Fokussterungs-Modul (FsM)"and a "Global Navigation Satellite System Module (GNSSM)"were developed and subsequently tested as prototypes. These modules are characterized by their ability to be used variably in combination with different sensors. The tests of the FsM module on the TRAGVIS system yielded accuracies of less than one degree in the rotational movement of the objective setting. In field tests, a function was developed that converts distances into angles of the focus ring to optimally adjust the focus. The FsM module could be effectively and functionally integrated into the TRAGVIS and now offers users the opportunity to focus on all distance ranges in which the system operates.

The GNSSM showed a precision of up to one meter in position determination. There were deficits in determining the system alignment. Tests suggest that further adjustments and tests are necessary before it can be used to determine the alignment in optical sensors.

Despite some challenges, the development of the two modules demonstrated that the ST development environment provides a robust foundation for the prototype development of extension modules for optical sensors. This work offers an entry point into the development of prototypes for extension modules. Prospectively, this can offer further developments of the focus control module, for example applications on the aperture ring of a lens, or for the GNSSM a System for locating or controlling objects.

## **Zusammenfassung**

In der vorliegenden Arbeit wird die Entwicklung und Erprobung von zwei Erweiterungsmodulen für optische Sensoren vorgestellt. Ein Augenmerk liegt dabei auf der Prüfung der Eignung der Entwicklungsumgebung von STMicroelectronics für die Prototypentwicklung. Das Interesse an dieser Thematik ist optische Sensoren durch adäquate Unterstützungssysteme zu optimieren, welche je nach Einsatzgebiet unterschiedlich sein können. Damit kann eine verbesserte Datenqualität zu erreicht werden.

Hierzu wurden ein Fokussteuerungs-Modul (FsM) und ein Global Navigation Satellite System Modul (GNSSM) als Prototypen entwickelt und anschließend getestet. Diese Module zeichnen sich durch ihre Fähigkeit aus, variabel in Kombination mit verschiedenen Sensoren eingesetzt werden zu können.

Die Tests des FsM-Moduls am TRAGVIS-System, einem optischen Sensor des Institutes der deutschen Luft und Raumfahrt, erbrachten anschauliche Ergebnisse für die weitere Entwicklung des FsM. In Feldtests wurde eine Funktion entwickelt, die Entfernungen in Winkel des Fokusrings umwandelt, um den Fokus optimal einzustellen. So konnte das FsM-Modul effektiv und funktionsfähig des TRAGVIS integriert werden und bieten dem Nutzer jetzt die Möglichkeit alle Entfernungsbereiche, in denen das Stystems arbeitet zu fokusieren. Die modularen Bauteile und Programmierungen bieten dabei die Möglichkeit das System in Zukunft einfach an neuen Systemen zu testen.

Das GNSSM kann die Position auf  $\pm$  0,5m genau bestimmen, jedoch kam es zu Defiziten bei der Ermittlung der Systemausrichtung. Tests legen nahe, dass weitere Anpassungen und Tests notwendig sind, bevor es für die Bestimmung der Ausrichtung in optischen Sensoren verwendet werden kann. Das System lässt sich dennoch durch eine unabhänigen Betrieb an neuen Systemen problemlos zur Positionsbestimmung einsetzen.

Trotz einiger Herausforderungen demonstrierte die Entwicklung der beiden Module, dass die Entwicklungsumgebung von ST eine robuste Grundlage für die Prototypenentwicklung von Erweiterungsmodulen für optische Sensoren darstellt. Diese Arbeit bietet somit einen Einstieg in die Entwicklung von Prototypen für Erweiterungsmodule. Perspektivisch können hieraus Weiterentwicklungen des Fokussteuerungsmoduls, z.B. für Anwendungen am Blendenring eines Objektivs oder des GNSS zur Ortung oder Steuerung von Objekten, bieten.

## **Inhaltsverzeichnis**

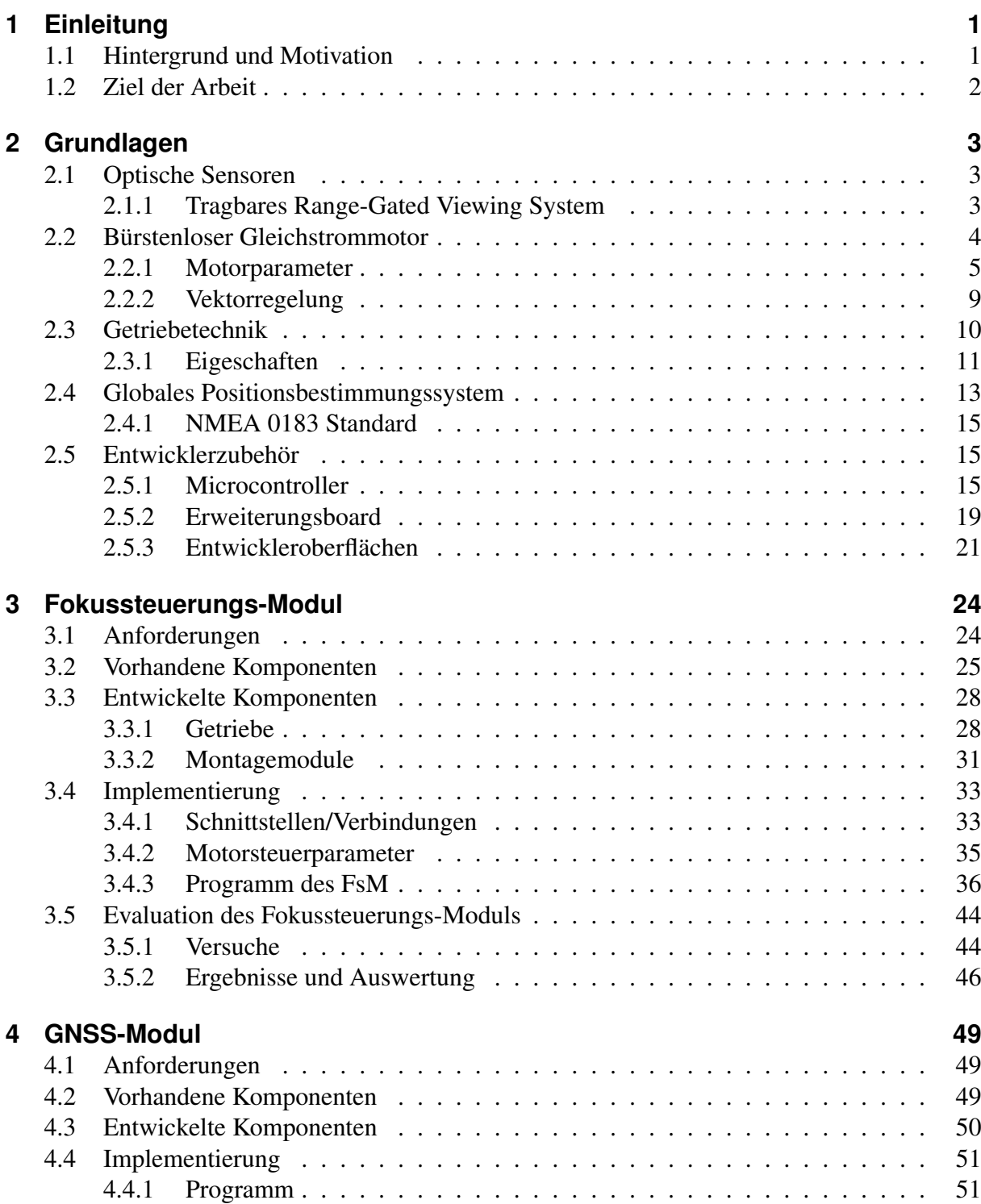

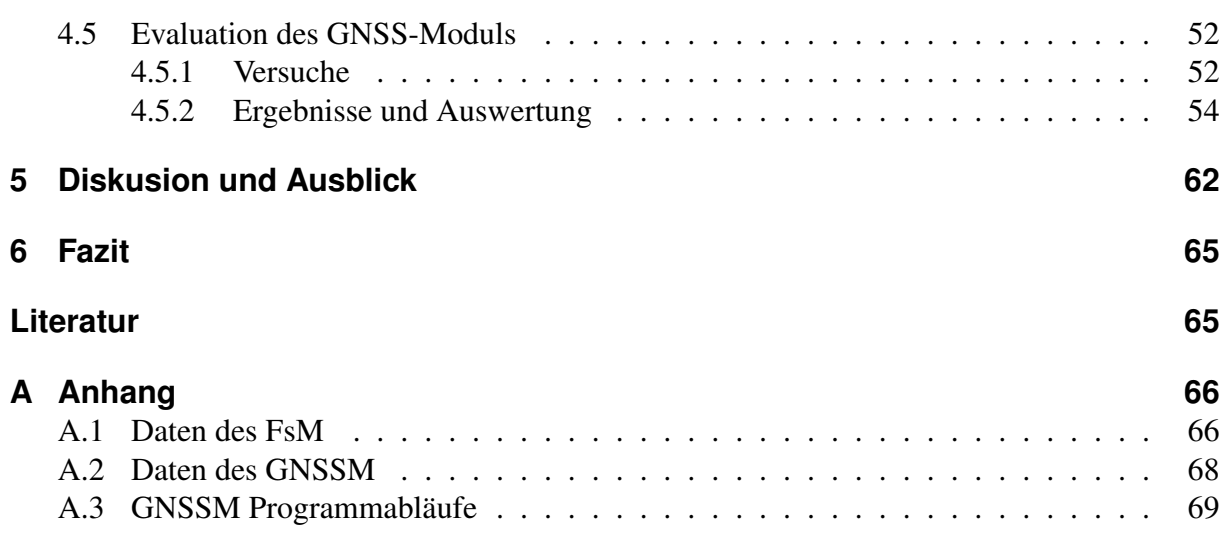

## **Abbildungsverzeichnis**

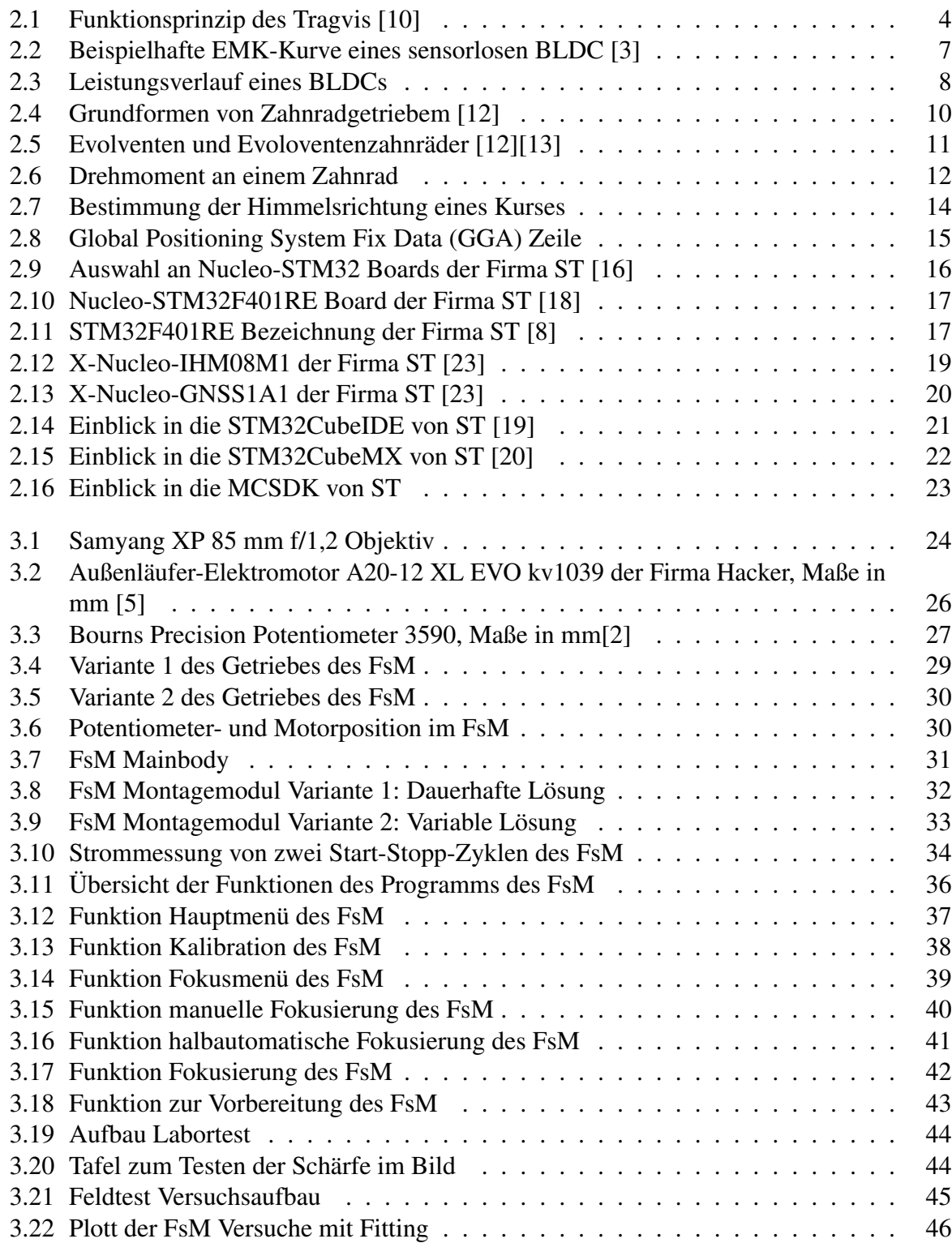

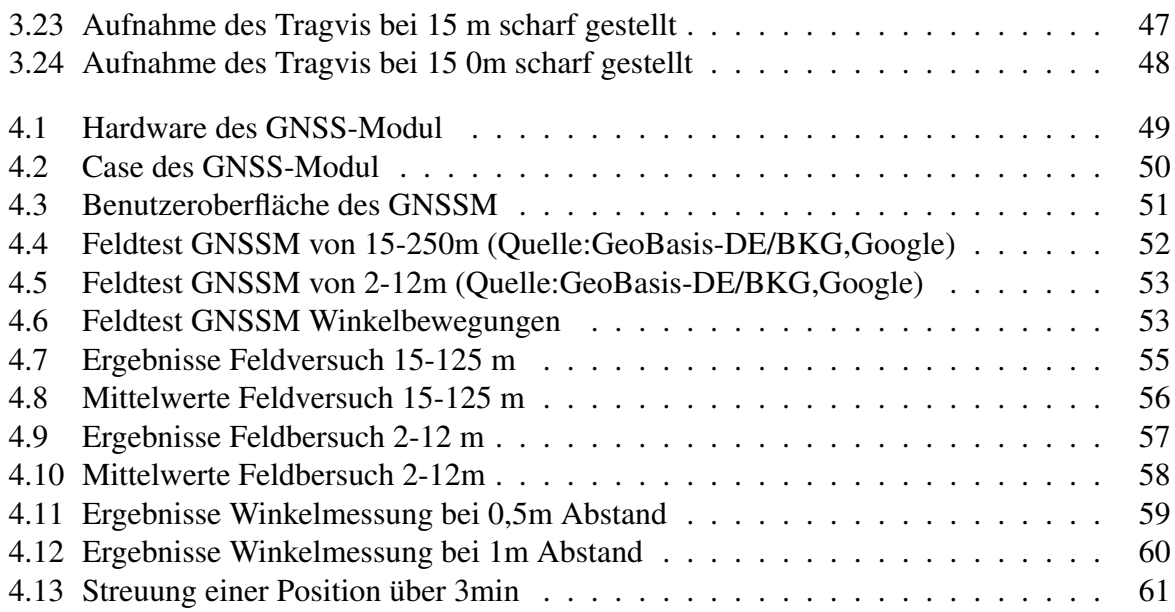

## **Tabellenverzeichnis**

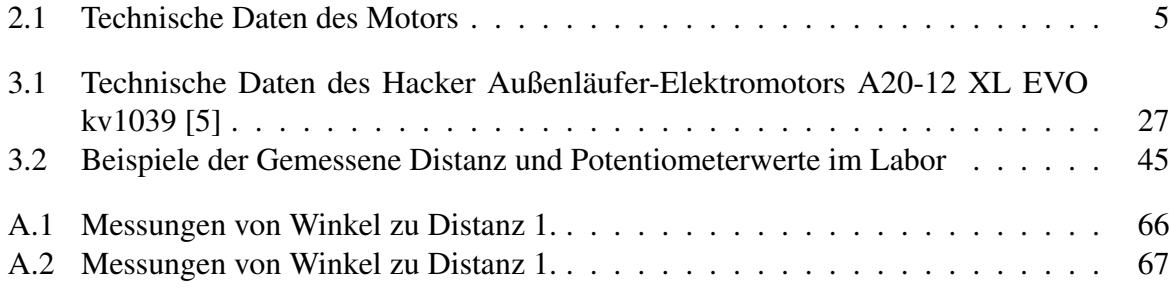

## <span id="page-10-0"></span>**1 Einleitung**

### <span id="page-10-1"></span>**1.1 Hintergrund und Motivation**

Optische Sensoren sind in vielen Bereichen unseres Lebens vorhanden. Sie sind ein entscheidender Faktor in verschiedenen Branchen, um Sachverhalte zu analysieren und Ereignisse besser darzustellen. Zu optischen Sensoren gehören auch hochauflösende Kamerasysteme, welche bei der Überwachung zum Einsatz kommen. Bei schlechten Sichtverhältnissen werden Kamerasysteme mit speziellen Verfahren zur Sichtverbesserung benötigt, um eine verbesserte Einschätzung der Situation abgeben zu können. Die Anforderungen an die Kamera sowie an ergänzende Sensorund Aktoriksysteme können dabei, je nach Anwendungsfall, stark variieren. Dabei besteht ein Sensorsystem nicht nur aus den Hauptkomponenten, wie zum Beispiel Objektiv und Kamera. Um die gesamte Leistung abrufen zu können, sind verschiedenen Ergänzungen in die Sensoren integriert. Hierbei gibt es verschiedene Ergänzungen, wie zum Beispiel ein Autofokus. Diese Komponenten sollen auch bei neuen Systemen in der optischen Sensorik einfach integriert werden können, ohne dass sie das Hauptsystem negativ zu beeinflussen. Dabei sind auch, je nach optischem Sensor, unterschiedliche ergänzende Module erforderlich.

Häufig befinden sich die Einsatzbereiche von Kamerasystemen in Umgebungen, in denen kein direkter Zugriff auf das System zur Einstellung des Fokus oder der Brennweite des integrierten Objektiv möglich ist. Dies trifft zu, wenn das System in einem Gehäuse untergebracht ist oder aus einer erheblichen Entfernung vom Nutzer eingesetzt wird. Um sicherzustellen, dass das System unter allen Umständen ein scharfes Bild liefert, sollen diese Einstellungen aus der Ferne vom Benutzer gesteuert werden können. In diesem Zusammenhang ist ein entsprechendes Modul vorteilhaft, das unabhängig von den Kernkomponenten des Sensors installiert werden kann.

Kamerasysteme finden immer mehr Einsatz bei der Unterstützung von Such- und Rettungseinsätze (SAR) hier können Vorzüge von Spektren genutzt werden, die für das menschliche Auge nicht sichtbar sind. Hierzu zählen z.B. Wärmebild oder Nahinfrarot. Um dem Benutzer die Ortung von erkannten Objekten oder Personen zu erleichtern, ist eine Rückmeldung über die Position des Systems vorteilhaft, insbesondere wenn das System ferngesteuert betrieben wird. Neben dem Einsatz im Feld erleichtert dies auch die Analyse der gewonnenen Daten bei der Entwicklung von Lagebildern, da den Bildern direkt Blickrichtungen zugeordnet werden können.

### <span id="page-11-0"></span>**1.2 Ziel der Arbeit**

Ziel der Arbeit ist die Entwicklung von zwei Modulen, einem Fokussteuerungs-Modul (FsM) und einem Globalen Navigationssatellitensystem-Modul (GNSSM). Der Schwerpunkt liegt dabei auf der Entwicklung und Erprobung dieser beiden Module. Nebenbei soll auch evaluiert werden, inwiefern die Entwicklungsumgebung von STMicroelectronics (ST) eine Oberfläche bietet, um weitere Module schnell und einfach zu entwickeln. Die beiden Module sollen flexibel in verschiedenen Systemen eingesetzt und bei Bedarf fest in einzelnen Systemen installiert werden können. Das FsM soll verschiedene Positionen von Fokus ermöglichen, wobei Anpassungen präzise und auf Grundlage von Entfernungsdaten vorgenommen werden sollen. Kalibrierung und Initialisierung sollen benutzerunabhängig stattfinden, um ein System zu bieten, das sich reibungslos in neue Projekte integrieren lässt. Ziel des GNSSM ist es, ein flexibles Modul zu haben, um direkt Position und Ausrichtung bestimmen zu können oder Systeme vor einer Anwendung im Feld zu kalibrieren. Hierbei ist die Genauigkeit entscheidend. Die zu erreichende Genauigkeit bestimmt die Eignung des Moduls für diverse Kamerasysteme und Anwendungen. Beispielsweise erfordert ein System mit starkem Zoom und somit kleinem Bildwinkel eine deutlich präzisere Ausrichtungsbestimmung als ein Weitwinkelsystem. Im Rahmen der Arbeit sollen die Systeme entwickelt und auf ihre Einsetzbarkeit hin überprüft werden. Dies erfolgt primär für das Tragbare Range-Gated Viewing System (TRAGVIS) des Instituts für den Schutz maritimer Infrastrukturen des DLR. Spezifische Anforderungen können in den Modulkapiteln [3](#page-33-0) und [4](#page-57-0) nachgelesen werden."

## <span id="page-12-0"></span>**2 Grundlagen**

Dieses Kapitel dient der Erläuterung der Konzepte, welche für das Verständnis der vorliegenden Arbeit essenziell sind. Zunächst wird ein Überblick über optische Sensoren sowie eine spezifische Sensorik, die zu Testzwecken im Rahmen dieser Arbeit verwendet wird, geboten. Darüber hinaus werden elementare Grundlagen für das Fokussteuerungs-Modul (FsM) vorgestellt, insbesondere im Hinblick auf den bürstenlosen Gleichstrommotor und die Getriebetechnik. Um ein vertieftes Verständnis der Entwicklungsprozesse des GNSS-Moduls zu ermöglichen, wird im Folgenden das Globale Positionsbestimmungssystem vorgestellt. Abschließend werden wesentliche Eigenschaften der genutzten Entwicklungsplattform erklärt.

### <span id="page-12-1"></span>**2.1 Optische Sensoren**

*Hier werden Anwendung und Funktionsweise von optischen Sensoren vorgestellt, um den Anwendungsbereich der entwickelten Module einordnen zu können. Insbesondere wird der Sensor detailliert beschrieben, der in den Tests dieser Arbeit zum Einsatz kommt.*

Optische Sensoren sind Systeme, die Licht und Änderungen im Licht erkennen können. Sie sind entscheidend für zahlreiche Anwendungen in unterschiedlichsten Bereichen, wie der industriellen Automatisierung, Medizintechnik und Sicherheit. Sie konvertieren Lichtstrahlen in elektronische Signale, die anschließend interpretiert oder weiterverarbeitet werden können. Ihre Funktion ist es also, Änderungen in der Lichtumgebung, die beispielsweise durch eine Unterbrechung eines Lichtstrahls, Änderungen der Lichtintensität oder der Wellenlänge hervorgerufen werden können, zu erkennen und zu speichern. Bei Kameras als optischen Sensoren fungiert das Objektiv als das primäre Element zur Lichtsammlung. Es leitet das einfallende Licht durch verschiedene Linsen, um es auf dem Bildsensor zu fokussieren. Hierbei spielt die Fokussierung, also die genaue Einstellung des Abstandes zwischen Linsen und Sensor, eine entscheidende Rolle für die Bildschärfe. Jeder Pixel auf dem Sensor nimmt die Intensität des eingehenden Lichts auf, welches dann in ein elektronisches Signal umgewandelt wird. Die elektronischen Signale werden vom Bildprozessor der Kamera interpretiert und in ein digitales Bild umgewandelt. Dies umfasst verschiedene Programmstufen und Anpassungen.

#### <span id="page-12-2"></span>**2.1.1 Tragbares Range-Gated Viewing System**

Das TRAGVIS-Projekt (Tragbares RAnge-Gated Viewing System) beschäftigt sich mit den aktiven Gated-Viewing-Systemen, speziell konzipiert sollen diese für den Einsatz in maritimen Such- und Rettungsdiensten eingesetzt werden. Ein Range-Gating-System ist ein aktives Kamerasystem, das aus einer Kamera und einem Scheinwerfer besteht. Durch die Kopplung des Scheinwerfers, der Lichtimpulse aussendet, mit der Kamera, die abhängig von den Lichtpulsen Bilder aufnimmt, kann eine Szene mit unterschiedlichen Beleuchtungen erfasst werden. Ziel des

Range-Gating ist es, die Rückstreuung von zum Beispiel Wassertropfen zu unterdrücken. Dieses Prinzip ist in der Abbildung [2.1](#page-13-1) nochmal bildlich dargestellt [\[4\]](#page-74-7). Auf der rechten Seite des Bildes befindet sich das System, mit Laser (Scheinwerfer) und Kamera. Der gestrichelte Kegel erstreckt sich vom Laser und der Kamera aus und zeigt das Sichtfeld (Field of View) der Kamera. Die große Wolke im Zentrum des Bildes ist zum Beispiel Nebel, der die Sicht auf das Zielobjekt behindern oder beeinträchtigen kann. Der weiße Bereich, als "gate"bezeichnet, ist der Bereich, der in einem Bild dargestellt werden soll, also der Bereich in der die Reflexion vom Laser von der Kamera in ein Bild umgewandelt wird. Hier kann dann zum Beispiel eine Person im Wasser erkannt werden. Die Distanz des entsprechenden "gates"wird über die Lichtgeschwindigkeit, wie im Bild zu sehen ist, bestimmt. Dies basiert auf der Zeit, die das Licht benötigt, um von dem Laser zur Ziel Entfernung zum Beispiel der Person im Wasser und zurück ur Kamera zu gelangen.

<span id="page-13-1"></span>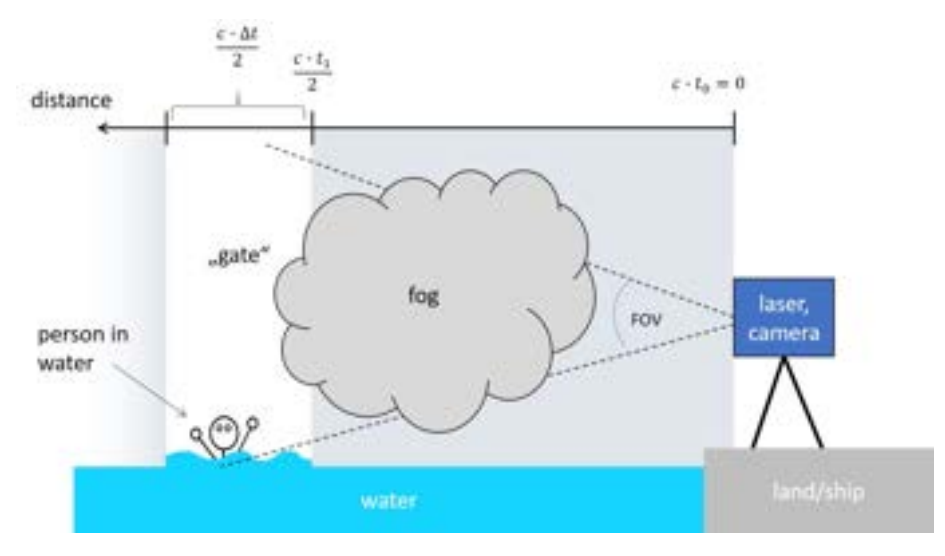

Abbildung 2.1: Funktionsprinzip des Tragvis [\[10\]](#page-74-0)

### <span id="page-13-0"></span>**2.2 Bürstenloser Gleichstrommotor**

*Dieses Kapitel gibt einen kurzen Einblick in die Motortechnik eines bürstenlosen Gleichstrommotors, der in der Arbeit verwendetet wird und hilft Ansteuerung und Auswahl für das Fokussterungs-Modul (FsM) besser zu verstehen.*

Der bürstenlose Gleichstrommotor, zumeist auch unter BLDC-Motor oder synchroner Gleichstrommotor bekannt, ist ein Synchronmotor, der mit einer Gleichstromquelle betrieben wird. Dies funktioniert hierbei nur mit einer entsprechenden Ansteuerung eines Treibers. Dieser Treiber ist dafür verantwortlich, dass der eingehende Gleichstrom wieder in eine geeignete Wechselspannung überführt wird. BLDCs erkennt man deshalb an ihrem dreipoligen Anschluss. Die überlegene Drehzahlregelungsleistung gegenüber herkömmlichen Gleichstrommotoren ist nur ein Vorteil, den sie gegenüber anderen Gleichstrommotoren haben. Sie werden mittlerweile in allen Bereichen eingesetzt, wie in Bohrmaschinen oder Kreissägen, bis zu Anwendungen in der Industrie zur Automatisierung. Bürstenlose Gleichstrommotoren sind ähnlich wie andere Gleichstrommotoren aufgebaut. Die beiden Komponenten, Stator und Rotor, sind die wesentlichen Bestandteile. Hierbei ist der Stator fest und der Rotor kann in eine Drehbewegung versetzt werden. Der Rotor ist mit Dauermagneten und der Stator mit Elektromagneten bestückt. Der

Elektromagnet besteht in der Regel aus Wicklungen mit Kupferlackdraht. Durch die Änderung des Stromflusses in den Wicklungen wird ein Magnetfeld erzeugt. Dieses Magnetfeld bewirkt, dass die Magnetpole auf dem Rotor auf der einen Seite angezogen und auf der anderen abgestoßen werden. Dieser Verlauf bewirkt die Drehbewegung im Motor und ist sowohl bei bürstenbehafteten Gleichstrommotoren als auch bei bürstenlosen Gleichstrommotoren vorhanden. Ein entscheidender Unterschied ist die Steuerung der Stromflüsse zum Anregen der Wicklungen. Bei herkömmlichen bürstenbehafteten Motoren wird der eingespeiste Gleichstrom mithilfe eines Kommutators so gewandelt, dass es zu einer Änderung der Stromrichtung kommt. Dieser ist mit den namensgebenden Bürsten bestückt, durch deren Bewegung sich die Stromrichtung umkehren lässt. Dies erfolgt rein mechanisch. Im Gegensatz dazu wird ein bürstenloser Motor durch eine elektronische Ansteuerung, meist durch vorgeschaltete Metall-Oxid-Halbleiter-Feldeffekttransistoren, kurz MOSFET, die von einer Kontrolleinheit geschaltet werden, betrieben. Hierbei kann für eine korrekte Steuerung die Position der Dauermagneten des Rotors überwacht werden, um die Stromrichtung korrekt umzuschalten. Dies kann mithilfe von externen Sensoren, wie zum Beispiel eines Hall-Effekt-Sensors, oder ohne Sensoren mit Hilfe der gemessenen rückwirkenden elektromotorischen Kraft (EMK oder EMF) bestimmt werden (siehe Kapitel [2.2.1\)](#page-14-0). Bürstenlose Gleichstrommotoren können in zwei Typen unterteilt werden. Motoren, bei denen sich der Stator innen und der Rotor außen befindet, werden als Außenläufer bezeichnet. Motoren, bei denen sich der Rotor in der Mitte des Motors befindet und der Stator um den Rotor herum angeordnet ist, werden als Innenläufer bezeichnen [\[9\]](#page-74-8), [\[15\]](#page-75-5).

#### <span id="page-14-0"></span>**2.2.1 Motorparameter**

<span id="page-14-1"></span>Zur richtigen Ansteuerung eines BLDC müssen verschiedene Parameter des Motors bekannt sein. Einige werden vom Hersteller angegeben, andere müssen bestimmt werden. In Tabelle [2.1](#page-14-1) sind die wichtigsten Parameter aufgezählt.

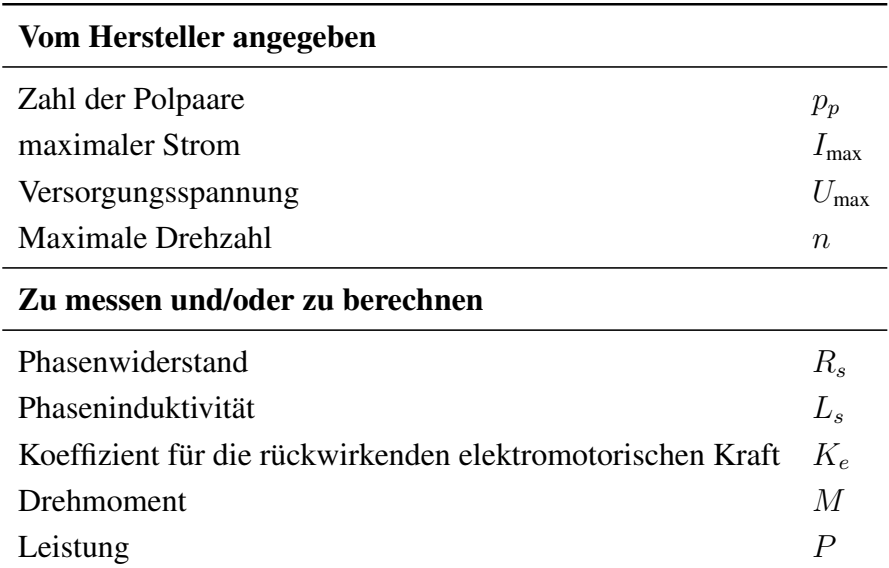

Tabelle 2.1: Technische Daten des Motors

Die Zahl der **Polpaare**  $p_p$  ist, wie in Tabelle [2.1](#page-14-1) zu sehen, eine der durch den Hersteller im Produktionsprozess festgelegten Eigenschaften. In einem BLDC-Motor wird die Anzahl der Magnetpolpaare auf dem Rotor als Polpaare bezeichnet. Diese sind nicht im laufenden Betrieb des Motors veränderbar. Sie sind mit dafür verantwortlich, wie Drehgeschwindigkeit und Drehmoment eines Motors im Betrieb definiert sind. Ein BLDC-Motor mit mehr Polpaaren hat meistens ein höheres Drehmoment, aber eine niedrigere maximale Drehzahl. Dabei hängt die korrekte Polpaarzahl vom Anwendungsbereich ab. Die Polpaarzahl steht in engem Zusammenhang mit der elektrischen Steuerung des Motors. Die Steuerelektronik verwendet die Information über die Polpaarzahl, um den richtigen Zeitpunkt für das Umschalten der Phasenströme zu bestimmen und damit die Drehung des Motors zu steuern. Die genaue Kenntnis der Polpaarzahl ist entscheidend für einen effizienten und zuverlässigen Motorbetrieb [\[15\]](#page-75-5).

Der Phasenwiderstand  $R_s$  wird bestimmt durch die anliegende Versorgungsspannung  $U$  und den maximal anliegenden Strom  $I_{\text{max}}$ . In Formel [2.1](#page-15-0) [\[3\]](#page-74-1) sind die nötigen Rechenoperationen abgebildet. Der Widerstand wird an einer Phase des Motors gemessen. Er ist mit für das Drehmoment eines Motors verantwortlich [\[15\]](#page-75-5).

<span id="page-15-0"></span>
$$
R_s = U/I_{max} \tag{2.1}
$$

Die Phaseninduktivität  $L_s$  ergibt sich aus der Formel [2.3,](#page-15-1) welche nach  $L_s$  umgestellt wird. Diese setzt sich aus der gemessenen Zeit  $\tau$  zusammen, die es dauert, um 63% des maximalen Stroms  $I_{\text{max}}$  zu induzieren, und dem Phasenwiderstand  $R_s$ .

$$
\tau = L_s/R_s \tag{2.2}
$$

<span id="page-15-1"></span>
$$
L_s = \tau \cdot R_s \tag{2.3}
$$

Die Elektromotorische Kraft  $EMK$  ist ein physikalisches Phänomen, das insbesondere in Gleichstrommotoren zu finden ist. Es bezieht sich auf eine elektrische Spannung, die in einer Spule oder einer Wicklung erzeugt wird, wenn sich der Motor dreht. In Abbildung [2.2](#page-16-0) kann der Verlauf einer EMK bei einem Motor entnommen werden. Die erzeugte Spannung wirkt in entgegengesetzter Richtung zur Versorgungsspannung U, die den Motor antreibt. Dies ist auf das faradaysche Induktionsgesetz zurückzuführen, das besagt, dass eine Änderung des Magnetfeldes in einer Spule eine elektrische Spannung in der Spule erzeugt [\[7\]](#page-74-9). Wenn sich ein Elektromotor dreht, wird die Spule bzw. die Wicklung durch das Magnetfeld im Motor bewegt. Dies führt zu einer Änderung des magnetischen Flusses durch die Spule, wodurch wiederum eine Spannung induziert wird. Die Richtung der EMK ist entgegengesetzt zur Richtung des ursprünglichen elektrischen Stroms im Motor. Das bedeutet, dass die erzeugte Spannung dazu neigt, den elektrischen Stromfluss im Motor zu begrenzen oder zu reduzieren. Diese Eigenschaft ist besonders wichtig bei Gleichstrommotoren, da sie dazu beiträgt, die Drehzahl des Motors zu regeln und eine Überhitzung oder Beschädigung des Motors zu verhindern [\[15\]](#page-75-5).

<span id="page-16-0"></span>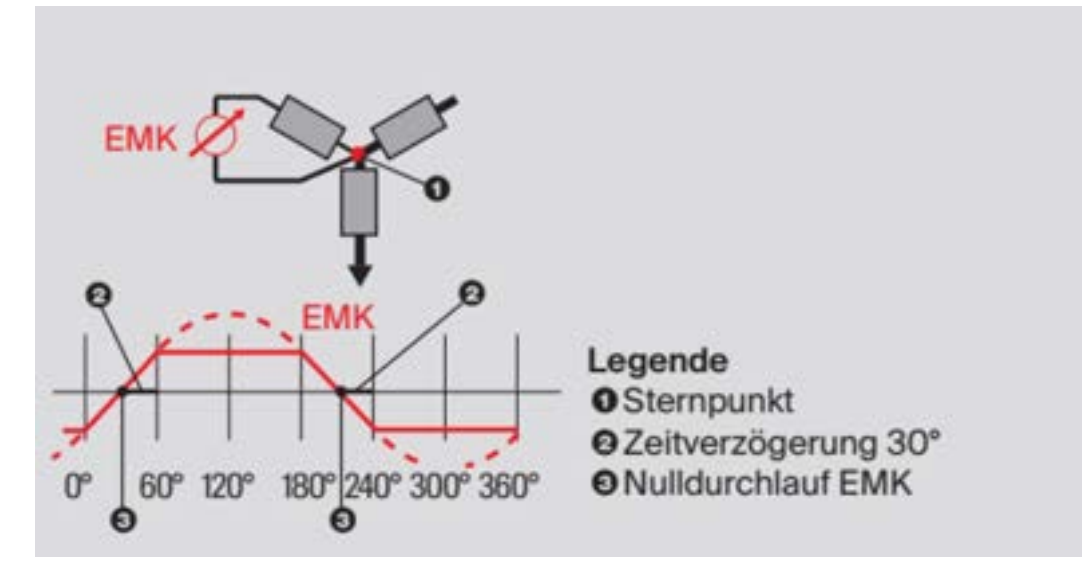

Abbildung 2.2: Beispielhafte EMK-Kurve eines sensorlosen BLDC [\[3\]](#page-74-1)

Die EMK kann mit dem Koeffizienten  $K_e$  nach der Formel [2.4](#page-16-1) [\[3\]](#page-74-1) bestimmt werden. Hierbei steht  $U_{\text{bemf}}$  für die induzierte Spannung von Phase zu Phase und  $f_{\text{bemf}}$  für die dazugehörige Frequenz. Diese werden gemessen, indem ein Oszilloskop an zwei der drei Phasen des Motors angeschlossen und dem Motor extern eine Drehzahl induziert wird, zum Beispiel durch Anschließen eines Akkuschraubers an die Welle. Auch die Anzahl der Polpaare ist entscheidend und fließt mit in die Berechnung des EMK ein.

<span id="page-16-1"></span>
$$
K_e = \frac{U_{bemf} \cdot p_p \cdot 1000}{2 \cdot \sqrt{2} \cdot f_{bemf} \cdot 60} \tag{2.4}
$$

Das Drehmoment M eines Motors beschreibt die Kraft, die er auf seine Welle ausübt. Es handelt sich um eine der wichtigsten Kenngrößen für die Leistungsfähigkeit eines Motors und wird in Newtonmetern (Nm) gemessen. Es gibt an, wie viel Kraft ein Motor aufwenden kann, um eine Last zu bewegen. Das Drehmoment  $M$  eines Motors setzt sich aus der Leistung  $P$  in Watt und der Drehzahl n in U/s zusammen und kann mit der Formel [2.5](#page-16-2) [\[3\]](#page-74-1) berechnet werden.

<span id="page-16-2"></span>
$$
M = \frac{P}{2 \cdot \pi \cdot n} \tag{2.5}
$$

Die Leistung P eines BLDC wird meist zuerst in der elektrischen Leistung P<sub>el</sub> angegeben. Wie in Formel [2.6](#page-16-3) [\[3\]](#page-74-1) kann diese über die Spannung  $U$  und den maximalen Strom  $I_{\text{max}}$  berechnet werden.

<span id="page-16-3"></span>
$$
P_{el} = U \cdot I_{max} \tag{2.6}
$$

Für die mechanische Leistung  $P_m$  kann dann annäherungsweise die elektrische Leistung genommen werden. Um eine genauere mechanische Leistung zu erhalten, muss zuerst die Verlustleistung  $P<sub>v</sub>$  des Motors wie in Formel [2.7](#page-17-1) [\[3\]](#page-74-1) bestimmt werden. Diese setzt sich aus dem Widerstand des Motors R und dem Strom I zusammen.

<span id="page-17-1"></span>
$$
P_v = R \cdot I^2 \tag{2.7}
$$

Die mechanische Leistung  $P_m$  lässt sich dann über das Leistungsgleichgewicht bestimmen oder mithilfe der umgestellten Drehmomentgleichung (siehe Formel [2.9](#page-17-2) [\[3\]](#page-74-1)), falls das Drehmoment bekannt ist.

$$
P_m = P_{el} - P_v \tag{2.8}
$$

<span id="page-17-2"></span>
$$
U \cdot I = 2\pi \cdot n \cdot M + R \cdot I^2 \tag{2.9}
$$

Graphisch lassen sich die drei Größen Drehmoment M, Drehzahl  $n$  und Leistung  $P$  in einem Diagramm zusammentragen, um ihren Zusammenhang und den Verlauf besser zu verstehen. In Diagramm [2.3](#page-17-0) ist zu erkennen, dass bei einer erhöhten Drehzahl das Drehmoment abnimmt. Der ideale Arbeitspunkt des Motors liegt dann in der Mitte der Geraden im dunkelroten Bereich.

<span id="page-17-0"></span>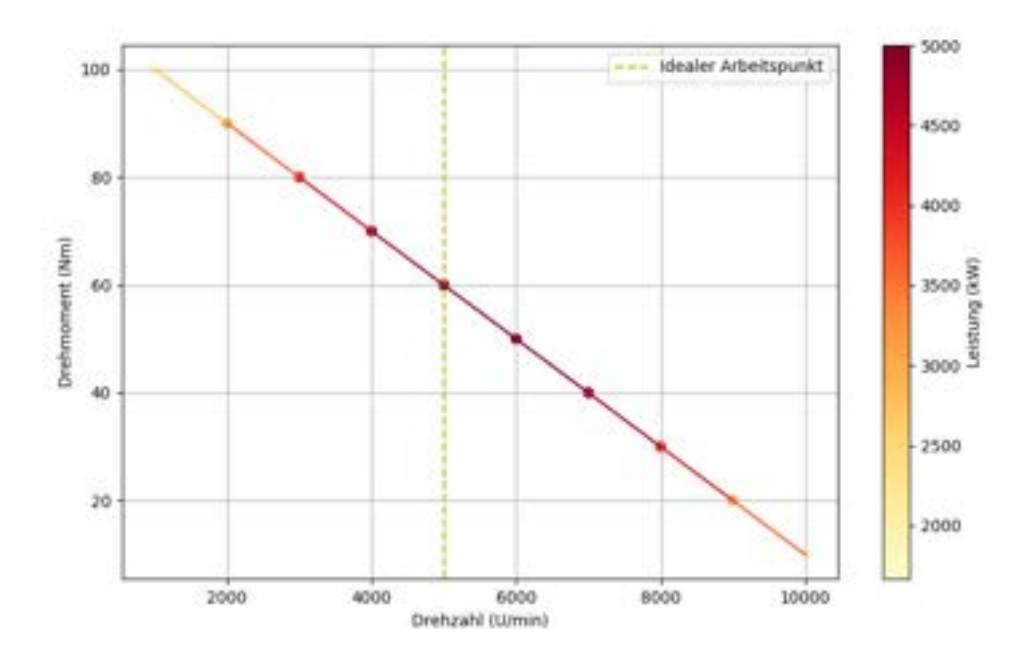

Abbildung 2.3: Leistungsverlauf eines BLDCs

#### <span id="page-18-0"></span>**2.2.2 Vektorregelung**

Die Vektorsteuerung oder Feldorientierungssteuerung (FOS) ist eine Methode zur Regelung von Elektromotoren. Sie ermöglicht eine maximale Effizienz und eine präzise Steuerung des Drehmoments. Der Ansatz basiert darauf, den Strom in orthogonalen Komponenten aufzuteilen, um das erzeugte Drehmoment und den magnetischen Fluss separat zu regulieren. Dabei sind zwei wesentliche Komponenten des Stromvektors zu beachten: die orthogonale Komponente und die Flusskomponente. Das Ziel ist es hierbei, den magnetischen Flusswert auf null zu reduzieren, um im Betrieb des Motors maximale Effizienz und minimale Verluste zu gewährleisten. Die Vektorsteuerung sorgt für eine reibungslose Übergangskurve des Stroms, wodurch die Elektromagneten kontinuierlich und gezielt aktualisiert werden, anstatt einer abrupten Änderung zu folgen [\[6\]](#page-74-10). Zu diesem Zweck werden die erfassten Wechselgrößen jeweils in ein mit der Frequenz der Wechselgrößen rotierendes Koordinatensystem übertragen, und so kommt es zu einer verschobenen Ansteuerung der Spulen mit zum Beispiel einer Sinusspannung [\[15\]](#page-75-5). Bei einem BLDC kann dies folgendes bedeuten: Wenn die Elektromagnete des Rotors innerhalb der Permanentmagnete des Stators aktiviert werden, entsteht ein orthogonales Drehmoment. Die Vektorsteuerung hat hier die Aufgabe, die Elektromagnetenzustände ständig anzupassen und zu überwachen, um ein maximales orthogonales Drehmoment und minimierten magnetischen Fluss sicherzustellen. Hierbei ist eine klare und akkurate Kommunikation, zwischen Sensor und Steuerung, von Bedeutung. Die präzise und dynamische Regelung des BLDC-Motors mittels FOS ermöglicht ein verbessertes Drehmoment über die gesamte Drehzahlspanne, eine gesteigerte Dynamik sowie eine erweiterte Kontrolle über das System oder die Maschine, in die der Motor eingebunden ist [\[6\]](#page-74-10).

Dabei kann man zwischen einer open-loop und einer closed-loop Steuerung unterscheiden. Bei einer closed-loop Steuerung fließen direkte Positionsdaten des Rotors im Motor mit in die Berechnung der Phasenverschiebung der einzelnen Spannungen zum Steuern des BLDCs ein. Dies geschieht über einen Hallsensor oder das Back-EMK (siehe Abschnitt [2.2.1\)](#page-14-0). Dies ermöglicht einen optimalen Versatz der Spannungskurven und damit eine dynamische Drehzahl und dynamisches Drehmoment im Motor. Im Gegensatz dazu wird bei der open-loop Steuerung der Motor lediglich über die Einstellung einer Spannung und eines Stromes angesprochen und erhält keine Positions-Rückmeldung des Motors. Hierbei wird die Steuerung über die Motorparameter, die Spannung und den Strom übernommen. Dies hat zur Folge, dass nicht das maximale Drehmoment und die Drehzahl des Motors ausgeschöpft werden können und der Motor nicht auf unterschiedliche Lasten oder andere Einflüsse reagieren kann.

### <span id="page-19-0"></span>**2.3 Getriebetechnik**

*Für das FsM wurde ein kleines Getriebe entwickelt, um spätere Zusammenhänge besser verstehen zu können werden hier die Grundlagen der Getriebetechnik vorgestellt.*

Getriebe können in verschiedene Arten unterteilt werden. Grundsätzlich dient ein Getriebe jedoch zur Änderung von Bewegungsgrößen, welche in zwei Formen aufgeteilt werden können: In die ungleichförmige Übersetzung, die genutzt wird, um unstetige Bewegungen zu übertragen, und in die gleichförmige Übersetzung. Diese lassen sich weiter in gestufte und stufenlose Getriebe unterteilen [\[12\]](#page-74-2). Stufenlose Getriebe, häufig auch als *Continuously Variable Transmission* (CVT) bekannt, erlauben eine fortlaufende Änderung des Übersetzungsverhältnisses ohne fest definierte Schaltstufen. Im Gegensatz dazu verfügen gestufte Getriebe über eine bestimmte Anzahl von Schaltstufen. Hier sind das Zugmittelgetriebe und das Zahnradgetriebe die bekanntesten Vertreter [\[12\]](#page-74-2). Für die vorliegende Ausarbeitung sind die Zusammenhänge beim Zahnradgetriebe essentiell, um den Verlauf der übertragenen Bewegungsgrößen zu verstehen. Zahnradgetriebe werden häufig eingesetzt, wenn Drehzahl und Drehmoment auf kompaktem Raum übertragen werden sollen. Es gibt verschiedene Ausführungen von Zahnrädern, wobei einige Grundformen in Abbildung [2.4](#page-19-1) dargestellt sind.

<span id="page-19-1"></span>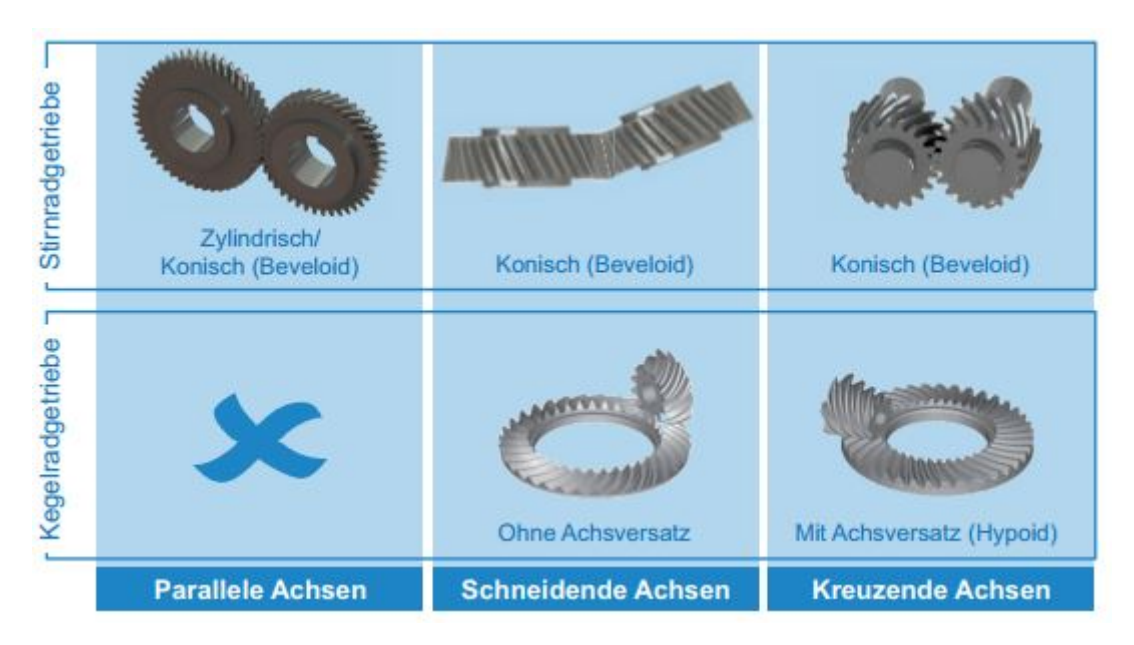

Abbildung 2.4: Grundformen von Zahnradgetriebem [\[12\]](#page-74-2)

Die Formen von Getrieben variieren, je nachdem, welchen Raum sie einnehmen und welche Aufgabe sie erfüllen müssen. Beispielsweise werden Verzahnungen zur Überbrückung von Hindernissen oder bei bestimmten Achsabständen als Alternative zu Riemen- oder Kettentrieben genutzt. Die Verzahnung bietet zahlreiche Vorteile wie eine schlupffreie Drehübertragung, einen höheren Wirkungsgrad und einen geringeren Wartungsaufwand während des Betriebs. Eine weitere Funktion von Zahnradgetrieben ist die Umwandlung der Drehbewegung. Räumliche Getriebe wandeln die Drehrichtung um einen bestimmten Winkel ab, um eine parallele Anordnung des An- und Abtriebs im Antriebsstrang zu vermeiden. In dieser Arbeit werden zylindrische/konische Stirnradgetriebe mit Evolventenverzahnung verwendet. Die Evolventenverzahnung stellt im Maschinenbau aufgrund ihrer Normung und Allgemeingültigkeit die am

<span id="page-20-1"></span>häufigsten verwendete Verzahnung dar[\[13\]](#page-74-3). Beim Zahnprofil handelt es sich bei der Verzahnung im Stirnschnitt um den Abschnitt einer Kreisevolvente. Das theoretische Herstellungsprinzip einer Evolvente eines Kreises ist in Abbildung [2.5](#page-20-1) dargestellt. Eine Evolvente entsteht, wenn eine Gerade schlupffrei auf einem Kreis, dem Grundkreis, abrollt. In der Konstruktion erfolgt dies mithilfe einer Evolvente, die in Abbildung [2.5](#page-20-1) in Rot zu sehen ist. Ebenfalls in Abbildung [2.5](#page-20-1) sind zwei fertige Evolventenzahnräder dargestellt.

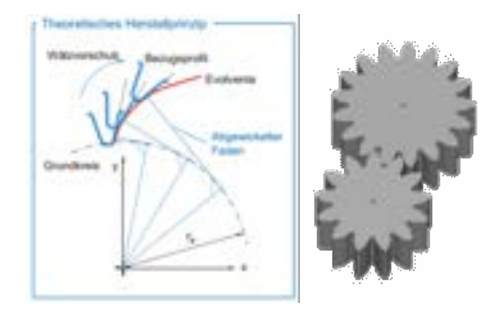

Abbildung 2.5: Evolventen und Evoloventenzahnräder [\[12\]](#page-74-2)[\[13\]](#page-74-3)

Zudem zeichnen sich Evolventenverzahnungen durch ihre hohe Robustheit in Bezug auf Fertigungsund Montageabweichungen sowie Verlagerungen während des Betriebs aus.[\[12\]](#page-74-2) Für die Auslegung einer adäquaten Übertragung sind Drehmoment, Drehzahl, Übersetzung und das Modul der Zahnräder maßgebend.

#### <span id="page-20-0"></span>**2.3.1 Eigeschaften**

Verschiedene Eigenschaften sind entscheidend für den Einsatz von Zahnrädern und müssen vor der Fertigung festgelegt werden.

Das Modul  $m$  eines Zahnrades ist ein durch die Geometrie in der Produktion festgelegter Wert und muss bei allen Zahnrädern des Getriebes übereinstimmen, um einen effizienten Betrieb zu gewährleisten. Zahnräder mit dem gleichen Modul greifen gleichmäßig und passgenau ineinander ein, was eine konstante und zuverlässige Kraftübertragung gewährleistet. Das Modul wird aus dem Teilkreisdurchmesser d und der Zahnanzahl z bestimmt, wie in Formel [2.10](#page-20-2) dargestellt [\[12\]](#page-74-2).

<span id="page-20-2"></span>
$$
m = \frac{d}{z} \tag{2.10}
$$

Das Übersetzungsverhältnis i wird durch das Verhältnis der Zahnzahlen von zwei ineinandergreifenden Zahnrädern bestimmt. Hierbei steht  $z_2$  für die Zahnzahl des angetriebenen Rades und  $z_1$  für die Zahnzahl des treibenden Rades. Das Übersetzungsverhältnis steht zudem im direkten Verhältnis zu den Durchmessern d der jeweiligen Zahnräder und kann mittels Formel [2.11](#page-20-3) bestimmt werden [\[12\]](#page-74-2).

<span id="page-20-3"></span>
$$
i = \frac{z_2}{z_1} = \frac{d_2}{d_1} \tag{2.11}
$$

Die Drehzahl n eines Zahnrads, ausgedrückt als Anzahl der Umdrehungen pro Zeiteinheit, ist ein zentraler Parameter im Getriebedesign. Üblicherweise wird die Drehzahl in Umdrehungen pro Minute U/min oder, im Kontext von Motoren, in Drehzahl pro Volt kV spezifiziert. In dieser Arbeit wird hingegen die Einheit Umdrehungen pro Sekunde U/s verwendet. Bei zwei miteinander wirkenden Zahnrädern ist die Drehzahl des angetriebenen Rades  $n_2$  in Beziehung zur Drehzahl des treibenden Rades  $n_1$  und zum Übersetzungsverhältnis i, wie in Formel [2.12](#page-21-1) dargestellt [\[12\]](#page-74-2).

<span id="page-21-1"></span>
$$
n_2 = \frac{n_1}{i} \tag{2.12}
$$

<span id="page-21-0"></span>Das Drehmoment M charakterisiert die Drehwirkung einer Kraft auf ein rotierendes System und wird als Produkt aus dem Radius  $r$  und der tangentialen anliegenden Kraft  $F$  beschrieben, wie in Formel [2.13](#page-21-2) dargestellt und in Abbildung [2.6](#page-21-0) grafisch dargestellt. Bei Zahnrädern wird dies näherungsweise angewendet, indem man die Kraft, die am Radius des Zahnrads angreift, betrachtet [\[12\]](#page-74-2).

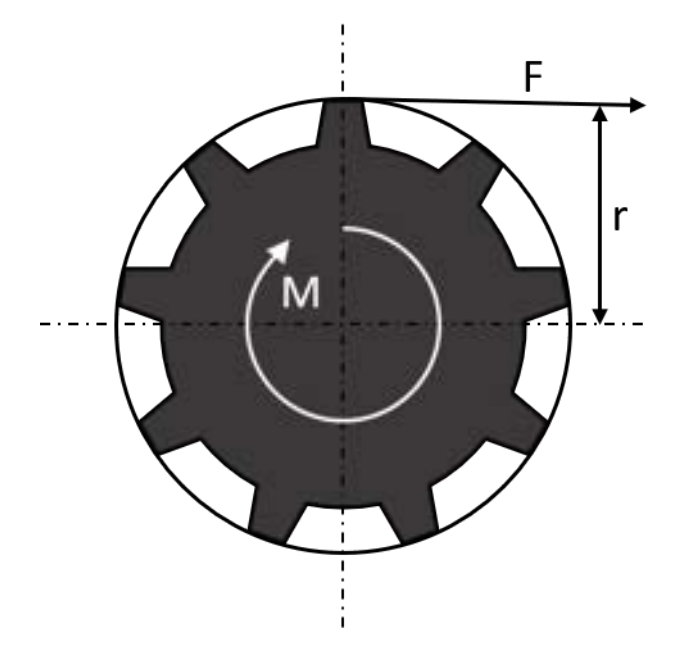

Abbildung 2.6: Drehmoment an einem Zahnrad

<span id="page-21-2"></span>
$$
M = r \cdot F \tag{2.13}
$$

Das übertragende Drehmoment  $M_2$  wird ebenfalls, wie die meisten Größen mit dem Übersetzungsverhältnis bestimmt. Wie in Formel [2.14](#page-21-3) zu sehen wird das Drehmoment des treibenden Zahnrades  $M_1$  mit dem Übersetzungsverhältnisses i multipliziert um das Drehmoment am getriebenen Zahnrad zu bestimmen [\[12\]](#page-74-2).

<span id="page-21-3"></span>
$$
M_2 = M_1 \cdot i \tag{2.14}
$$

#### <span id="page-22-0"></span>**2.4 Globales Positionsbestimmungssystem**

*Für das Globale Navigationssatellitensystem- Modul (GNSSM) werden Grundlagen des GNSS und der Navigation benötigt, diese werden in diesem Kapitel eingeführt, da sie für den Entwicklungsprozess entscheidend sind.*

Das Globale Navigationssatellitensystem (GNSS) ist ein System von Satelliten, das Signale aussendet, um die Positionen auf der Erde bestimmen zu können. GNSS bezeichnet dabei eine Vielzahl von solchen Systemen, zu denen das Global Positioning System (GPS) der USA, GLONASS von Russland, Galileo von der Europäischen Union und Beidou von China gehören. Zur Positionsbestimmung befinden sich Satelliten in einer festen Umlaufbahn um die Erde, diese senden dauerhaft Signale, welche Informationen zur Zeit- und Position beinhalten. Das Empfangsgerät auf der Erde nimmt diese Signale von mindestens vier unterschiedlichen Satelliten auf und errechnet die eigene Position. Für eine korrekte Positionsbestimmung ist es von entscheidender Bedeutung, dass die Satelliten aufeinander eingestellte sehr präzise Zeitsignale verwenden. Die Signale werden durch die Ionosphäre und Troposphäre der Erde gesendet, welche die Empfangsqualität, durch Interferenzen und Dämpfung, reduzieren kann. Moderne GNSS-Systeme nutzen komplexe Algorithmen und Korrekturmaßnahmen, um die Genauigkeit zu erhöhen. Das Empfangssystem rechnet die gewonnen Daten dann in Koordinaten auf der Erde um. Koordinaten werden grundsätzlich in Breiten-  $\phi$  und Längengrad  $\lambda$  angegeben. Diese können in Grad, Minuten, Sekunden oder zum Beispiel als Dezimalgrad vorliegen. In den meisten Berechnungen müssen diese in Radianten überführt werden. Um aus den gewonnenen Daten eine Distanz und eine Ausrichtung zu bestimmen, müssen verschiedene Berechnungen erfolgen, bspw. mit den Näherungen der standardmäßigen Trigonometrie. Auf der Erde, die näherungsweise einer Kugel entspricht, reicht dies jedoch nicht aus, um genauere Ergebnisse zu erhalten, insbesondere bei großen Entfernungen. Um Entfernungen und Winkel auf einer kugelförmigen Oberfläche zu bestimmen, wird die sphärische Trigonometrie benötigt. Hierzu werden zwei Formeln aufgestellt, die auf dieser basieren. Mit Hilfe der Haversine-Formel [2.15](#page-22-1) können die kürzesten Entfernungen auf Kugeloberflächen bestimmt werden. Dies kann mit einem mittleren Erdradius von 6371 km berechnet werden. Tatsächlich schwankt der Erdradius etwa zwischen etwa 6356 km und 6378 km. Die Haversine-Formel [2.15](#page-22-1) ist dennoch eine übliche Methode zur Berechnung der Distanzen. Um die Distanzen zu berechnen, werden zwei Koordinaten benötigt: Koordinate 1:  $(\phi_1, \lambda_1)$  und Koordinate 2:  $(\phi_2, \lambda_2)$ . Alle Berechnungen werden in Radianten vollzogen.

<span id="page-22-1"></span>
$$
d = 2r \arcsin\left(\sqrt{\sin^2\left(\frac{\phi_2 - \phi_1}{2}\right) + \cos(\phi_1)\cos(\phi_2)\sin^2\left(\frac{\lambda_2 - \lambda_1}{2}\right)}\right) \tag{2.15}
$$

Zur Berechnung der Ausrichtung oder des Kurses  $\alpha$  mit einer Formel aus zwei Koordinaten kann ebenfalls die sphärische Trigonometrie genutzt werden. Dabei werden die Verhältnisse von sphärischen Dreiecken verwendet, um einen Winkel auf der Erdoberfläche zu bestimmen. Hier ist  $\alpha$  der Winkel, der die Ausrichtung zwischen zwei Koordinaten angibt.

<span id="page-22-2"></span>
$$
\alpha = \arctan\left(\frac{\sin(\lambda_2 - \lambda_1) \cdot \cos(\phi_2)}{\cos(\phi_1) \cdot \sin(\phi_2) - \sin(\phi_1) \cdot \cos(\phi_2) \cdot \cos(\lambda_2 - \lambda_1)}\right) \tag{2.16}
$$

Der aus der Formel [2.16](#page-22-2) erhaltene Kurs ist aber noch nicht direkt auf eine Kompassrose zu übertragen, da der Tangens nur in den Werten von 90◦ und 90◦ definiert ist. Zur Einordnung des Winkels auf den Bereich von 0° bis 360° ist der arctan 2 zu nutzen. Dieser hat den Vorteil, dass der Quadrant, wie in Abbildung [2.7](#page-23-0) gezeigt, in dem sich die Koordinaten befinden, mitberücksichtigt wird und so einen Bereich von  $-\pi$  bis  $\pi -180^{\circ}$  bis  $180^{\circ}$  abbilden kann. Dies ist möglich, da die Vorzeichen der Verhältnisse der beiden Punkte mitberücksichtigt werden und ist besonders bei direkter Verarbeitung der Daten in Code hilfreich. Unter Verwendung des arctan 2 ergibt sich Formel [2.17.](#page-23-1)

<span id="page-23-1"></span><span id="page-23-0"></span>
$$
\alpha = \arctan 2(\sin(\lambda_2 - \lambda_1) \cdot \cos(\phi_2), \cos(\phi_1) \cdot \sin(\phi_2) - \sin(\phi_1) \cdot \cos(\phi_2) \cdot \cos(\lambda_2 - \lambda_1))
$$
 (2.17)

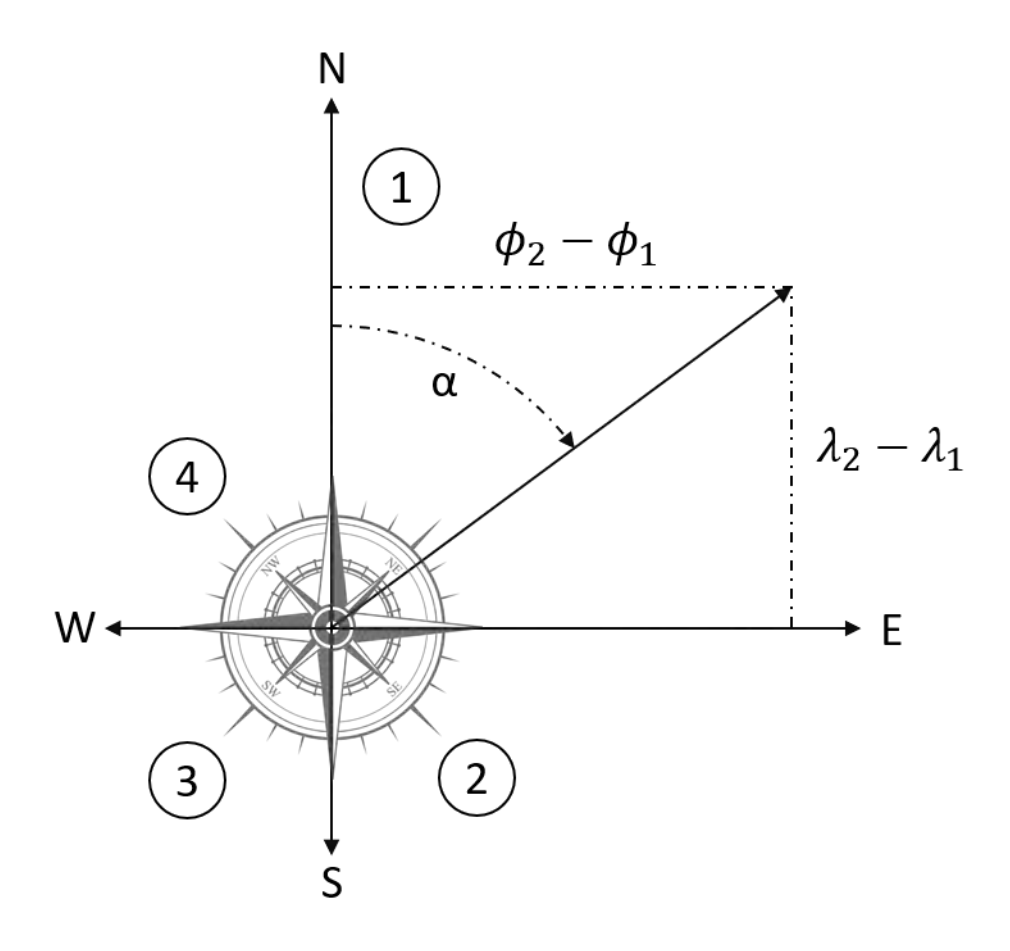

Abbildung 2.7: Bestimmung der Himmelsrichtung eines Kurses

Der Kurs wird dabei im Uhrzeigersinn zwischen Winkel von 0° und 360° gemessen, wobei 0° (bzw. 360◦ ) dem Norden und 180◦ dem Süden entsprechen. Diese Angabe erlaubt eine präzise Definition der Ausrichtungen, wobei die Winkel typischerweise vom Norden aus berechnet werden und alle 45° zwischen den Haupt- und Zwischenhimmelsrichtungen, wie Nordosten oder Südwesten, unterschieden werden. Nach Anwendung des oben beschriebenen Vorgehens kann so auch aus Satellitensignalen eine kompassgleiche Einordnung des Kurses, zum Beispiel 60◦ Nordost, erfolgen.

#### <span id="page-24-0"></span>**2.4.1 NMEA 0183 Standard**

Der NMEA 0183 Schnittstellenstandard wird weltweit in vielen Industriesegmenten eingesetzt. Der Standard definiert elektrische Signalanforderungen, Datenübertragungsprotokoll und Zeit, sowie spezifische Satzformate für einen seriellen Datenbus mit 4800 Baud. Jeder Bus kann nur einen Sender, aber viele Empfänger haben. Die Daten liegen in druckbarer ASCII-Form vor und können Informationen wie Zeit, Position, Geschwindigkeit, Wassertiefe usw. enthalten. Der NMEA 0183 Schnittstellenstandard ist ein kopiergeschütztes Dokument und nur von der NMEA erhältlich [\[1\]](#page-74-11).

<span id="page-24-3"></span>In der Arbeit wird hier der Global Positioning System Fix Data (GGA) der NMEA verwendet. Dieses Format enthält die wichtigsten Angaben zu der Zeit, Position, Anzahl der Satelliten, Höhe über Meeresoberfläche und andere Informationen. In Abbildung [2.8](#page-24-3) ist ein Beispiel aus der Arbeit zu sehen [\[1\]](#page-74-11).

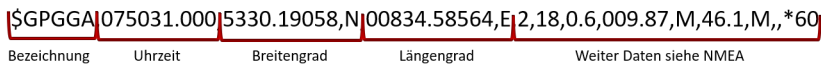

Abbildung 2.8: Global Positioning System Fix Data (GGA) Zeile

### <span id="page-24-1"></span>**2.5 Entwicklerzubehör**

*Dieser Abschnitt gibt Hintergrundinformatinen zu Hardwarekomponenten und Programmen, die speziell für die Ansteuerung und Entwicklung beider Module Verwendung finden.*

In der Arbeit sind die Hardware und die Programme von STMicroelectronics (ST) zum Einsatz gekommen. Genauer die Produkte der Nucleoreihe und die dazu passenden Programme.

#### <span id="page-24-2"></span>**2.5.1 Microcontroller**

Ein Mikrocontroller (MCU) ist ein kleiner Computer, der zur Ausführung bestimmter Aufgaben für kleine Systeme entwickelt wurde. Eine MCU besteht in der Regel aus einer Zentraleinheit, einem Speicher, Peripheriegeräten und häufig Schnittstellen, die für die Steuerung und Kommunikation mit anderen Geräten oder Komponenten genutzt werden können.

Im Rahmen des Projektes werden die MCU der STM32-Familie der Firma STMicroelectronics eingesetzt. Hierbei handelt es sich um eine 32-Bit MCU auf der Basis eines Arm Cortex-M Prozessors.

Die Firma ST bietet eine Vielzahl an MCUs mit dieser Basis an. Es stehen rund 600 verschiedene MCU bei der Firma zur Auswahl. Diese können in verschiedenen Produktlinien zusammengefasst werden. Die Unterteilung ist abhängig von Ausstattung und Leistungsfähigkeit des MCU.[\[8\]](#page-74-4)

<span id="page-25-0"></span>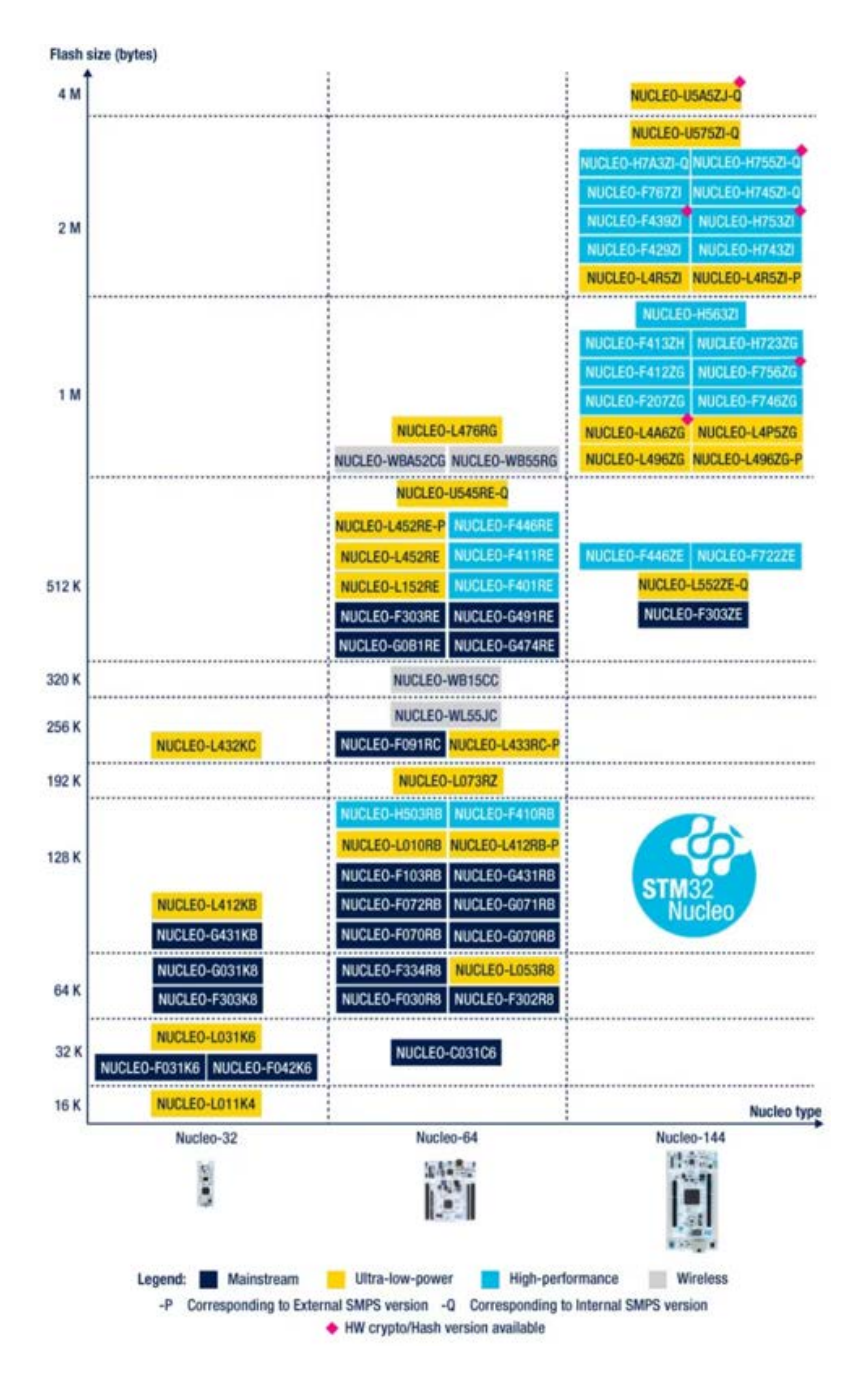

Abbildung 2.9: Auswahl an Nucleo-STM32 Boards der Firma ST [\[16\]](#page-75-0)

In der Abbildung [2.9](#page-25-0) sind die verschiedenen Boards der Produktgruppe der STM32 Nucleo boards aufgeführt. Bei diesen Boards handelt es sich um MCU, die von der Firma zur Entwicklung von Prototypen angeboten werden. Sie verfügen über einen leistungsstarken STM32 MCU und je nach Bauart über Arduino Uno und Morpho-Steckverbinder beim Nucleo-64 und Arduino Nano beim Nucleo-32. Wobei hier die Zahlen für die Anzahl der zur Verfügung stehenden Pins stehen. Zusätzlich besitzen die Nucleo Boards den firmeneigenen integrierten Debugger und die Programmierschnittstelle STLink, weshalb kein separates System zum Debuggen und Programmieren notwendig ist [\[18\]](#page-75-1).

Im Zuge des Projektes ist bereits eine Vorauswahl getroffen worden, weshalb hier nur genauer auf die STM32Fxx-Familie und im speziellen den STM32F401RE eingegangen wird. Dieser ist der Kern des verwendeten Nucleo-STM32F401RE boards, das in Abbildung [2.10](#page-26-0) zu sehen ist. In dieser können auch Infos zur Bauform des Controllers entnommen werden.

<span id="page-26-0"></span>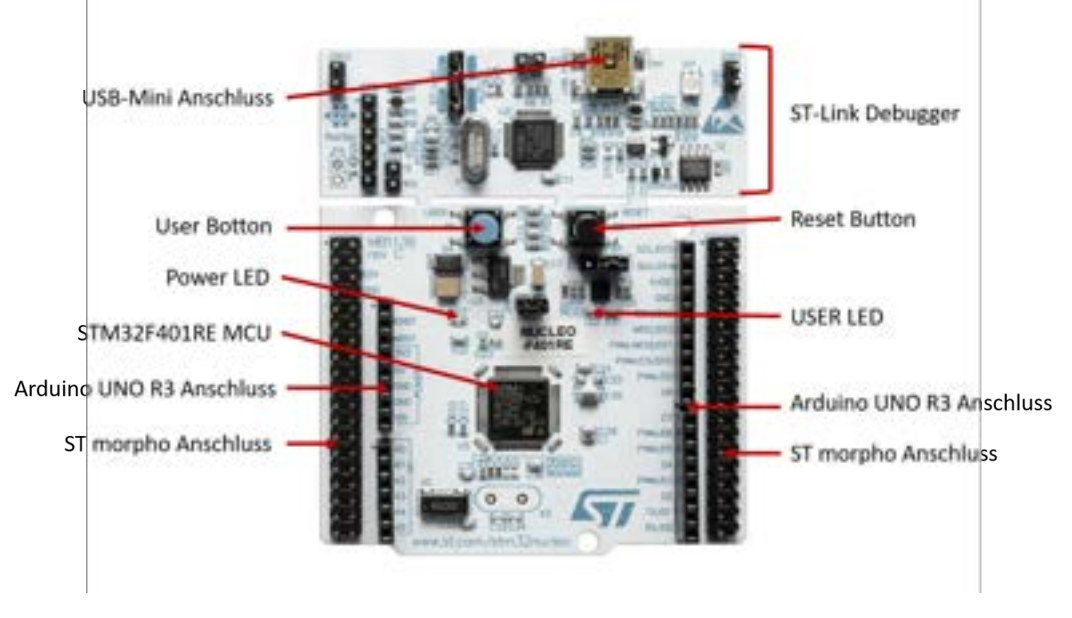

Abbildung 2.10: Nucleo-STM32F401RE Board der Firma ST [\[18\]](#page-75-1)

Die STM32Fxx-Familie baut auf dem Cortex-M4 Prozessor auf und ist für eine universelle Anwendung konzipiert. Die Familie unterteilt sich intern nochmal in drei Kategorien. Die Access Line umfasst die MCUs mit der geringsten Leistung. Hier gibt es 84MHz oder 100Mhz Taktfrequenz-Varianten und bis zu 1536Kbytes Flashspeicher. Die Foundation Line mit 168MHz oder 180MHz Taktfrequenz und bis zu 1024Kbytes Flashspeicher. Die leistungsstärksten MCUs sind in der Advanced Line vertreten. Hier werden einem 180MHz und bis zu 2056Kbytes Dual-Bank Flashspeicher zur Verfügung gestellt.[\[8\]](#page-74-4)

Der verwendete STM32F401RE befindet sich im Einsteigerbereich dieser Produktfamilie. Bietet aber mehr als ausreichend Leistung, um kleine Erweiterungsmodule zu betreiben. Die Bezeichnung gibt, wie bei allen MCU von ST, schon Rückschlüsse auf die wichtigsten Systemeigenschaften des Controllers an, diese können in der Abbildung [2.11](#page-26-1) für den F401RE entnommen werden.[\[8\]](#page-74-4)

<span id="page-26-1"></span>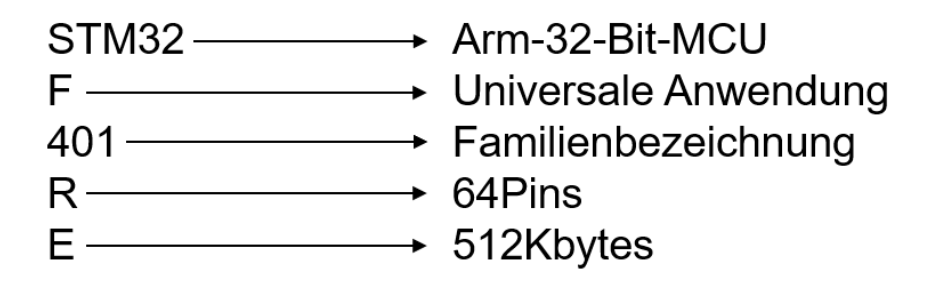

Abbildung 2.11: STM32F401RE Bezeichnung der Firma ST [\[8\]](#page-74-4)

Der STM32F401RE verfügt über allgemeine Ein- und Ausgänge, sogenannte GPIO-Pins. Insgesamt stehen 16 dieser GPIO-Pins zur Verfügung, die individuell programmiert werden können. Die GPIO-Pins des STM32 bieten verschiedene Modi. Einige der wichtigsten Modi sind Floating Input, Pull-Up und Pull-Down für Ein- und Ausgänge und der Analog-Modus. Der Floating-Eingang ist nützlich, wenn der Pin nicht aktiv verwendet wird, um keine Rechenleistung zu verschwenden, während die Pull-up- und Pull-down-Modi dazu dienen, den Eingangszustand in einem definierten Zustand zu halten. Der Analog-Modus ist in Anwendungen, die eine analoge Signalverarbeitung erfordern, einzusetzen.[\[21\]](#page-75-6)

Der Analog-Digital-Wandler (ADC) des STM32 ist ein Instrument zur Umwandlung analoger Signale in digitale Daten. Mit einer Auflösung von 12 Bit bietet der ADC eine hohe Genauigkeit und eignet sich daher ideal für eine Vielzahl von Anwendungen. Er verfügt über bis zu 19 Multiplex-Kanäle, die Signale von 16 externen und drei internen Quellen verarbeiten können.[\[21\]](#page-75-6) Diese Flexibilität ermöglicht den Einsatz des ADCs in verschiedenen Projekten, von einfachen Einkanal-, bis hin zu komplexen Mehrkanalanwendungen. Die Betriebsmodi des ADC bieten viele Einstellungsoptionen. Die Analog zu Digital Wandlung kann im Einzel-, kontinuierlichen, Scan- oder diskontinuierlichen Modus erfolgen. Der ADC verfügt über ein 16-Bit-Datenregister, in dem das Ergebnis der A/D-Wandlung gespeichert wird. Dies ermöglicht eine präzise Datenspeicherung. Zusätzlich zu den grundlegenden A/D-Wandlungsfunktionen hat der ADC des STM32 eine analoge Watchdog-Funktion. Diese Funktion ermöglicht es zu erkennen, ob die Eingangsspannung einen vom Anwender definierten oberen oder unteren Schwellwert über- oder unterschreitet.[\[21\]](#page-75-6)

Der Inter-Integrated Circuit ( $I^2C$ ) ist eine Schnittstelle, die in der Mikrocontroller-Technologie oft eingesetzt wird. Sie dient als Kommunikationsbrücke zwischen dem Mikrocontroller und einem Computer oder Sensor. Einer der Vorteile des  $I^2C$ -Systems ist seine Multi-Master-Fähigkeit, die es mehreren Geräten ermöglicht aktiv über  $I^2C$  zu kommunizieren. Die  $I^2C$ -Schnittstelle ist für die Steuerung aller  $I^2C$ -Bus-spezifischen Sequenzen, Protokolle und Timer zuständig. Das heißt, sie koordiniert die Kommunikation zwischen den verschiedenen angeschlossenen Geräten. Sie stellt sicher, dass die Daten korrekt übertragen werden. Sie kann intern per Software sequenziell oder über Interrupts gesteuert werden. Ein Interrupt wird durch bestimmte Ereignisse oder Bedingungen aktiviert. Der Anschluss der  $I^2C$ -Schnittstelle erfolgt über zwei Pins, den Data-Pin (SDA) und den Clock-Pin (SCL). Diese beiden Pins sind für die Datenübertragung und die Synchronisation der Kommunikation zwischen den Geräten verantwortlich. Hinsichtlich der Übertragungsgeschwindigkeit bietet  $I^2C$  im STM32 bis zu 100 kHz im Standard-Modus und bis zu 400 kHz im Fast-Modus. Ein weiteres interessantes Feature ist die Möglichkeit, dem Master zwei Slave-Adressen zur Verfügung zu stellen, damit auch komplexere Projekte umgesetzt werden können.[\[21\]](#page-75-6)

Der Universal Synchronous/Asynchronous Receiver Transmitter (USART) wird in der seriellen Kommunikation mit anderen Systemen, wie bspw. einem Desktoprechner, genutzt. Er kann Daten in einem asynchronen seriellen Format übertragen, dass dem Industriestandard Non-Return-to-Zero (NRZ) entspricht. Er ermöglicht eine nahtlose Interaktion mit externen Geräten, die diese Art der Datenübertragung benötigen. Eine grundlegende USART-Kommunikation erfordert mindestens zwei Pins, einen für den Datenempfang (RX) und einen für die Datenübertragung (TX). Dies ermöglicht eine bidirektionale Kommunikation zwischen Mikrocontroller und anderen Geräten. Durch die Verwendung eines Baudratengenerators können viele Baudraten abgedeckt werden, so dass die Übertragungsgeschwindigkeiten an die Anforderungen des Systems angepasst werden können. Darüber hinaus bietet USART die Flexibilität einer synchronen

Einwegkommunikation und einer Halbduplex-Kommunikation. Das bedeutet, dass Daten in beide Richtungen gesendet und empfangen werden können oder abwechselnd in einem Kommunikationskanal gearbeitet werden kann. Für eine Hochgeschwindigkeits-Datenkommunikation ist die Verwendung von Direct Memory Access (DMA) mit USART möglich. Mit DMA können Daten direkt zwischen Speicher und USART übertragen werden, ohne die CPU zu belasten. Dies führt zu einer effizienten und schnellen Datenübertragung, was besonders bei Anwendungen mit Echtzeitsteuerungen oder Massendatenübertragungen von Vorteil ist.[\[21\]](#page-75-6)

#### <span id="page-28-0"></span>**2.5.2 Erweiterungsboard**

STM32 Nucleo Erweiterungsboards enthalten viele Komponenten zur Evaluation von Projekten, die zusammen mit einer STM32-MCU erstellt werden können. Die Erweiterungsboards sind mit standardisierten Anschlüssen ausgestattet, wie z.B. einem Arduino Uno R3 Stecker oder Morpho-Stecker. Jedes Erweiterungsboard wird von STM32 Software, wie STM32CubeIDE und STM32CubeMX, unterstützt. Die Kombination aus STM32 Nucleo-Boards und Erweiterungsboards bietet einen einheitlichen, skalierbaren Ansatz für die Entwicklung. Die Verbindung wird über den ST Morpho-Stecker realisiert [\[17\]](#page-75-7). Im Rahmen des Projektes wurden zwei Erweiterungsboards zur Verfügung gestellt um das Projekt umzusetzen. Für die Entwicklung der Fokussteuerung ist dies das Module X-Nucleo-IHM08M1 (siehe Abbildung [2.12\)](#page-28-1). Für das Kompassmodul steht das Modul X-Nucleo-GNSS1A1 zur Verfügung (siehe Abbildung [2.13\)](#page-29-0).

<span id="page-28-1"></span>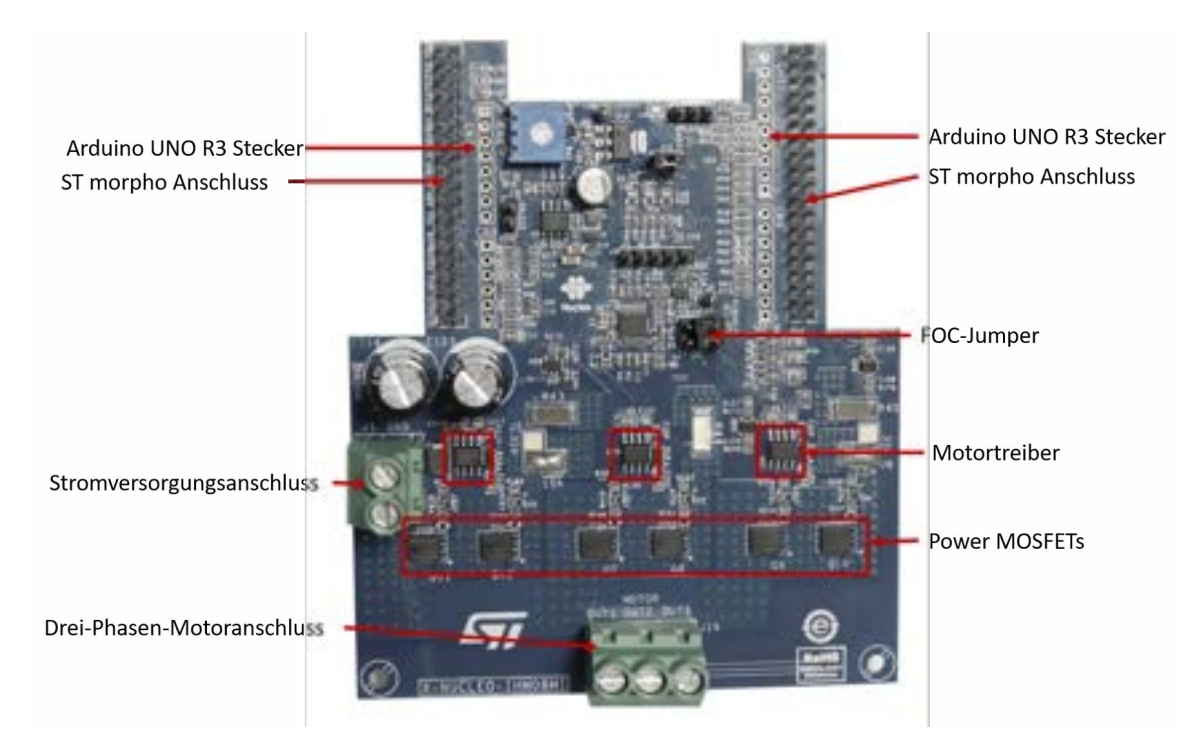

Abbildung 2.12: X-Nucleo-IHM08M1 der Firma ST [\[23\]](#page-75-2)

Das X-NUCLEO-IHM08M1 ist ein Erweiterungsboard um bürstenlose DC-Motoren zu betreiben. Es bietet eine Lösung zur Ansteuerung von dreiphasigen bürstenlosen DC-Motoren. Der L6398 ist der Integrated Circuit Treiber (IC-Treiber), der auf dem Erweiterungsboard verbaut ist. Der L6398 ist ein Ein-Chip-Halbbrücken-Gate-Treiber (siehe Abbildung [2.12\)](#page-28-1) für N-Kanal-Leistungs-MOSFETs. Auf dem Board ist der Leistungs-MOSFET STL220N6F7 verbaut. Dieser ist ein N-Kanal-MOSFET, welcher mit einer maximalen Spannung von  $V_{DS} = 60V$  und einem maximalen Strom von  $I_D = 120A$  betrieben werden kann. Die hohen Ströme sind durch den niedrigen Innenwiderstand  $R_{DS(on)} = 1, 4m\Omega$  möglich. Dies bietet die Möglichkeit eine große Bandbreite an BLDC- Motoren mit dem Nucleo- Board im 6- Schritt oder FOC Modus (siehe Kapite[l2.2.2\)](#page-18-0) zu betreiben [\[23\]](#page-75-2).

<span id="page-29-0"></span>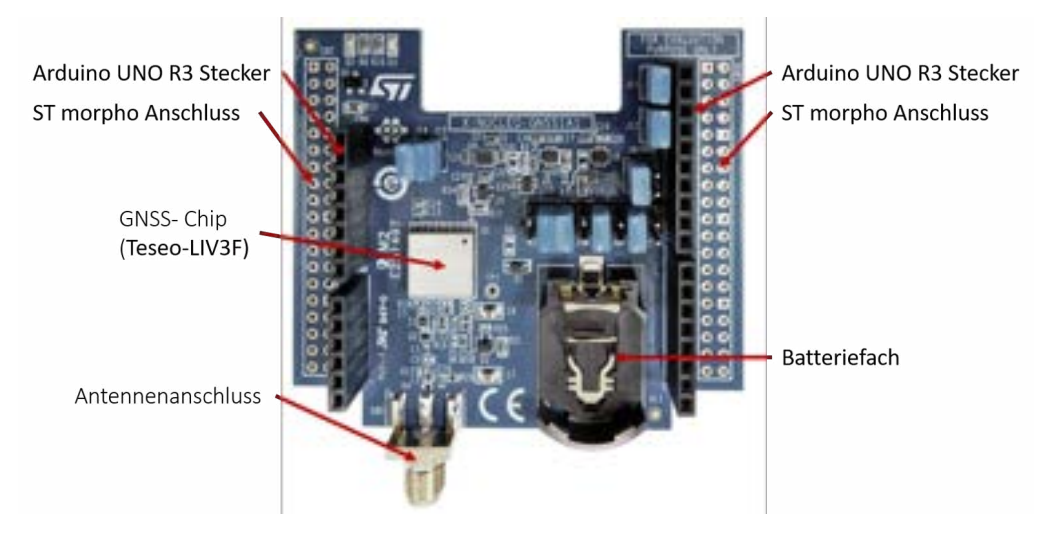

Abbildung 2.13: X-Nucleo-GNSS1A1 der Firma ST [\[23\]](#page-75-2)

Das X-NUCLEO-GNSS1A1 ist ein Erweiterungsboard zum Empfangen und Verarbeiten von GNSS (Global Navigation Satellite System) Daten, wie in Abbildung [2.13](#page-29-0) zu sehen. Der Kern des X-NUCLEO-GNSS1A1 ist das Teseo-LIV3F GNSS-Modul. Auf dem Teseo LIV3F Modul läuft die GNSS Firmware (X-CUBE-GNSS1) zur Ausführung aller GNSS Operationen wie Akquisition, Tracking, Navigation und Datenausgabe ohne externe Speicherunterstützung. Zum Empfang der GNSS-Daten muss eine Antenne angeschlossen werden , wie in Abbildung [2.13](#page-29-0) zu sehen ist. Eine spezifisch auf den Kontroller zugeschnittene Antenne ist im Lieferumfang enthalten oder kann zusätzlich bei ST erworben werden [\[22\]](#page-75-8).

#### <span id="page-30-0"></span>**2.5.3 Entwickleroberflächen**

Eine Entwickleroberfläche ist eine integrierte Sammlung von Tools und Softwareanwendungen, die Entwickler nutzen, um Programme und Software effektiv zu erstellen, zu testen und zu debuggen. Sie kann aus einem Texteditor, einem Compiler, einem Debugger und weiteren nützlichen Tools bestehen, um den Programmierprozess zu erleichtern und zu optimieren.

STMicroelectronics bietet seinen Benutzern verschiedene Programme, um ihnen den Einstieg und die Entwicklung in ihre Systeme zu erleichtern. In dieser Ausarbeitung wurden die Softwareanwendungen STM32IDE, STMCubeMX und die MotorControlWorkbench verwendet.

Die STM32CubeIDE ist eine C/C++ Entwicklungsplattform für Mikrocontroller (MCU) mit Peripheriekonfiguration, Codegenerierung, Codekompilierung, Linking- und Debugging-Funktionen (siehe Abbildung [2.14\)](#page-30-1). Es ermöglicht die Integration von hilfreichen Plugins zum Programmieren.

<span id="page-30-1"></span>

| c<br>■写真<br>٠        | <b>A A ROAD AND A R. B. A K.A. M.</b>    | - 11                                                                                 |                                                                                                    | <br>٠                                                                                                    |
|----------------------|------------------------------------------|--------------------------------------------------------------------------------------|----------------------------------------------------------------------------------------------------|----------------------------------------------------------------------------------------------------|
| п<br>Projektstruktur | LETTER COMMAND<br>=<br>-<br>$\equiv$     |                                                                                      | \$1000mg in<br>w<br>i<br>S<br>٠<br>a<br>Codefenster                                                            | <b>MILKOLASSICH</b><br>Übersicht der<br>Variablen und<br><b>Funktionen des</b><br>aktuellen<br>Codefensters |
|                      | <b>Rivers of</b><br>Line of the American | <b>STATE</b><br><b>Billions</b> C<br>Mainey Rogers<br>يسبط<br>-<br><b>COLLECTION</b> | ٠<br>being. Say he hands or send the<br>An May 71-47. No Most 711<br>E.<br>wer<br><b>Album</b><br><b>State</b> | $-1177$<br>E<br>Ē                                                                                           |
|                      |                                          | Konsole.                                                                             |                                                                                                    |                                                                                                    |
|                      |                                          |                                                                                      |                                                                                                    | -                                                                                                    |

Abbildung 2.14: Einblick in die STM32CubeIDE von ST [\[19\]](#page-75-3)

In der STM32CubeIDE befindet sich der ST-MCUFinder, ein Programm zum Finden des richtigen MCUs für das Projekt. Die STM32CubeMX ist ebenfalls integriert. Die STM32CubeIDE enthält einen Analyzer für den Bau eines Projektes und einen statischen Stack-Analyzer, welche dem Benutzer nützliche Informationen über den Projektstatus und den Speicherbedarf liefern kann. Die STM32CubeIDE enthält außerdem allgemeine und erweiterte Debugging-Funktionen, einschließlich Ansichten der CPU-Kernregister, Speicher- und Peripherieregistern, sowie eine Live-Variablen-Überwachung und eine Schnittstelle zum Betrachten serieller Leitungen. Eine Fehleranalyse zeigt Fehlerinformationen an, wenn während des Debuggens ein Fehler bei dem STM32-Prozessor ausgelöst wird [\[19\]](#page-75-3). In Abbildung [2.14](#page-30-1) wird ein grober Überblick der Benutzeroberfläche der STM32CubeIDE gegeben.

Die STMCubeMX ist ein Programm, das eine grafische Oberfläche bietet, um dem MCU konfigurieren zu können. Hierzu gehören die Pin-, Taktgeber- und Peripherieeinstellungen. Die Einstellungen können dann in C-Code überführt werden. In Abbildung [2.15](#page-31-0) ist ein Ausschnitt der Benutzeroberfläche zu sehen.

<span id="page-31-0"></span>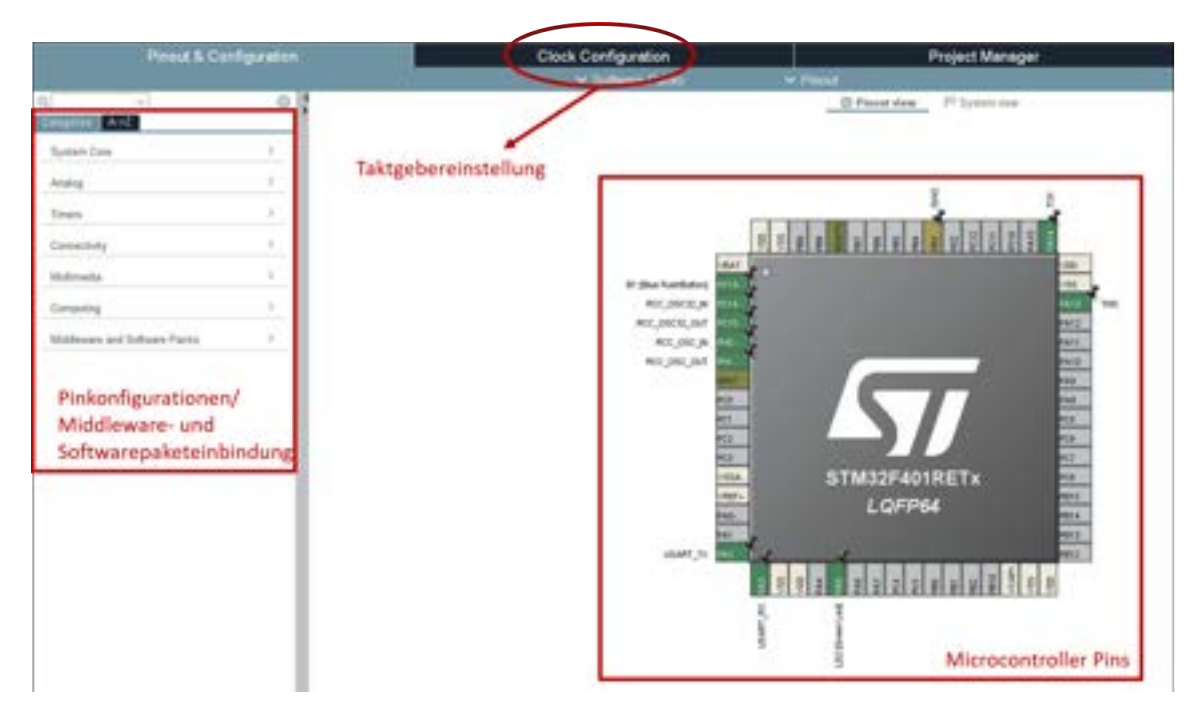

Abbildung 2.15: Einblick in die STM32CubeMX von ST [\[20\]](#page-75-4)

Im Programmfenster links sind alle Komponenten für Pin-Konfigurationen zu finden. Hierzu gehören auch die Middleware und die zusätzlichen Softwarepakete, die in das Programm mit aufgenommen werden sollen. Im Hauptfenster des Programms ist der Mikrocontroller mit seinen Pins zu sehen. Durch einzelnes Auswählen der Pins ist der Nutzer hier in der Lage, jedem Pin eine individuelle Belegung zu geben. Es stehen zum Beispiel analoge Ein- und Ausgänge oder USART-Konfigurationen zur Verfügung. Im oberen Teil finden sich zum Beispiel noch die Takteinstellungen für alle Timer. Das Programm ist während der Arbeit jedoch nur für die Pinbelegungen verwendet worden. Alle anderen Einstellungen sind über die IDE erfolgt.

Die MotorControlWorkbench (MCSDK) ist eine Programm-Erweiterung, die auf Grundlage des STMCubeMX aufbaut. Sie bietet eine grafische Oberfläche, um direkt Einstellungen für den Motortreiber vorzunehmen, siehe Abbildung [2.16.](#page-32-0)

<span id="page-32-0"></span>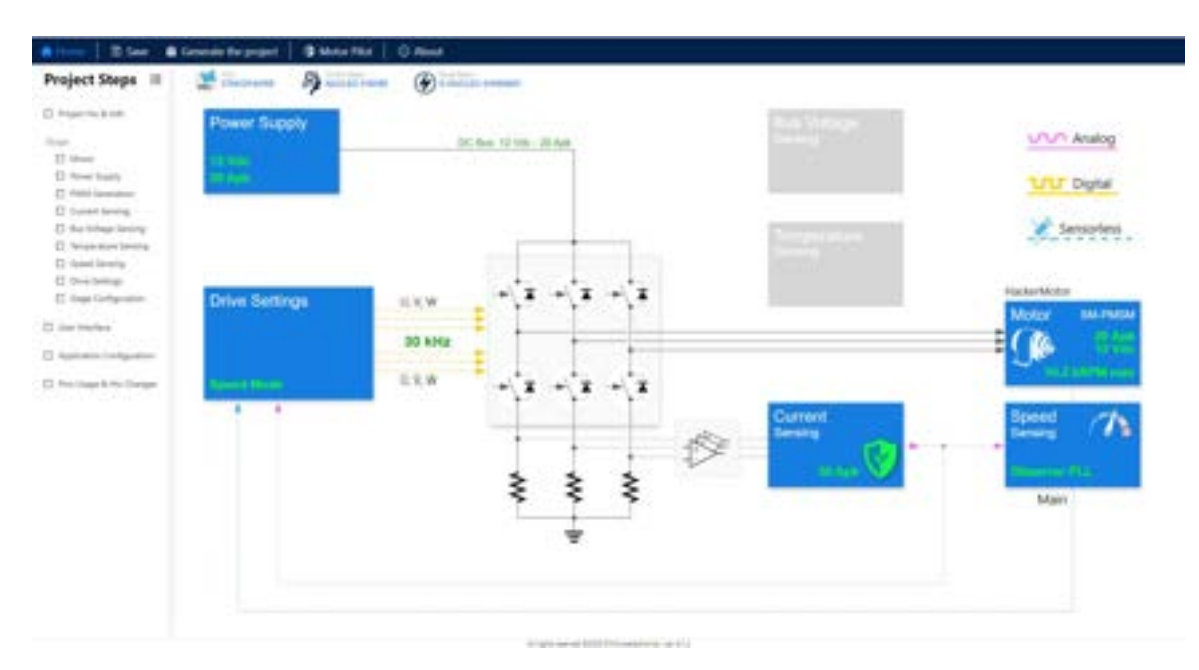

Abbildung 2.16: Einblick in die MCSDK von ST

Dabei können Komponenten aktiviert werden, was in der Abbildung durch blaue Hervorhebung dargestellt ist, oder deaktiviert werden, was durch graue Hervorhebung gekennzeichnet ist. Parameter des Motors, wie Polzahl, Innenwiderstand und Induktivität, können im Feld *Motor* eingetragen werden. Die Sensorik für Motorgeschwindigkeit und -position kann im Bereich *Speedsensing* festgelegt werden. Diese Einstellungen können dann über eine Codegenerierung initialisiert werden und stehen in der Motorcontrol-Biliothek zur Verfügung. In der Abbildung [2.16](#page-32-0) sind bereits einige Einstellungen, wie zum Beispiel die Versorgungsspannung, direkt im Hauptfenster zu sehen. In der Menüliste oben kann zum Beispiel auf den Motorpiloten zugegriffen werden, um das aktuelle Programm zu debuggen. Abschließend kann der Code für die Programmentwicklung generiert und in der IDE weiterverarbeitet werden.

## <span id="page-33-0"></span>**3 Fokussteuerungs-Modul**

Dieser Teil der Arbeit beschäftigt sich mit der Auslegung, dem Bau und der Ansteuerung des Fokussteuerungs-Moduls (FsM). Hierbei handelt es sich um eine Prototypentwicklung, die in Tests zur Evaluation der Genauigkeit und der Benutzerfreundlichkeit für den späteren Einsatz getestet werden sollen. Für Testzwecke steht das Tragbare Range-Gated-Viewing-System (TRAGVIS) des Institutes für den Schutz Maritimer Infrastruktur der Gruppe Sensorik des Deutschen Zentrums für Luft- und Raumfahrt e.V. (DLR) zur Verfügung.

### <span id="page-33-1"></span>**3.1 Anforderungen**

In der Gruppe Sensorik des Instituts für den Schutz maritimer Infrastrukturen werden hauptsächlich optische Sensoren entwickelt. Diese sind je nach Anwendungsfall sehr unterschiedlich und benötigen daher unterschiedliche Objektive. Die Sensoren werden in der Regel für den maritimen Einsatz entwickelt und sind daher in wasserfesten Gehäusen integriert. Die Verstellung des Objektivs während einer Messung ist daher sehr aufwändig. Der Einsatz des Fokussteuerungs-Moduls (FsM) soll die Verstellung während einer Messung realisieren und auch variabel genug sein, um unterschiedliche Objektive anzusteuern. Um eine Aussage über die Funktion und Anwendung des FsM-Moduls treffen zu können, muss daher ein Testlauf mit einem System durchgeführt werden.

<span id="page-33-2"></span>Beim TRAGVIS (siehe Kapitel [2.1.1\)](#page-12-2) kommt ein großes und schwergängiges Samyang XP 85 mm f/1,2 Objektiv zum Einsatz. Dieses verfügt, wie die meisten Objektive im Institut für den Schutz Maritimer Infrastruktur der Gruppe Sensorik, über eine manuell einzustellende Fokusfunktion. In Abbildung [3.1](#page-33-2) ist das Objektiv dargestellt. Die Blende lässt sich bei diesem Objektiv nicht verstellen. Für die Evaluation des FsM-Prototyps ist die Anforderung hinsichtlich der Befestigung, der Übertragung der Bewegung, der Ansteuerung und der Genauigkeit besonders relevant.

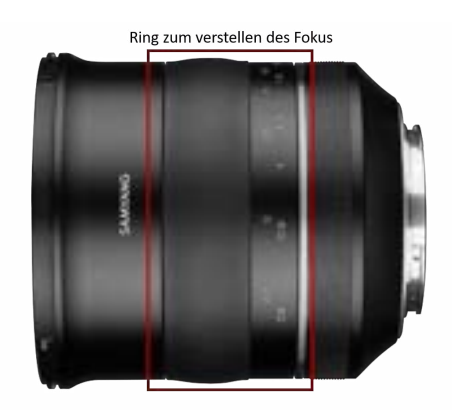

Abbildung 3.1: Samyang XP 85 mm f/1,2 Objektiv

Für eine flexible und einfache Anwendung soll ein modulares Befestigungssystem entwickelt werden. Ein fertiges Fokussteuerungs-Modul (FsM) soll platzsparend in bestehenden Systemen verbaut werden können. Es sollte möglich sein, das Modul in bestehende Befestigungen zu integrieren oder eigenständig am Objektiv zu befestigen.

Bei der Übertragung der Bewegung ist das FsM so auszulegen, dass die Drehbewegung des Motors auf die Drehbewegung des Objektivrings übertragen werden kann. Die Bewegung soll platzsparend und kraftoptimiert erfolgen.

Für die Steuerung des FsM stehen drei Hauptaspekte im Vordergrund. Erstens soll das System in der Lage sein, sich automatisch an neuen Objektiven zu kalibrieren. Dies bedeutet, dass es Anschläge selbständig erkennen und speichern kann. Der zweite Punkt betrifft die variable Gestaltung des Codes in Funktionen, die hinzugefügt oder entfernt werden können, um das Modul einfach in ein bestehendes Programm einzubinden. Hierbei steht eine einfache und intuitive Bedienung im Vordergrund, sodass Einstellungen direkt über Entfernungen des Objekts oder Winkel des Fokusrings vorgenommen werden können. Der dritte Aspekt bezieht sich auf die Möglichkeit, die Steuerung an unterschiedliche Anforderungen des im Sensor verbauten Objektivs anzupassen. Dies betrifft insbesondere den Drehwinkel des Fokusrings, das Drehmoment und die Drehzahl.

Für ein optimal scharfes Bild ist die Genauigkeit der anzusteuernden Winkel entscheidend. Dabei ist herauszuarbeiten, in welchem Winkelbereich das FsM arbeiten muss, um alle Entfernungen scharf abbilden zu können. Es muss getestet werden, wie genau das FsM die gewünschte Position anfahren kann oder ob es Abweichungen berücksichtigen muss, um die Schärfe des Bildes zu garantieren.

### <span id="page-34-0"></span>**3.2 Vorhandene Komponenten**

In diesem Kapitel werden die unterschiedlichen Komponenten, aus denen das Fokussteuerungs-Modul (FsM) besteht und die nicht selbst entwickelt wurden, beschrieben und in das Gesamtsystem integriert. Alle speziell für das FsM entwickelten Komponenten werden in den Kapiteln [3.3](#page-36-0) behandelt. Die Komponenten, die hier vorgestellt werden. wurden bereits im Vorfeld der Arbeit für dieses Projekt ausgwählt. Es handelt sich dabei um ein Mehrgangpotentiometer, einen Mikrocontroller und eine Steuerplatine zur Ansteuerung des Motors.

Beim Motor handelt es sich um einen BLDC-Motor (Brushless Direct Current Motor), wie bereits in Kapitel [2.2](#page-13-0) beschrieben. Genauer gesagt wird der Außenläufer-Elektromotor A20-12 XL EVO kv1039 von Hacker verwendet. In Abbildung [3.2](#page-35-0) sind die typischen drei Anschlüsse und die Abmessungen des BLDC-Motors zu sehen. Dieser Motor hat eine Leistung von 300 Watt und wird mit einer Spannung von 8 bis 12V betrieben [\[5\]](#page-74-5). Weitere technische Daten, die relevant für die Steuerung des Motors sind, wie z.B. die Windungszahl, können der Tabelle [3.1](#page-35-1) entnommen werden. Neben den Herstellerangaben sind hier auch die Parameter aufgeführt, die anhand eigener Messungen und Berechnungen ermittelt wurden.

<span id="page-35-0"></span>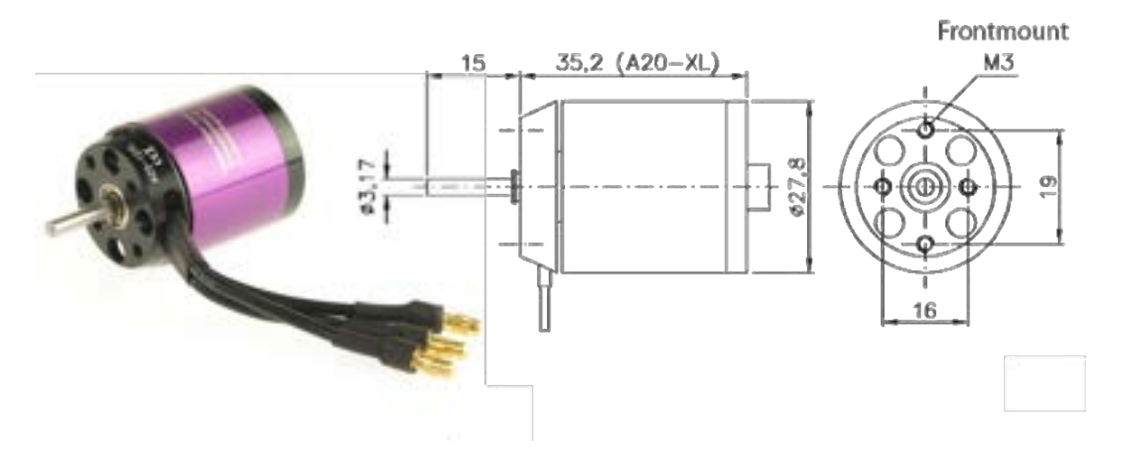

Abbildung 3.2: Außenläufer-Elektromotor A20-12 XL EVO kv1039 der Firma Hacker, Maße in mm [\[5\]](#page-74-5)

Was für diesen bürstenlosen Gleichstrommotor spricht, ist die geringe Erwärmung, ein niedriger Geräuschpegel, ein hohes Drehmoment, ein niedriger Energieverbrauch, eine lange Lebensdauer und eine allgemeine Verringerung der elektromagnetischen Interferenz, weil kein Bürstenfeuer am Kommutator entsteht. Durch eine entsprechende Ansteuerung lassen sich hier auch kleine Winkelbewegungen realisieren. Im Vorfeld wurde sich für diesen Motor entschieden, da bei Tests mit gekauften Modulen zur Steuerung des Fokus, den sogenannten Followfokus-Systemen, und kleineren Motoren selbst bei maximaler Leistung keine Drehbewegung des Fokusrings des Samyang XP erzeugt werden konnte. Dies deutet darauf hin, dass das Drehmoment, welches von den kleineren Motoren bereitgestellt wurde, nicht ausreichend war, um den vorhandenen mechanischen Widerstand zu überwinden und eine Anpassung des Fokus zu ermöglichen. Deshalb wurde dieser spezielle Motor ausgewählt, um genügend Spielraum im Drehmoment für Tests mit einer Vielzahl von Objektiven zu bieten.

<span id="page-35-1"></span>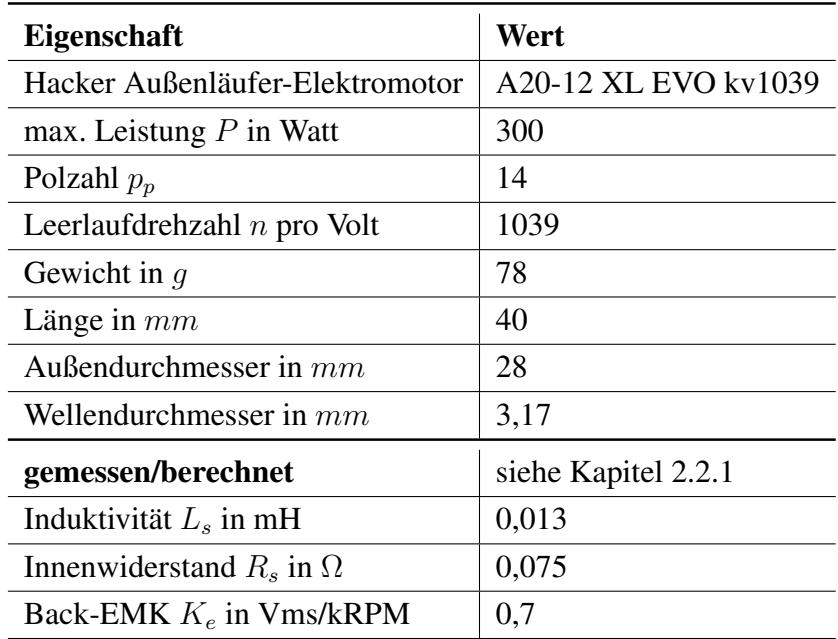

Tabelle 3.1: Technische Daten des Hacker Außenläufer-Elektromotors A20-12 XL EVO kv1039 [\[5\]](#page-74-5)
<span id="page-36-0"></span>Um eine genaue Positionsbestimmung der Lage des Fokusrings zu erhalten, wurde ein Potentiometer in das System integriert. Hier wurde das Bourns Precision Potentiometer 3590 verwendet, wie in Abbildung [3.3](#page-36-0) dargestellt. Dieses wurde im Vorfeld der Arbeit ausgewählt, da es sich um ein Mehrgangpotentiometer mit zehn Gängen handelt, einem 10kΩ Widerstand und 2W Nennlast [\[2\]](#page-74-0). Dies ist von Vorteil, um unterschiedliche Winkelbewegungen in Werte einordnen zu können, ohne im Verlauf von Tests an die Grenzen bzw. Anschläge des Potentiometers zu geraten

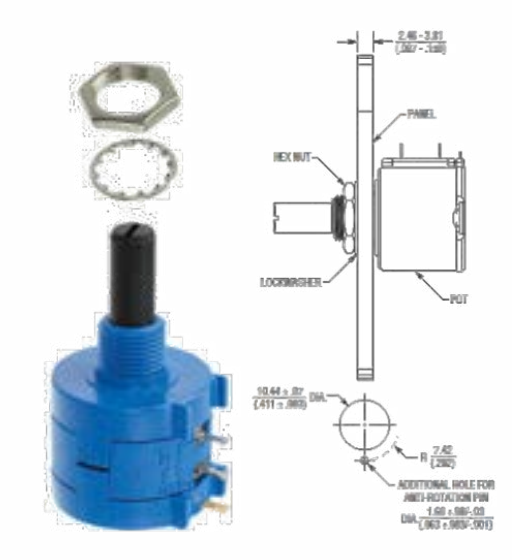

Abbildung 3.3: Bourns Precision Potentiometer 3590, Maße in mm[\[2\]](#page-74-0)

Als Microcontroller ist ein Nucleo-F401RE eingesetzt (siehe Kapitel [2.5.1\)](#page-24-0) der zusammen mit einem X-Nucleo-IHM08M1 (siehe Kapitel [2.5.2\)](#page-28-0) zur Steuerung des Motors verwendet wird. Dies werden über die ST morpho connectors miteinander Verbunden.

## **3.3 Entwickelte Komponenten**

In diesem Kapitel werden alle Komponenten vorgestellt, die während der Arbeit selbst entwickelt und getestet wurden.

### **3.3.1 Getriebe**

Die Übertragung von Bewegungen von einem Motor auf eine andere Welle, insbesondere für das FsM, kann auf verschiedene Arten realisiert werden, einschließlich der Verwendung von Riemen, Ketten, Wellen oder Zahnrädern. In diesem Projekt wurde insbesondere aufgrund ihrer hohen Präzision, kompakten Bauweise, Robustheit, Langlebigkeit und der Fähigkeit, Drehmoment und Drehzahl zu steuern, eine Zahnradübertragung gewählt. Besonders hervorzuheben ist die Präzision von Zahnrädern als Übertragungselemente. Bei der Fokussierung wurde ein Bereich von 0,5 bis zu einem Grad Bewegung des Fokusringes für Fokusänderungen fesgelegt. Um Bewegungen in diesen Skalen auszuführen und Zahnräder platzsparend einsetzen zu könne wurde hier das Modul 0,8 für die notwendige Übertragung ausgewählt, ebenso entscheidend war

die Möglichkeit Zahnräder dieses Modultypes noch sehr gut im 3D-Drucker fertigen zu können (siehe Kapitel [2.3\)](#page-19-0).

Bei der Überlegung zur effizienten Übertragung von Motor auf das Objektivzahnrad mittels Zahnrädern wurden verschiedene Möglichkeiten in Betracht gezogen. Ein größerer Durchmesser des Motorzahnrads, sodass der zusätzliche Durchmesser zum Objektiv durch das Objektivzahnrad minimal gehalten werden kann, impliziert ein größeres Gehäuse und größere beweglichere Teile. Andererseits würde eine Vergrößerung des Durchmessers des Objektivzahnrads, um den Durchmesser des Motorzahnrads klein zu halten, mehr Platz im Sensorgehäuse erfordern. Daher wurde ein Übertragungszahnrad eingeführt, um sowohl die Gehäusegröße als auch den Platzbedarf im Sensorgehäuse zu reduzieren. Die Größe des Objektivzahnrad muss immer an den Durchmesser des Objektivs angepasst und entsprechend ausgewählt werden. Obwohl die Wahl der Zahnräder primär auf die Größenreduktion des Systems abzielt, ermöglicht sie auch eine zusätzliche Anpassung von Drehmoment und Drehzahl. Zusätzlich wurden zwei Varianten der Positionsbestimmung durch das Einbinden des Potentiometers ins Getriebe getestet. Diese sind in den Abbildungen [3.4](#page-37-0) und [3.5](#page-38-0) zu sehen. Der genaue Aufbau dieser Varianten wird im folgenden weiter erläutert.

<span id="page-37-0"></span>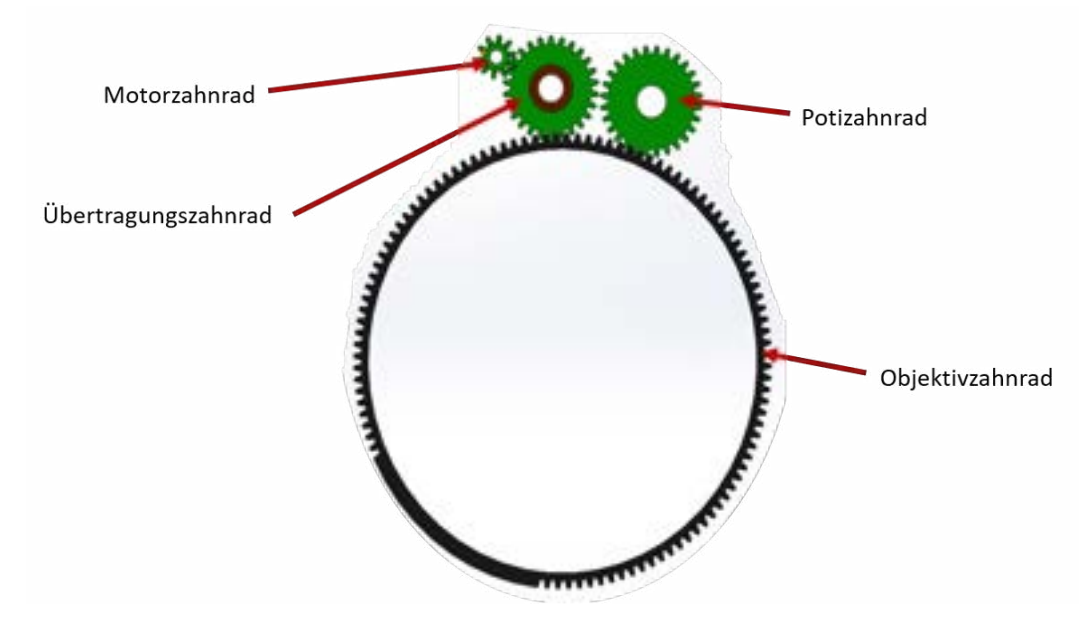

Abbildung 3.4: Variante 1 des Getriebes des FsM

Auf Abbildung [3.4](#page-37-0) sind vier Zahnräder zu sehen. Das Kleinste ist das Motorzahnrad, das direkt auf der Motorwelle sitzt. Es ist das treibende Zahnrad des Getriebes. Es hat einen Durchmesser von 9,6 mm und verfügt über 10 Zähne. Das Motorzahnrad ist aus Aluminium gefräst und treibt das Übertragungszahnrad an. Dieses hat einen Durchmesser von 22,4 mm mit 26 Zähnen und ist im 3D-Drucker aus Polylactid Acid (PLA) gefertigt. Nach Formel [2.11](#page-20-0) ergibt sich daraus ein Übertragungsverhältnis von  $i = 2, 6$ . Dies bedeutet, dass bei maximaler Drehzahl des Motors von 207,8 U/s eine Reduzierung auf 79,92 U/s stattfindet. Das Übertragungszahnrad ist lose auf einer Welle gelagert. Für ein gutes Laufverhalten ist ein Kugellager in das Zahnrad eingepresst. Das Übertragungszahnrad überträgt die Bewegung dann auf das Objektivzahnrad. Das Objektivzahnrad besitzt 110 Zähne und hat einen Durchmesser von 89,6 mm. Hier kommt es zu einem Übertragungsverhältnis von  $i = 4, 23$ . Dies reduziert die maximale Drehzahl weiter auf 18,89 U/s. Insgesamt hat das Getriebe dann ein Übertragungsverhältnis von  $i = 10, 895$ . Neben dem Getriebe zum Übertragen der Rotation von Motor auf den Objektivring ist in Abbildung [3.4](#page-37-0) ein weiteres großes Zahnrad an dem Objektivzahnrad angesetzt. Dieses ist fest mit der Welle des Potentiometers verbunden und besitzt 28 Zähne und einen Durchmesser von 24 mm. Dieses läuft simultan mit, um die aktuelle Position des Objektivrings auszugeben und erreicht eine Drehzahl von 74,78 U/s.

<span id="page-38-0"></span>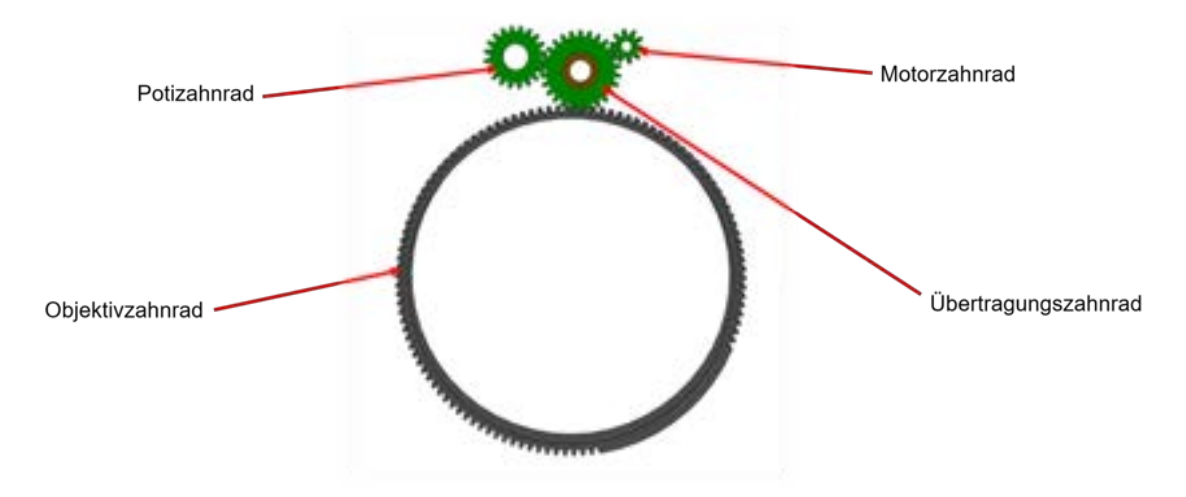

Abbildung 3.5: Variante 2 des Getriebes des FsM

In Variante zwei, wie in Abbildung [3.5](#page-38-0) zu sehen ist, wird das gleiche Getriebe zur Übertragung der Bewegung auf den Objektivring verwendet. Der Unterschied besteht in der Größe des Potizahnrads. Dieses ist in dieser Variante an das Übertragungszahnrad gekoppelt. Es hat 20 Zähne und einen Durchmesser von 17,6 mm. Bei einer Übertragung vom treibenden Motorzahnrad erreicht das Potizahnrad hier eine Geschwindigkeit von 103 U/s.

Beide Varianten kamen bei Testläufen des FsM zum Einsatz. Variante eins wurde nach diesen Tests als zu ungenau eingestuft. Bei späteren Drehzahlen von 0,3 bis 6 U/s und einer maximalen Winkelbewegung des Objektivrings von 200° hat das Potentiometer maximal 2 Umdrehungen absolviert. Dabei liefert es dann bei 12 Bit des ADCs ca. 809 Werte. Das bedeutet zunächst, dass 4 Werte des Potentiometers auf eine Gradbewegung des Objektivrings kommen, was eine Auflösung von 0,25° gewährleistet. Allerdings kommt es aufgrund von Rauschen im ADC-Eingang zu Schwankungen beim Auslesen des Potentiometers, und diese Schwankungen werden durch die nicht ideal laufenden Zahnräder aus dem 3D-Druck verstärkt. Darüber hinaus ist das Zahnrad mit einem Durchmesser von 24 mm nicht platzsparend einsetzbar.

<span id="page-38-1"></span>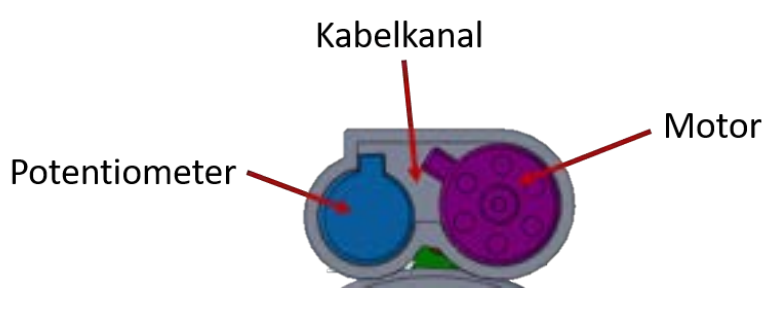

Abbildung 3.6: Potentiometer- und Motorposition im FsM

Um diesen beiden Problemen entgegenzuwirken, wurde das Potizahnrad an das Übertragungszahnrad angesetzt, wie in Abbildung [3.5](#page-38-0) zu sehen ist. Hier wurde das Potizahnrad auf die minimale Zähnezahl reduziert, bei der Potentiometer- und Motordurchmesser nebeneinander Platz finden. In Abbildung [3.6](#page-38-1) ist dies dargestellt. Der vorhandene Freiraum zwischen den beiden wurde als Kabelkanal freigehalten. Dadurch wurde nicht nur die Getriebefläche von 933,05  $mm^2$  auf 723,94  $mm^2$  reduziert, sondern auch die Anzahl der auszulesenden Werte von Objektivanschlag zu Objektivanschlag auf 1294 Widerstandswerte des Potentiomters erhöht.

Die Widerstandwerte werden von Programmseiten dann noch auf einen neuen passenderen Wertebereich verteilt. Dies wird mit der Formel [3.1](#page-39-0) gemacht. Hier sind  $N_1$  bis  $H_1$  der ausgelesene Wertebereich und  $N_2$  bis  $H_2$  der neue Wertebereich. In dieser Arbeit wird der neue Wertebreich auf 0 bis 200 festgelegt, dass entspricht der Winkelbewegung des Objektiv des TRAGVIS in Grad.

<span id="page-39-0"></span>
$$
f(x) = \left(\frac{(x - N_1) \cdot (H_2 - N_2)}{H_1 - N_1}\right) + N_2
$$
\n(3.1)

#### **3.3.2 Montagemodule**

Die Montage am Objektiv, die in dieser Arbeit diskutiert wird, bezieht sich auf die Verbindung des FsM mit dem Objektiv. Während des Projekts wurden verschiedene Methoden getestet, um den Hauptteil des FsM, wie in Abbildung [3.7](#page-39-1) dargestellt, mit dem Objektiv zu verbinden. Im Laufe der Forschungsarbeit haben sich zwei Varianten bewährt, die sich für unterschiedliche Anwendungen eignen.

<span id="page-39-1"></span>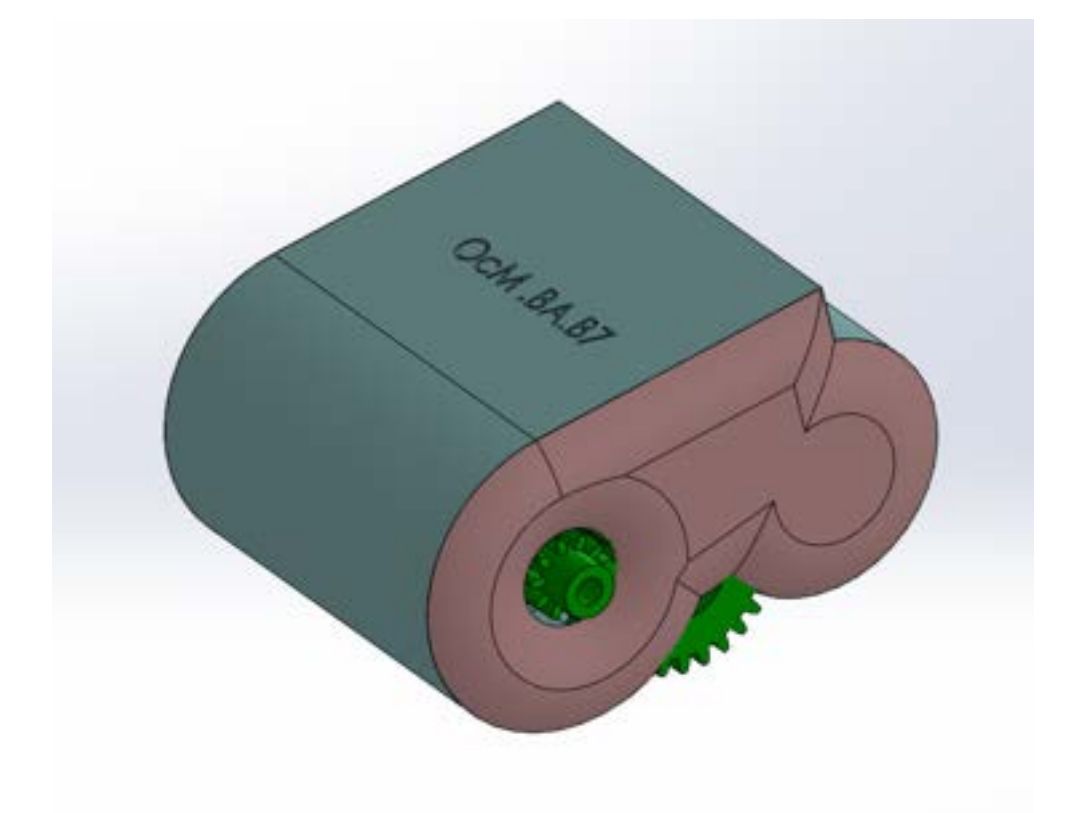

Abbildung 3.7: FsM Mainbody

Variante 1 ist eine dauerhafte Lösung, um ein FsM in einem System zu integrieren. Wie in Abbildung [3.8](#page-40-0) zu sehen ist, wurden hier feste Ringe mit unveränderbarem Durchmessern entwickelt. Diese werden um das Objektiv gelegt und können mithilfe von Spannbacken, beispielsweise einer Schraube und einer Mutter, festgezogen werden. Dabei können die Durchmesser nach Belieben gestaltet werden, wie im linken Teil von Abbildung [3.8](#page-40-0) dargestellt. Um den Ring an seiner vorgesehenen Stelle am Objektiv zu platzieren, wird er entweder von vorne oder von hinten über das Objektiv geschoben. Die Prototypen wurden mithilfe eines 3D-Druckers aus Polylactid Acid (PLA) hergestellt. Diese neigten zum Brechen, wenn der Ring zu stark aufgebogen wurde, daher sollte seitliches Ansetzen vermieden werden. Tests haben gezeigt, dass diese Verbindung den auftretenden Drehmomenten einen einwandfreien Halt bietet.

<span id="page-40-0"></span>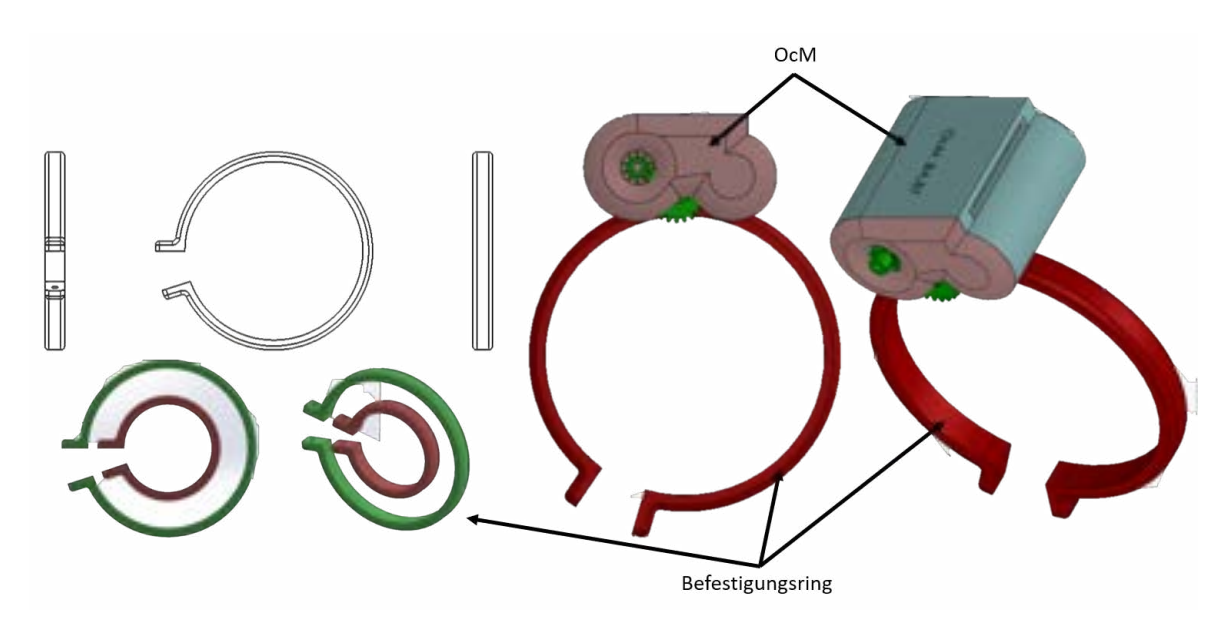

Abbildung 3.8: FsM Montagemodul Variante 1: Dauerhafte Lösung

Variante 2 ist eine schnelle und flexible Lösung für den Einsatz an verschiedenen Objektiven oder für kurzzeitige Anwendungen. In Abbildung [3.9](#page-41-0) ist zu sehen, dass hier eine kleine abgerundete Oberfläche mit einer Durchführung unter dem Modul integriert wird. Wie in Abbildung [3.9](#page-41-0) dargestellt, kann hier ein Kabelbinder oder ein Klettverschluss verwendet werden, um das FsM am Objektiv zu befestigen. Diese Verbindung lässt sich schnell von allen Seiten des Objektivs anbringen und wieder lösen. In Tests hat sich jedoch gezeigt, dass diese Verbindung nach vielen Anwendungen dazu neigt, zu verrutschen und daher nachgezogen werden muss. Bei Einsätzen, bei denen beispielsweise Objektive getestet werden, ist dies jedoch eine gute Option, um das Verhalten und die Notwendigkeit des FsM zu evaluieren.

<span id="page-41-0"></span>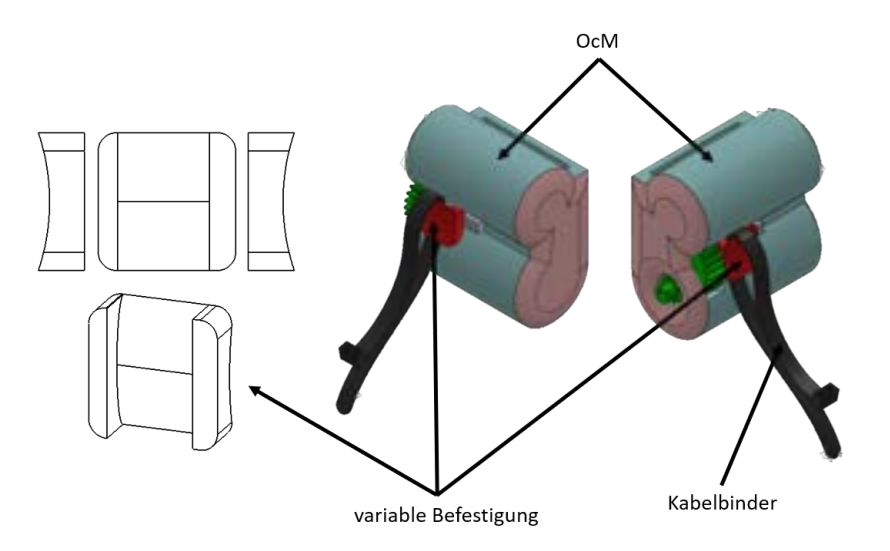

Abbildung 3.9: FsM Montagemodul Variante 2: Variable Lösung

Beide Befestigungen können entweder direkt in einem Programm für 3D-Modelle, mit dem Hauptteil, verschmolzen werden oder als separate Teile gedruckt und dann verklebt werden. Es sollte jedoch beachtet werden, dass die Beständigkeit einer Klebeverbindung nicht evaluiert wurde.

Um die Übertragung einer Bewegung des Hauptteils auf den Fokusring zu ermöglichen, wird das Fokuszahnrad entweder mit einer Presspassung, wie in Abbildung [3.5](#page-38-0) zu sehen, auf das Objektiv geschoben oder, wie Variante eins des Montagemoduls (siehe Abbildung [3.8\)](#page-40-0), mit Spannbacken versehen und dadurch festgezogen. Die erste Variante eignet sich besonders bei Objektiven die eine gummierte Obefläche haben. Die Befestigung mit Spannbacken eignet sich dagegen auch bei Objektiven mit glatten Oberflächen sehr gut, hier kann zusätzlich eine Gummierung die stabilität verbessern.

## **3.4 Implementierung**

Dieses Kapitel der Arbeit beschäftigt sich mit der Ansteuerung und Programmierung des FsM. Dazu gehören die Schnittstellen und der Programmablauf des FsM.

### **3.4.1 Schnittstellen/Verbindungen**

Die Schnittstellen unterteilen sich in physische, Software- und Nutzerschnittstellen. Bei den physischen Schnittstellen handelt es sich um Verbindungen, die hergestellt werden müssen, um das System in Betrieb zu nehmen. Beim FsM sind dies zwei verschiedene Schnittstellen. Zum einen muss eine USB-Verbindung hergestellt werden. Das Nucleo-Board verfügt über einen Mini-USB-Anschluss, der mit dem USB-Anschluss eines Computers verbunden werden muss, um Befehle an den MCU zu senden. Diese Befehle können dann vom Programm interpretiert und weiterverarbeitet werden. Da der USB-Anschluss maximal 5 V und 1 A liefern kann, benötigt das FsM eine weitere Schnittstelle, um dem X-Nucleo-IHM08M1 ausreichend Spannung zur Verfügung zu stellen. Hierzu verfügt das FsM über eine Steckerverbindung, über die das System

mit 12 V und bis zu 30 A versorgt werden kann. Der maximal gemessene Strom des Motors lag bei 3,5 A beim Anfahren und Stoppen. In Abbildung [3.10](#page-42-0) ist der gesamte Ablauf von zwei Start-Fahr-Stopp-Zyklen zu sehen. Der Motor wird gestartet und wenige Sekunden laufen gelassen und dann wieder gestoppt. Dies ist vergleichbar mit den Fahrsituationen in der späteren Anwendung. Hier ist zu erkennen, dass beim Starten der meiste Strom benötigt wird, um den Motor aus dem Stillstand in Bewegung zu versetzen, dies ist mit auf eine Überwindung der Reibung und die in zu Bewegung bringende angeschlossene Last zurück zu führen. Je nach angeschlossenem System sollten hier Sicherungen oder ein Strombegrenzer integriert werden, um erhöhte Lastspitzen, z.B. durch erhöhte Widerstände im Getriebe, abzufangen. Dies verhindert auch, dass weitere angeschlossene Systeme nicht gefährdet werden. Allerdings ist dies im aktuellen FsM nicht verbaut, da es in der Evaluierung mit einem eigenen Netzteil betrieben wird, um weitere Systeme nicht zu gefährden.

<span id="page-42-0"></span>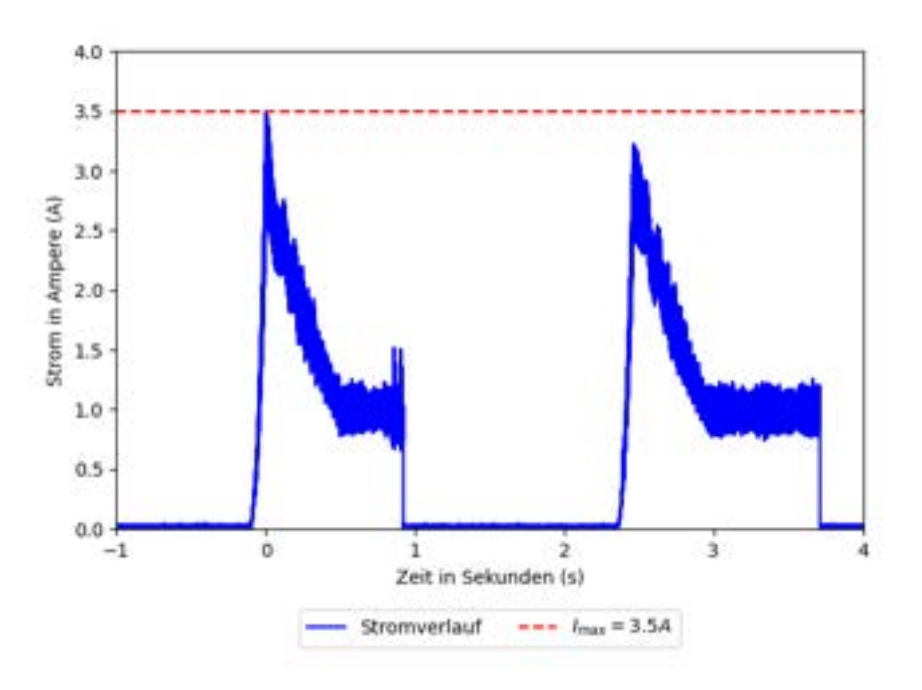

Abbildung 3.10: Strommessung von zwei Start-Stopp-Zyklen des FsM

Softwareseitig wird eine serielle Schnittstelle verwendet, um Daten über einen Computer an den MCU zu senden. Dieser Datenaustausch wird über die USB-Verbindung sichergestellt. Hierbei wird die serielle Datenübertragung mit UART aufgebaut, die in den Code des MCU implementiert wurde. Es wird mit einer Baudrate von 115200 Baud mit maximal 8 Bit pro Datentransfer gesendet und empfangen. Die Schnittstelle zum Nutzer ist eine Tastatur oder ein externer Ziffernblock, der an den Computer angeschlossen wird. Dies ermöglicht eine einfache und intuitive Kommunikation zwischen Nutzer und MCU. Über eine visuelle Ausgabe auf einem Bildschirm wird dem Nutzer der Zugang vereinfacht. Das Programm stellt visuell alle wichtigen Informationen bereit, um das FsM ohne Vorkenntnisse zu bedienen.

#### **3.4.2 Motorsteuerparameter**

Die Motorparameter beziehen sich in dieser Arbeit in erster Linie darauf, wie der Motor gesteuert wird. Die Motorsteuerung ist so aufgebaut, dass sie ein langsames Anfahren ermöglicht und in einer bestimmten Zeit eine vorgegebene maximale Drehzahl erreichenS kann. Hierzu können in dem durch die MCSDK erstellten Code unterschiedliche Rampen eingestellt werden. Diese Rampen werden über eine Drehzahlsteigerung über die Zeit und den maximalen Strom gesteuert. Bei der aktuellen Rampe fährt der Motor innerhalb von einer Sekunde auf eine Drehzahl von 3,3 U/s und erlaubt einen maximalen Strom von 10 A. Diese Rampe wird bei den meisten Fokussierungen jedoch nicht beendet, da durch erreichen der Fokusposition der Motor direkt gestoppt wird. Hier werden nicht die maximale Drehzahl des Motors ausgenutzt um ein ruhigen Fahrverlauf zu erhalten in dem der Motor weiterhin direkt gestoppt werden kann. Für eine optimale Steuerung bzw. Regelung ist es wichtig alle Motorparameter richtig einzustellen. Die Parameter des verwendeten Hacker A20-12 XL EVO können in Kapitel [3.2](#page-34-0) nachgelesen werden. Zur Steuerung des Motors wurde die Vektorregelung eingesetzt. Hier wurde der closed-loop mit Messung des EMK und der open-loop mit keinem Feedback getestet. Im Testverlauf hat sich jedoch herausgestellt, dass das open-loop Verfahren für die Anwendung im FsM ausreichend und leichter einzusetzen ist. Im closed-loop war es während der Arbeit nicht möglich, eine konstante Drehzahl zu erzeugen, die niedrig genug war, um die gewünschte Genauigkeit zu erreichen. Drehzahlen unter 10 U/s lieferten nicht genügend Feedback, um den Motor konstant rotieren zu lassen. Der Steuerungscode der MC-Bibliothek von ST ließ sich im Laufe der Arbeit nicht anpassen, um das Problem zu beheben und die Fehlermeldung zu verhindern. Nach dem Testen des open-loop wurde festgestellt, dass die Funktionen ausreichend sind, um im FsM zum Einsatz zu kommen. Dies ist der Fall, da die Betriebsbedingungen des Motors bekannt sind und keine unvorhersehbaren Lastenänderungen innerhalb einer Fokussierung auftreten. Insbesondere, da in den kurzen Betriebszeiten des Motors während einer Fokussierung keine hohen Drehzahlen erreicht werden können. Sodass die Steuerung ausschließlich über die Anpassung von Spannung und Strom gesteuert wird. Dies bedeutet, dass die genaue Drehzahl des Motors nicht bestimmt wird um regelnd einzugreifen. Dies bedeutet, dass nach einmaliger Eingabe der Rampe und maximalen Drehzahl keine weitere Regelung erfolgt und im open-loop lediglich eine Steuerung aber keine Regelung durch den Kontroller vorgenommen werden. Neben der Steuerung der Signale für den Motor setzt die MCSDK auch die Pins über die die Signale vom MCU und das Erweiterungsboard gesendet werden. Hierzu zählen ADC-und GPIO-Pins.

### **3.4.3 Programm des FsM**

Das Programm, das auf dem Microcontroller läuft, basiert auf dem erstellten Code durch die MCSDK und ist in der Programmiersprache C programmiert. Hierbei wird vor allem die HAL-Library von ST verwendet. Dies ist eine Bibliothek, die grundlegende Funktionen wie das Auslesen eines ADC oder das Senden über UART zur Verfügung stellt [\[14\]](#page-74-1). Das FsM ist in fünf Funktionen unterteilt, die aktiv den Motor steuern und eine Funktion, die die Nutzung und Einstellung ermöglicht. In Abbildung [3.11](#page-44-0) sind die Zusammenhänge zwischen diesen Funktionen dargestellt. Zu den steuernden Funktionen gehören die Initialisierung, die Vorbereitung, die Kalibration, der halbautomatische Fokus und der manuelle Fokus. Die Nutzerprogrammfunktionen sind das Hauptmenü, das Fokusmenü, die Einstellungen und die Parameter. Im Folgenden werden die verschiedenen Funktionen zur Steuerung der Objektivverstellung beschrieben.

<span id="page-44-0"></span>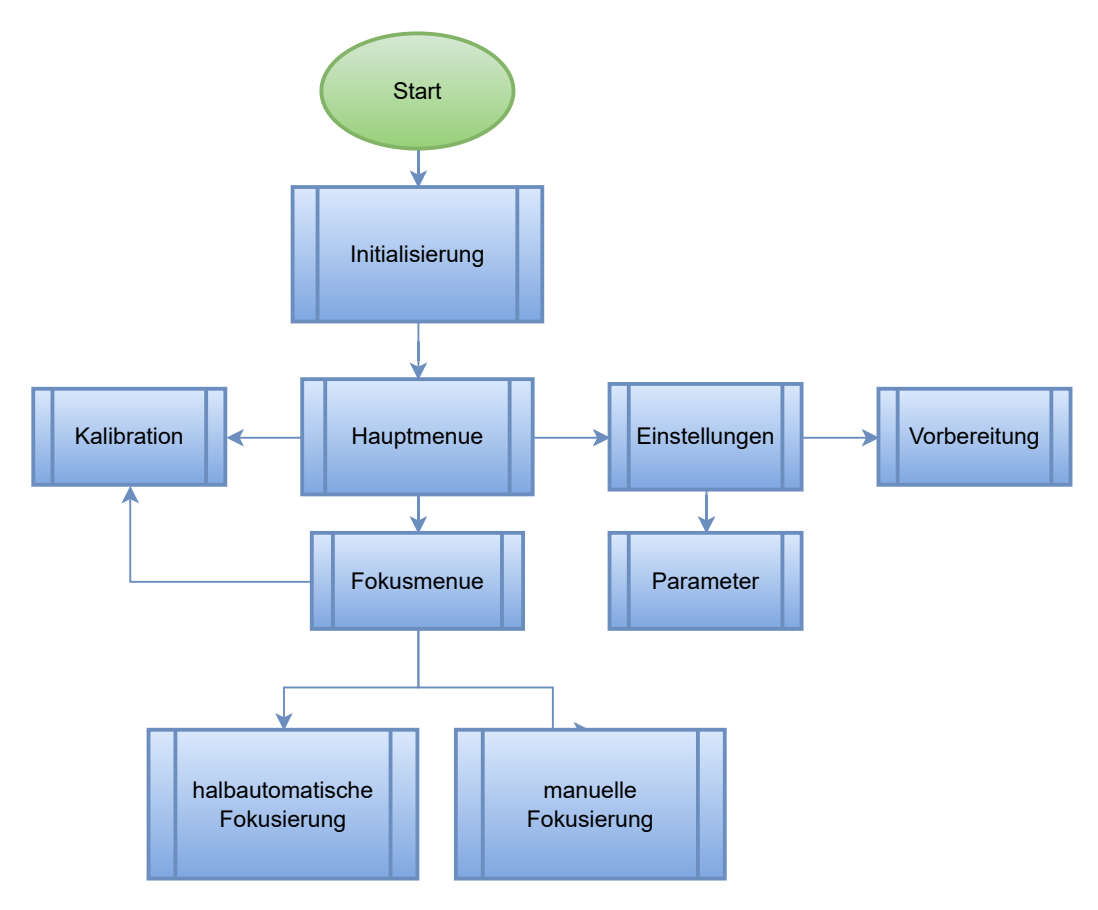

Abbildung 3.11: Übersicht der Funktionen des Programms des FsM

Nach dem Starten des Programms wird das System initialisiert. Hierbei wird zunächst der ADC tausendmal ausgelesen, um eine Datenbasis für die Mittelwerte zu schaffen, das Rauschen zu reduzieren und seine Funktionsweise zu überprüfen. Anschließend wird das System kalibriert. Dieser Prozess wird in der Funktion "Kalibrierung"näher beschrieben und ist in Abbildung [3.13](#page-46-0) dargestellt. Dieser Vorgang kann mehrere Sekunden in Anspruch nehmen. Nach Abschluss der Initialisierung gelangt das Programm in die Nutzerprogrammfunktion. Hier verweilt es im Hauptmenü, das wie in Abbildung [3.12](#page-45-0) beschrieben dargestellt wird, bis eine Nutzereingabe im seriellen Terminal erfolgt. Es stehen drei Auswahlmöglichkeiten zur Verfügung, die durch das Betätigen der Enter-Taste bestätigt werden können.

<span id="page-45-0"></span>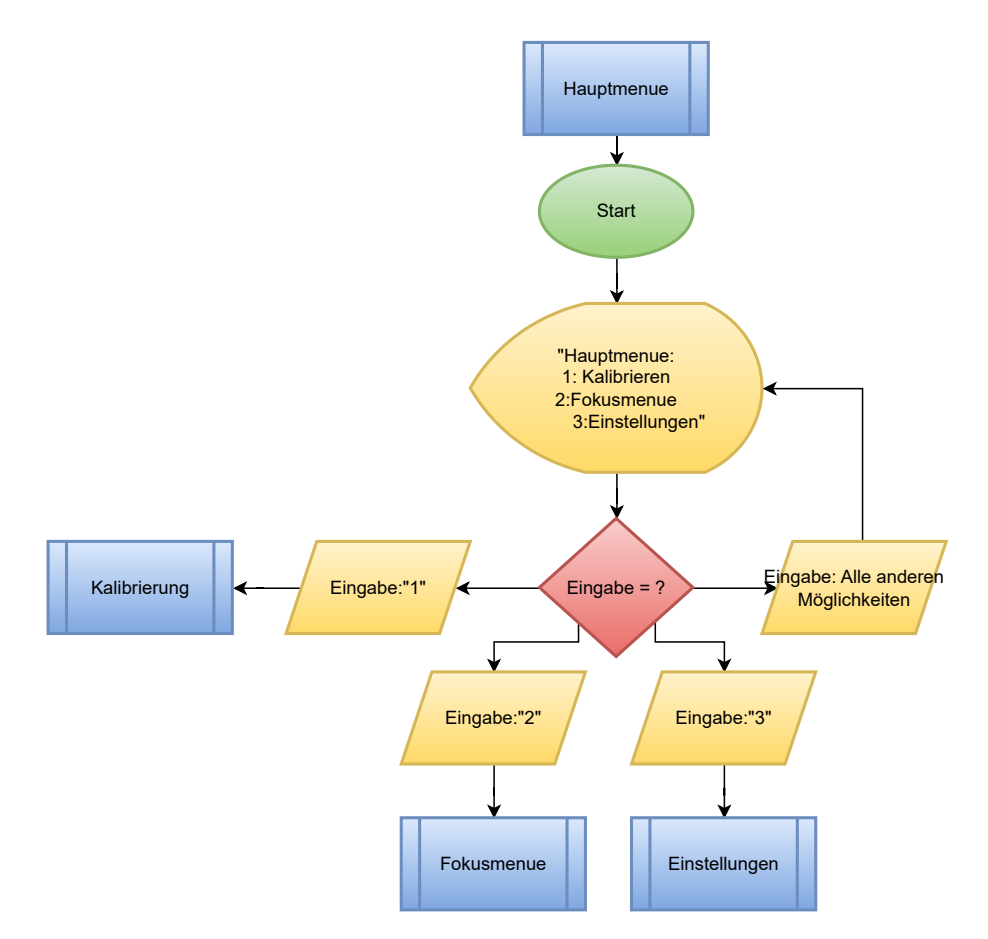

Abbildung 3.12: Funktion Hauptmenü des FsM

- 1. Mit der Eingabe "1" wird das System erneut kalibriert (siehe Abbildung [3.13](#page-46-0)
- 2. Mit der Eingabe "2" kommt der Nutzer in das Fokusmenü (siehe Abbildung [3.14\)](#page-47-0).
- 3. Mit der Eingabe "3" kommt der Nutzer zu den Einstellungen.
- 4. Alle weiteren Eingaben haben keine Reaktion des Programms zur Folge und das Programm wartet auf eine neue Eingabe.

Mit der Eingabe "1" wird das System erneut kalibriert, und das Programm springt in die entsprechende Funktion. Die Kalibration erfolgt entsprechend des Flussdiagramms in Abbildung [3.13.](#page-46-0) Nach dem Start der Kalibration wird das Potentiometer ausgelesen, und der Motor beginnt sich im Uhrzeigersinn zu drehen. Nachdem eine Anzahl von Iteration (Zyklen) x durchlaufen wurde, erfolgt erneut das Auslesen des Potentiometers. Eine Iteration (Zyklus) ist hier ein Durchlauf der aktuellen Schleife, zum Beispiel um auf die erste Drehbewegung des Motors zu warten. Dieses Verfahren wurde als nicht blockierende Delayfunktion verwendet. Standartiesierte Delayfunktionen führten zum automatischen Abschalten des Motors. Die Anzahl der Zyklen x muss also an die aktuell eingestellte Drehzahl angepasst werden. Im aktuellen Programm beträgt die Drehzahl 3,3 U/s, und es werden 40.000 Zyklen durchlaufen. Geringere Drehzahlen erfordern eine höhere Anzahl von Zyklen. Diese Anzahl muss angepasst werden, um sicherzustellen, dass das Programm die Anschläge korrekt erkennt. Hier muss immer eine Rotation des Potentiometers erfolgen bevor es erneut ausgelesen wird. Nach dem zweiten Auslesen vergleicht das Programm den aktuellen Wert mit dem zu Beginn gelesenen Wert. Bei einer genauen Übereinstimmung wird der Motor sofort gestoppt, und der aktuelle Wert wird als maximaler Wert gespeichert, der

auch als oberer Anschlag zu verstehen ist. Wenn der aktuelle Wert nicht gleich dem gelesenen Wert ist, durchläuft das Programm erneut x Zyklen und vergleicht den Wert mit dem zuletzt gespeicherten aktuellen Wert. Der gelesene Wert wird also nach dem Vergleich immer mit dem aktuellen Wert überschrieben. Nachdem der maximale Wert gespeichert wurde, wird der Motor gegen den Uhrzeigersinn gedreht, wie in Abbildung [3.13](#page-46-0) dargestellt, bis der aktuelle Wert wieder mit dem gelesenen Wert übereinstimmt. Der dann erhaltene Wert wird als niedrigster Anschlag im Programm gespeichert. Auf diese Weise erhält das Programm die Werte für beide Anschläge, die nicht überschritten werden dürfen. Bei Tragvis sind dies Werte zwischen 0 und 200 Grad.

<span id="page-46-0"></span>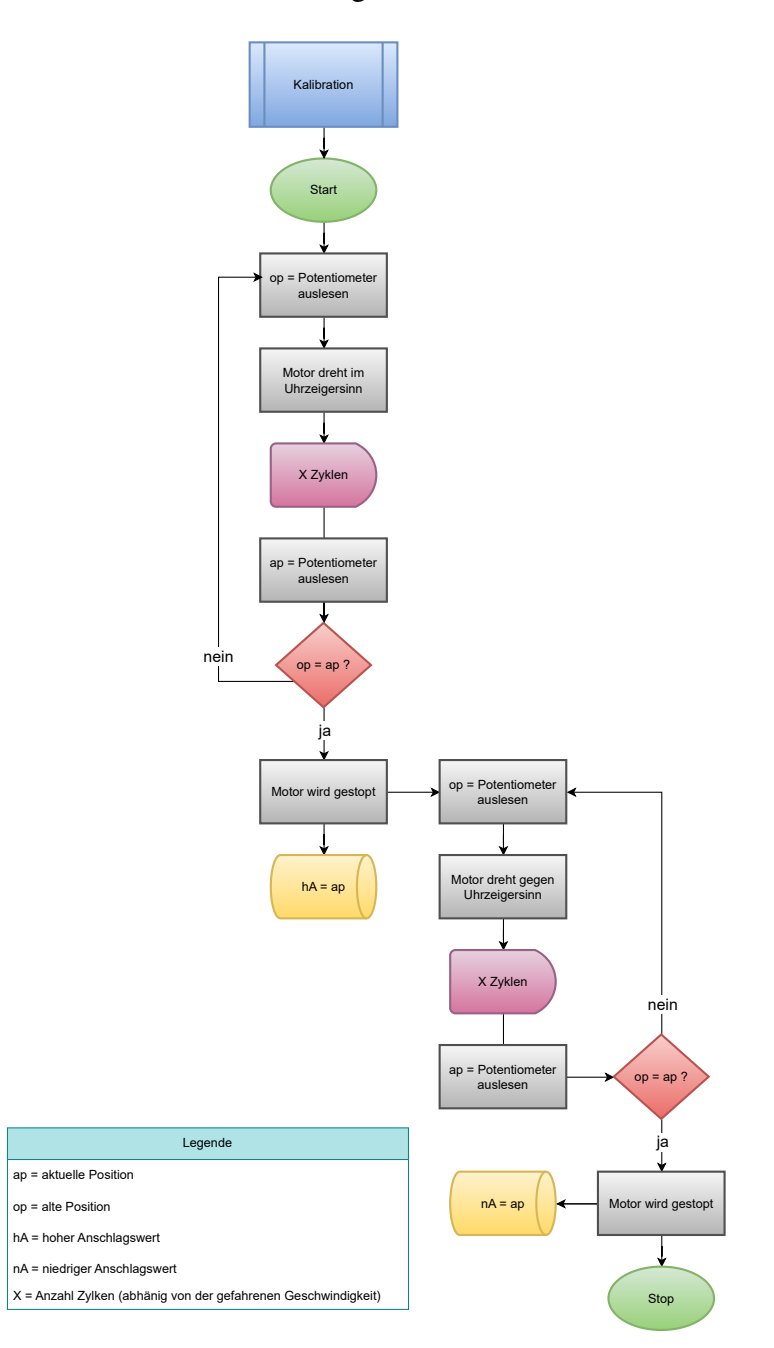

Abbildung 3.13: Funktion Kalibration des FsM

Im Hauptmenü mit der Eingabe der Zahl "2"wird das Fokusmenü-Programm aufgerufen (siehe Abbildung [3.14\)](#page-47-0). Das Fokusmenü ist ähnlich aufgebaut wie das Hauptmenü. Hier stehen dem Nutzer erneut drei Wahlmöglichkeiten zur Verfügung. Durch die Eingabe einer Zahl und Bestätigung mit der Entertaste gelangt der Nutzer in die verschiedenen Bereiche des Programms.

<span id="page-47-0"></span>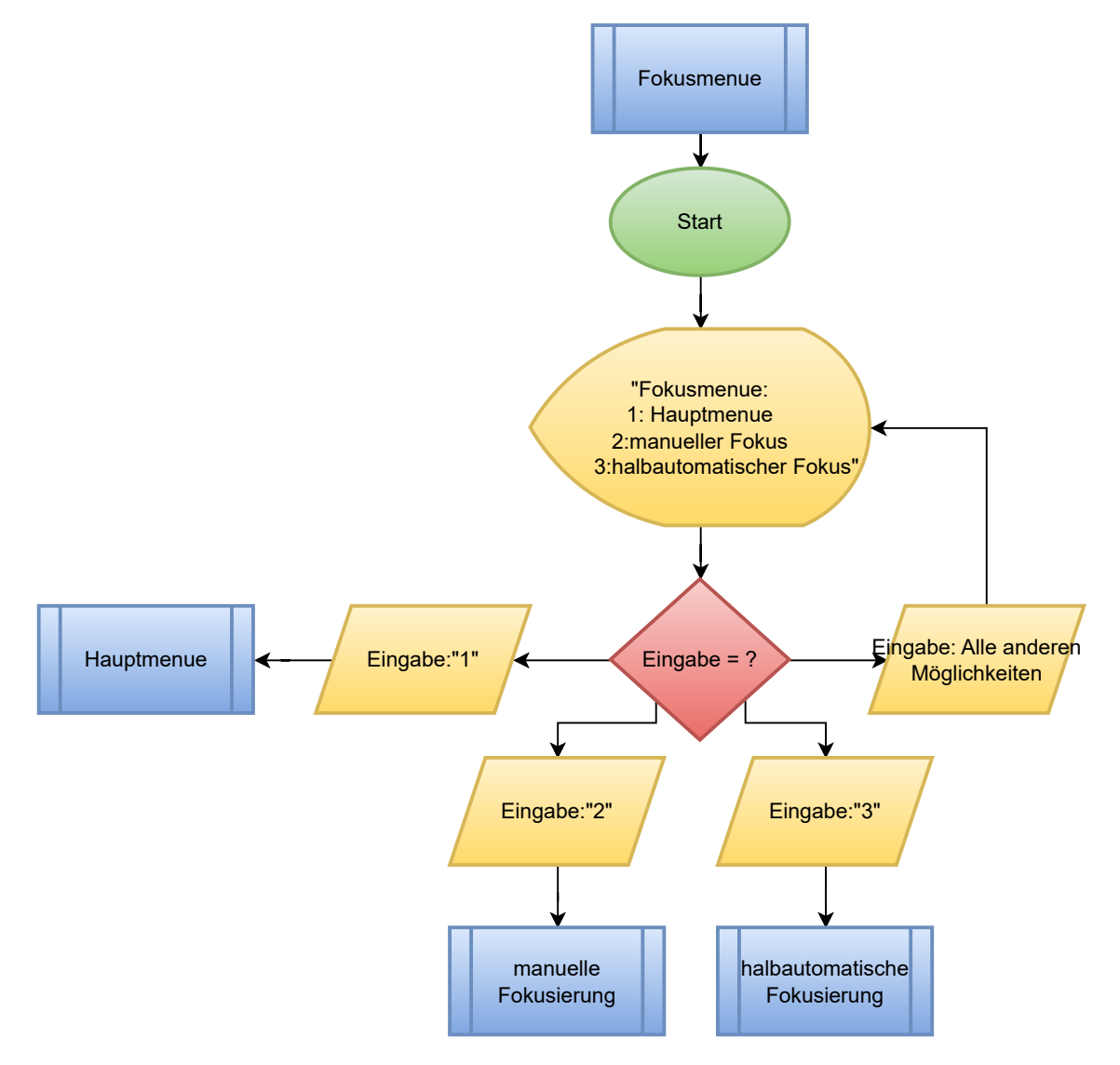

Abbildung 3.14: Funktion Fokusmenü des FsM

- 1. Mit der Eingabe "1" gelangt der Nutzer zurück ins Hauptmenü.
- 2. Mit der Eingabe "2" gelangt der Nutzer zum manuellen Fokussieren (siehe Abbildung [3.15\)](#page-48-0).
- 3. Mit der Eingabe "3" gelangt der Nutzer zum halbautomatischen Fokussieren (siehe Abbildung [3.16\)](#page-49-0).
- 4. Alle weiteren Eingaben führen zu keiner Reaktion des Programms, und das Programm wartet auf eine neue Eingabe.

Wie im Hauptmenü wird im Menü solange gewartet, bis eine korrekte Eingabe erfolgt ist. Die Eingabe "1" bringt den Nutzer zurück ins Hauptmenü, welches bereits im vorherigen Teil

beschrieben wurde. Die Eingabe "2" ruft die manuelle Fokussierung auf. Diese Funktion ermöglicht es dem Nutzer, den Motor manuell zu steuern. Hierbei besteht die Möglichkeit, durch Drücken der Taste "1", den Motor im Uhrzeigersinn zu drehen und durch Drücken der Taste "2", den Motor gegen den Uhrzeigersinn zu drehen. Mit der Taste "3" wird der Motor gestoppt. Wie in Abbildung [3.15](#page-48-0) zu sehen ist, muss der Motor gestoppt werden, bevor die Drehrichtung geändert werden kann. Dies ist erforderlich, um die Steuerung des Motors nicht zu überfordern. Wenn eine direkte Änderung der Drehrichtung erfolgt, stürzt das Programm ab. Im Verlauf des Projekts konnte dieses Problem nicht behoben werden und ist wahrscheinlich auf Einstellungen in der MCSDK zurückzuführen. Der Motor sollte in der Lage sein, damit umzugehen, da er auch aktiv gebremst wird. Um den Programmabsturz zu verhindern, ist im Programm implementiert, dass immer zuerst ein Stopp erfolgen muss, bevor die Drehrichtung geändert werden kann. Durch Drücken der Taste "4" gelangt der Nutzer zurück ins Fokusmenü und kann dort eine neue Auswahl treffen.

<span id="page-48-0"></span>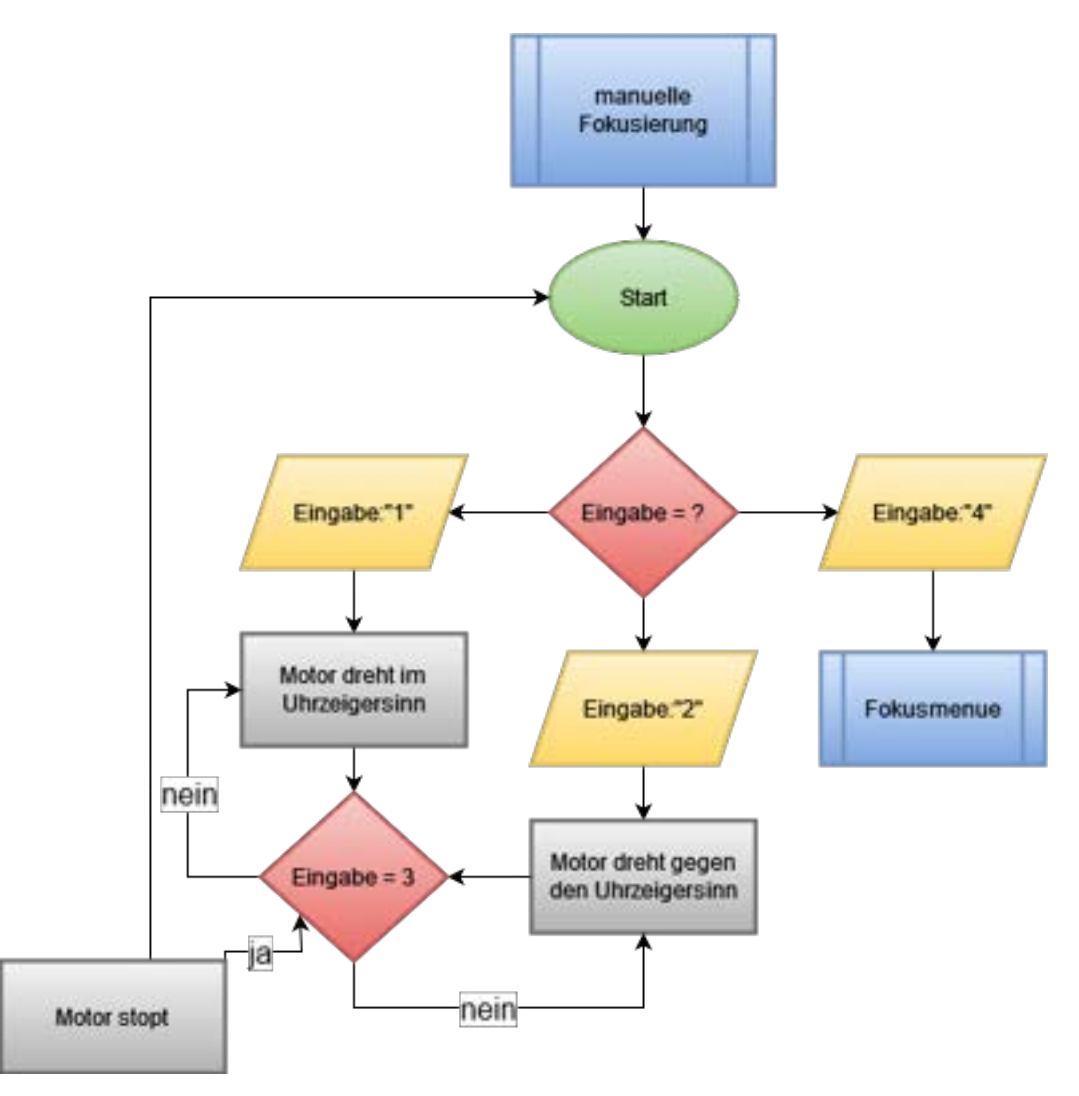

Abbildung 3.15: Funktion manuelle Fokusierung des FsM

Wenn der Nutzer im Fokusmenü die Zahl "3" eingibt und mit Enter bestätigt, gelangt er zum halbautomatischen Fokus (siehe Abbildung [3.16\)](#page-49-0).

<span id="page-49-0"></span>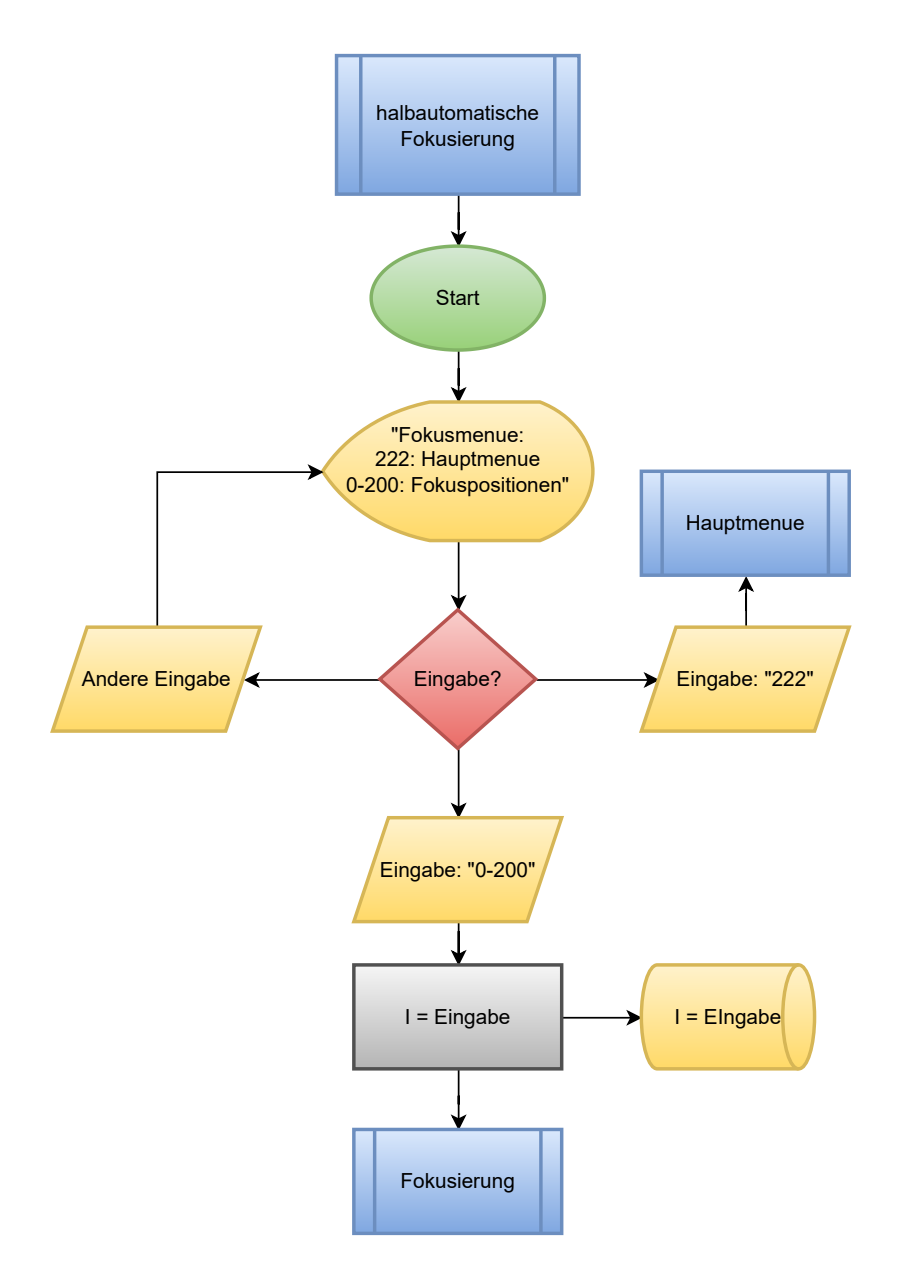

Abbildung 3.16: Funktion halbautomatische Fokusierung des FsM

Dieser Modus ermöglicht es dem Nutzer derzeit, durch die Eingabe eines Winkels in Grad, die entsprechende Position auf dem Objektiv anzufahren. Dies erfolgt durch die Aufforderung, einen Wert zwischen 0 und 200 im seriellen Terminal einzugeben und diesen durch Betätigen der Entertaste zu bestätigen. Die Eingabe wird von der MCU gespeichert, und das System wechselt in den Fokussierungsmodus. Dem Ablauf der Fokussierung kann in Abbildung [3.17](#page-50-0) gefolgt werden.

<span id="page-50-0"></span>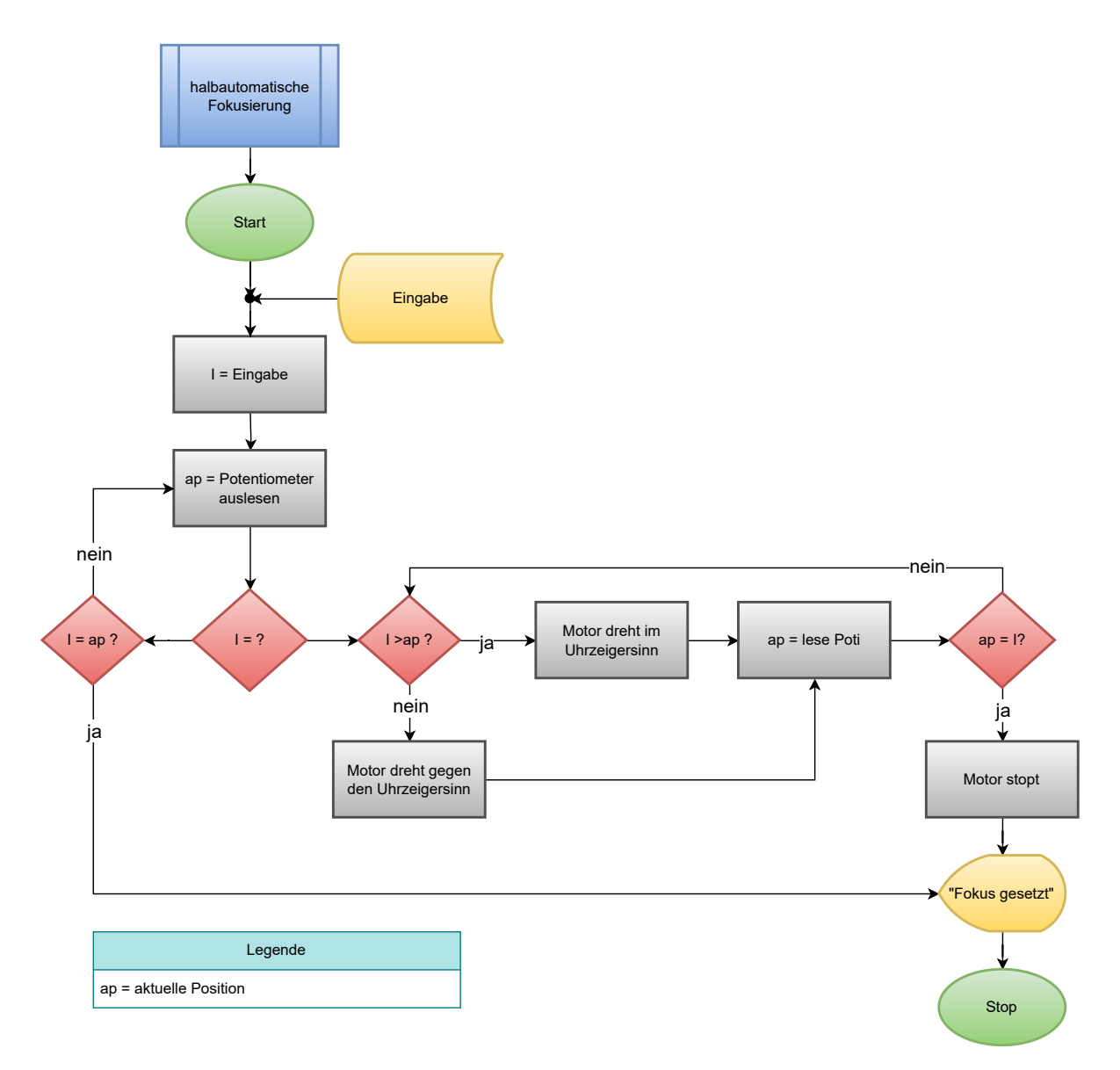

Abbildung 3.17: Funktion Fokusierung des FsM

Die Fokussierung startet und erhält den Wert der Eingabe (I) übergeben. Dieser Wert wird nach dem Auslesen des Potentiometers mit dem aktuellen Wert verglichen. Wenn diese Werte identisch sind, gibt das Programm aus, dass der Fokus gesetzt ist und beendet die Fokussierung. Der Nutzer wird dann erneut aufgefordert, eine Fokussierung vorzunehmen. Wenn die Eingabe größer ist als der aktuelle Potentiometerwert, dreht der Motor im Uhrzeigersinn. Dabei liest das Programm kontinuierlich den Wert des Potentiometers aus und vergleicht diesen mit der Eingabe. Dieser Ablauf wiederholt sich so lange, bis Eingabe und aktueller Wert identisch sind. Der Motor wird dann sofort gestoppt. Wenn die Eingabe nicht größer ist als der aktuelle Wert, durchläuft das Programm denselben Prozess, nur dass der Motor gegen den Uhrzeigersinn dreht.

Dies waren alle Funktionen, die die Funktionalität des FsM gewährleisten. Im Hauptmenü gibt es zusätzlich den Punkt Einstellungen. Der Nutzer gelangt zu diesem Menüpunkt, wie in Abbildung [3.12](#page-45-0) zu sehen ist, indem er die Zahl "3" eingibt. Die Einstellungen sind, wie in der Abbildung dargestellt, in zwei Bereiche unterteilt. Der erste Bereich befasst sich mit der Vorbereitung des FsM, bevor es an ein Objektiv angebracht wird. Wenn der Nutzer diese Einstellung auswählt, wird das System erneut initialisiert, wie zu Beginn dieses Kapitels beschrieben. Nach der Initialisierung dreht der Motor das Potentiometer so, dass es sich in der Mitte des möglichen Rotationsbereichs befindet (siehe Abbildung [3.18\)](#page-51-0). Dies erfolgt ähnlich wie bei der Fokussierung mit dem voreingestellten Eingabewert von 2048, was der Hälfte der 4096 erreichbaren Werte des ADCs entspricht. Dadurch wird vermieden, dass die Anschläge des Potentiometers den Motor vor den Anschlägen des Objektivs stoppen, was zu einer falschen Skalierung und einem falschen Fokus für den Nutzer führen würde. Die andere Option in den Einstellungen betrifft die Parameter. Dies ist ein Platzhalter für zukünftige Implementierungen, die dazu dienen sollen, das FsM schnell an unterschiedlichen Objektiven einzurichten. Dies umfasst die Einstellung von Drehzahl, Drehmoment und Winkel der Drehbewegung des Objektivs. Bei der aktuellen Programmversion sind solche Änderungen nur durch eine feste Eingabe im Code möglich. Der Nutzer findet diese Einstellungen jedoch leicht am Anfang des Programms. Die verschiedenen Steuerfunktionen können somit kombiniert werden, um die Implementierung beispielsweise in eine Kameraoberfläche zu vereinfachen.

<span id="page-51-0"></span>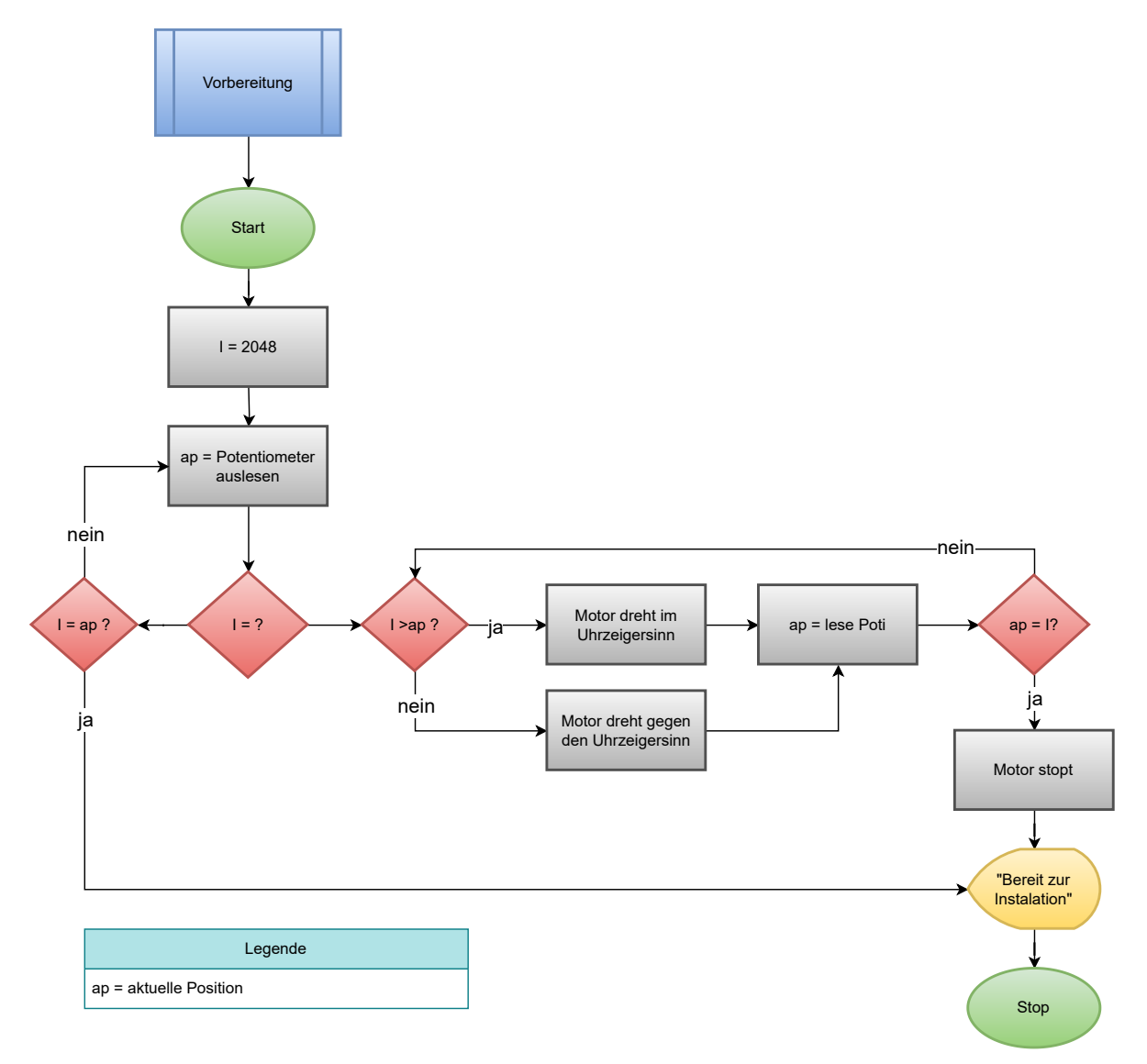

Abbildung 3.18: Funktion zur Vorbereitung des FsM

# **3.5 Evaluation des Fokussteuerungs-Moduls**

Um Aussagen über die Funktionen des FsM treffen zu können, wurden Labor- und Feldtests durchgeführt. Diese Tests wurden in Zusammenarbeit mit dem DLR-Institut durchgeführt und ausgewertet. Bei den Versuchen sollte evaluiert werden, in welchen Winkeln das FsM arbeiten muss, um alle Entfernungen scharf abzubilden. Durch die Tests sollen den Winkeln der Verstellung des Objektivs Entfernungen zugeordnet werden.

### **3.5.1 Versuche**

Um ausreichend Daten zu erhalten, wurden zwei Versuche durchgeführt, die den gleichen Grundaufbau hatten, aber unterschiedliche Entfernungen abdeckten. Der Laborversuch fand, wie in Abbildung [3.19](#page-52-0) dargestellt, in Entfernungen von 1m bis 25 m statt. Bei den Versuchen wurde das TRAGVIS aufgestellt, und ein Objekt bei der geringstmöglichen Entfernung, möglichst an der vorderen Kante eines Fokusfensters scharfgestellt. Laut Herstellerangaben sollte dies 0,8 m sein [\[11\]](#page-74-2). Im Labor konnten jedoch erst bei Entfernungen von über einem Meter scharfe Bilder aufgenommen werden. In der Testphase wurde das Objekt schrittweise weiter entfernt. Die Schrittweiten im Labor sind in Abbildung [3.19](#page-52-0) abzulesen. Im Labor konnten Entfernungen bis 25 m abgedeckt werden. Um die genauen Entfernungen zu erhalten, wurde ein Laserentfernungsmesser verwendet, weshalb in den Messdaten nicht die exakten Entfernungen wie im Versuchsaufbau zu finden sind, sondern die genau bestimmten Entfernungen.

<span id="page-52-0"></span>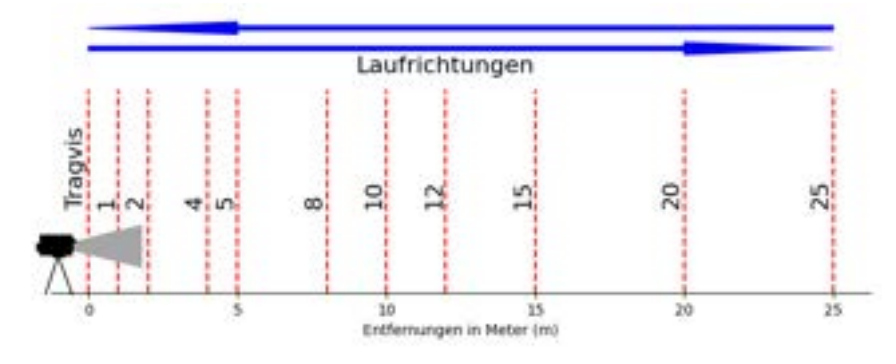

Abbildung 3.19: Aufbau Labortest

<span id="page-52-1"></span>Als Referenz dienten optische Testtafeln mit schwarzweißen Mustern, wie in Abbildung [3.20](#page-52-1) zu sehen ist. Diese bieten scharfe optische Kanten, über die eine Schärfebeurteilung möglich ist. Die Entscheidung über die abgebildete Schärfe wurde bei allen Testläufen nach dem Vier-Augen-Prinzip abgeglichen.

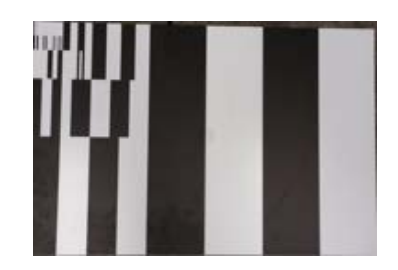

Abbildung 3.20: Tafel zum Testen der Schärfe im Bild

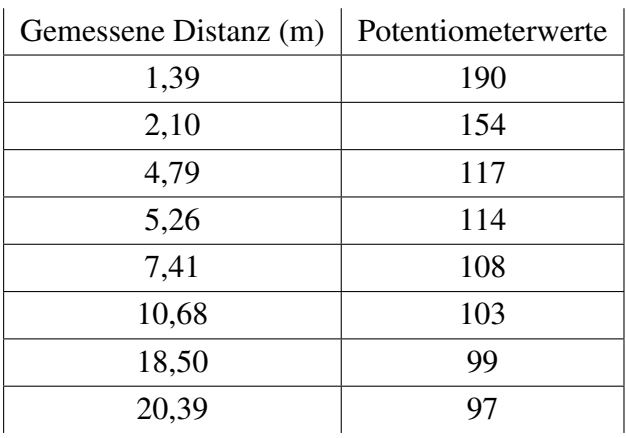

<span id="page-53-0"></span>Beispiele der Daten sind in Tabelle [3.2](#page-53-0) aufgeführt. Alle Daten können dem Anhang [A.1](#page-76-0) entnommen werden.

Tabelle 3.2: Beispiele der Gemessene Distanz und Potentiometerwerte im Labor

Hier konnte der Laborversuch ausreichend Daten für kleine Entfernungen liefern. Für eine solide Aussage über den Verlauf des Fokus fehlen im Labor Daten aus größeren Entfernungen. Um diese in die Analyse einzubeziehen, wurden zwei weitere Feldtests absolviert, die nahezu den gleichen Aufbau hatten. In Abbildung [3.21](#page-53-1) wird gezeigt, dass der Feldtest in den Entfernungen von 25m bis 250 m stattfindet.

In Abbildung [3.21](#page-53-1) ist das Objekt für die Schärfebeurteilung zu sehen, links bei 25 m und rechts bei 150 m. In der rechten Abbildung bei 150 m lässt sich gut erkennen, dass hier eine Schärfebewertung bei kleinen Objekten deutlich schwerer zu treffen ist. Zu allen Entfernungen wurden die Potentiometerwerte wieder im Raster von 200 notiert. In der Tabelle können markante Datenpunkte entnommen werden.

<span id="page-53-1"></span>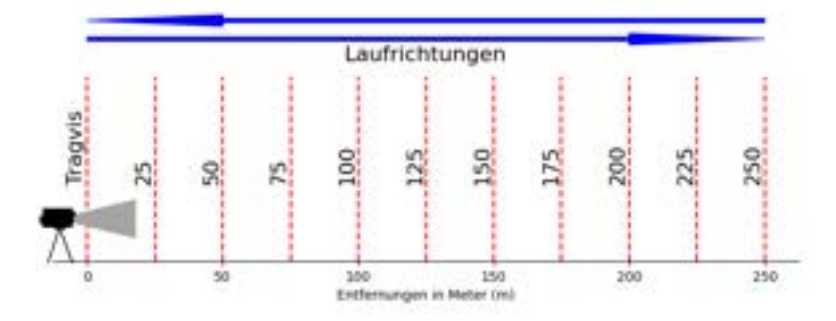

Abbildung 3.21: Feldtest Versuchsaufbau

Weitere Entfernungen wurden mit Hilfe eines Laserentfernungsmesser bestimmt und konnten so mit in die Datenbasis aufgenommen werden. Hierzu sind Bereiche in Entfernungen bis 7km durch die kartengestützen Entfernungsbestimmungen zum Datenpool hinzugefügt worden. Bei diesem Test wurden markante Ziele ausgewählt und fokussiert und mittels ihrer Koordinaten die Entfernung bestimmt.

### **3.5.2 Ergebnisse und Auswertung**

Der Test zielt darauf ab, Ausrichtungen in Grad des Objektivs realen Entfernungen bei scharfer Abbildung zuzuordnen. In der Abbildung [3.22](#page-54-0) wurden hierzu alle Datenpunkte in ein Diagramm übertragen und eine Fit-Funktion erstellt, die später zur Steuerung des Fokus verwendet werde soll. Hier sind Entfernungen von 1m bis 1000 m und die zugehörigen 200° Winkeländerung des Fokus zu sehen. Der Graph veranschaulicht die Beziehung zwischen der Position des Fokusrings, gemessen in Grad, und verschiedenen Entfernungen in Metern.

<span id="page-54-0"></span>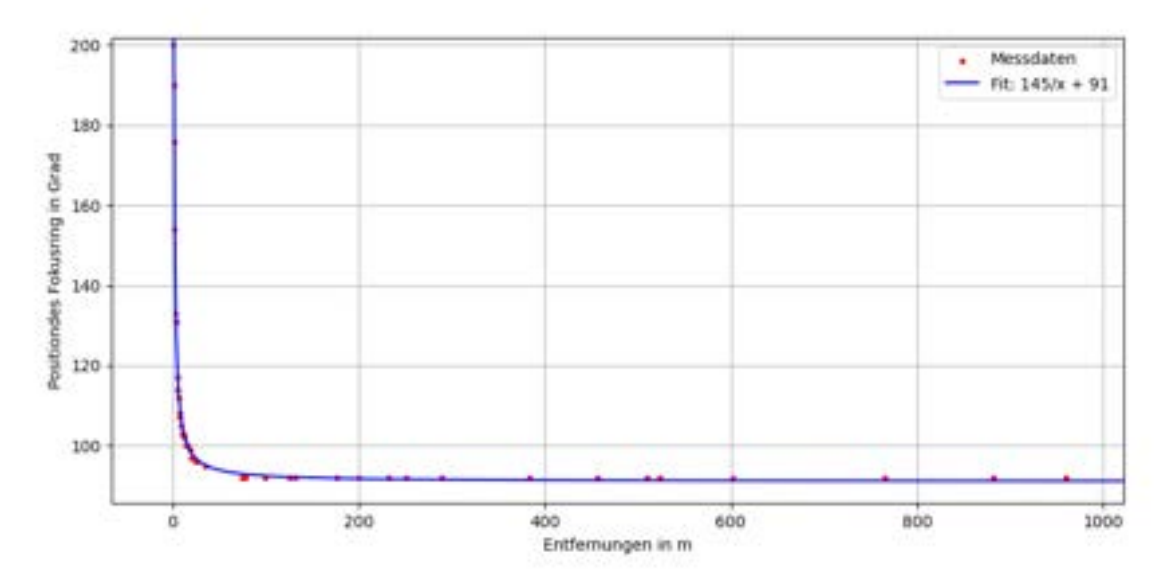

Abbildung 3.22: Plott der FsM Versuche mit Fitting

Bei geringen Entfernungen, nahe 0 m, erreicht die Position des Fokusrings fast ihren maximalen Wert von rund 200 Grad. Es zeigt sich auch, dass es im Nahbereich bis ca. 50 m zu großen Positionsänderungen des Fokusrings kommt, um Objekte in allen Entfernungen scharf abbilden zu können. Dies bedeutet auch, dass hier eine geringe Tiefenschärfe vorhanden ist. In Abbildung [3.23](#page-55-0) ist ein Bild aus diesem Bereich zu sehen. Hier ist, wie beschrieben, zu erkennen, dass zwar das Objekt im vorderen Teil des Bildes als scharf wahrgenommen wird, aber bereits wenige Meter dahinter das Bild eine klare Unschärfe aufweist.

<span id="page-55-0"></span>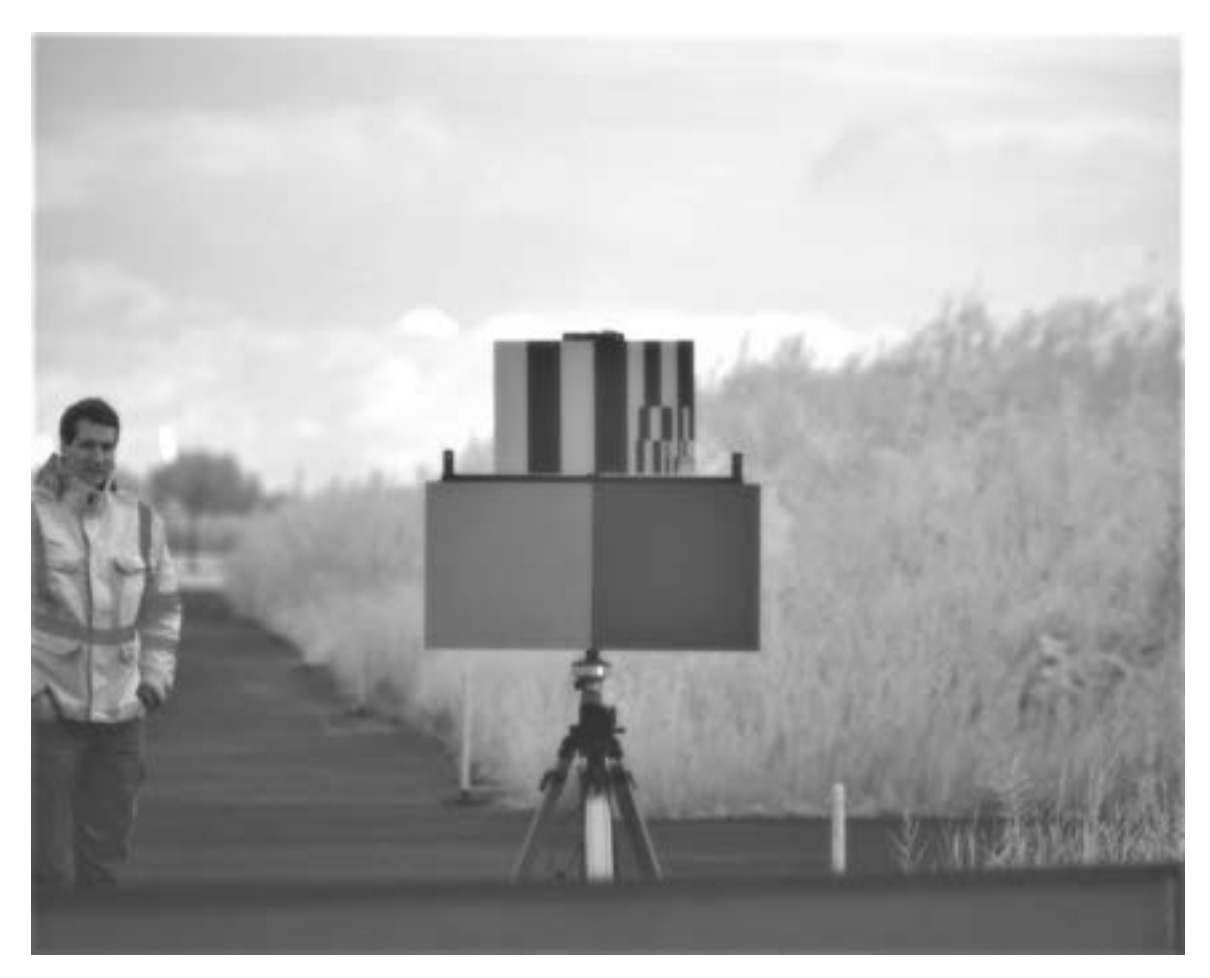

Abbildung 3.23: Aufnahme des Tragvis bei 15 m scharf gestellt

Wenn sich die Entfernung jedoch erhöht, verringern sich die Positionen des Fokusrings deutlich und stabilisieren sich schließlich bei einer Entfernung von etwa 50 m bei einem konstanten Wert von 92 Grad. Das Bild wird bei unterschiedlichen Entfernungen, bei demselben Winkel, als scharf wahrgenommen. Dies zeigt eine hohe Tiefenschärfe in diesem Bereich. Bei der bisher eingestellten ein Grad Genauigkeit ist jedoch nicht zu erkennen, ob kleinere Winkelbewegungen eine bessere Auflösung bewirken können, insbesondere ist dies für das Auge schwer einzuschätzen. In Abbildung [3.24](#page-56-0) ist zu erkennen, dass kleine Objekte schwer scharfzustellen sind. In diesen Bereichen würden Tests mit Winkelbewegungen von 0,2 bis 0,5 Grad einen weiteren Ansatz für fortlaufende Tests darstellen. Dies zeigt aber, dass mit dem FsM Fokussierungen im Nahbereich bis ungefähr 25 m sehr gut umgesetzt werden können, da hier große Winkelbewegungen nötig sind, um die Bilder scharf zu stellen, und dies in ein Grad Schritten hinreichend ausgeführt werden kann.

<span id="page-56-0"></span>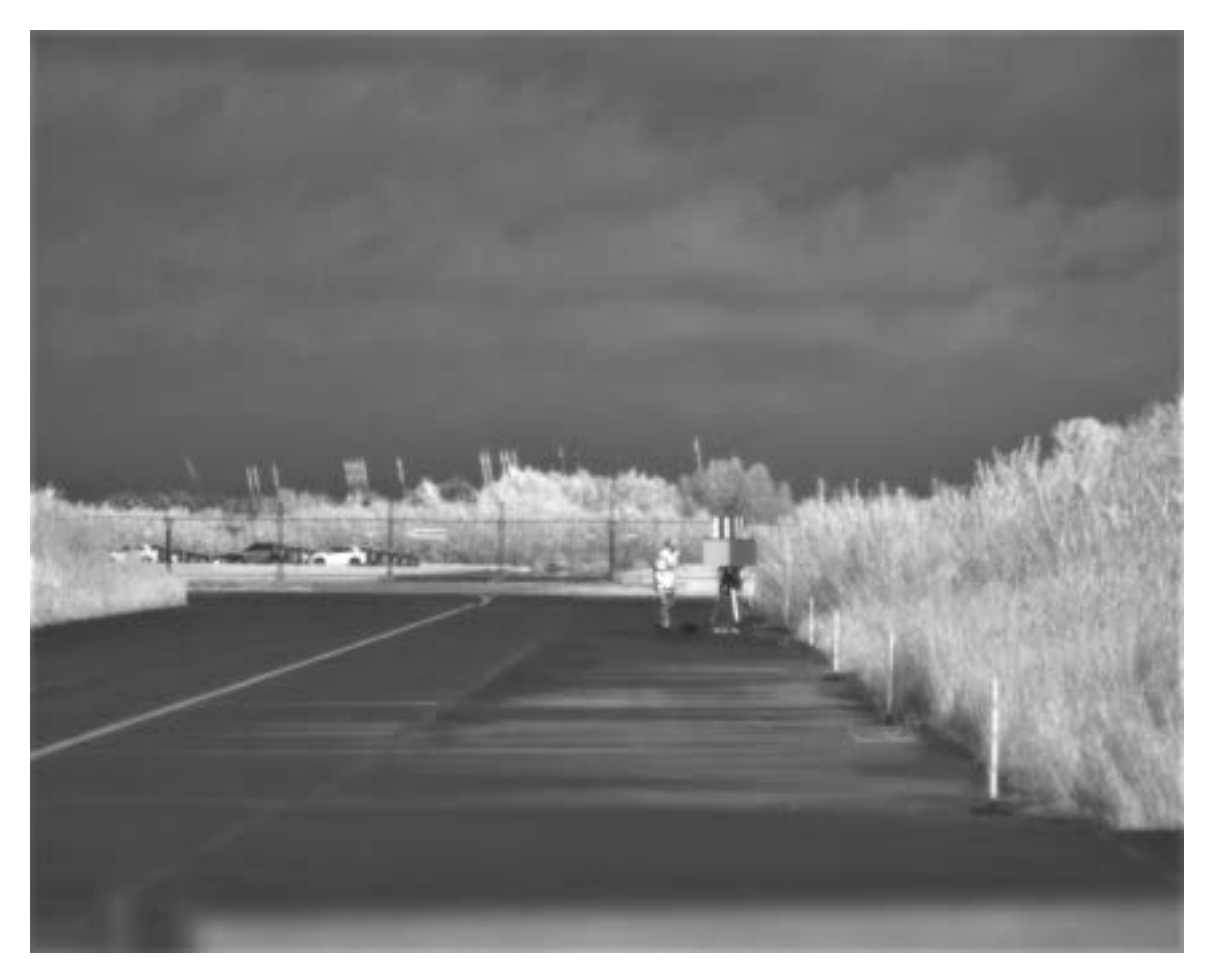

Abbildung 3.24: Aufnahme des Tragvis bei 15 0m scharf gestellt

Die Ergebnisse zeigen ebenfalls, dass beide Anschläge, sowohl 200°, laut Hersteller 0,8 m Entfernung, als auch 0°, laut Hersteller Entfernungen bis unendlich, keinem Bereich mit Tiefenschärfe zugeordnet werden konnten. Dies ließ sich im Test jedoch auf das Auflagemaß des selbst entwickelten Adapters zwischen Kamera und Objektiv des DLR zurückführen, sodass man eine mindest Einstellung bei ca. 190° und 1,3 m erhält und eine maximale Einstellung von 90° bei Entfernungen bis unendlich.

# **4 GNSS-Modul**

Im folgenden Teil der Arbeit wird sich mit der Entwicklung und Evaluation eines GNSS-Moduls zur Bestimmung der Position und Ausrichtung beschäftigt.

## **4.1 Anforderungen**

Das GNSS-Modul (GNSSM) soll im Einsatz mit den optischen Sensoren des DLR Daten zur Position und Ausrichtung liefern können. Bei der Entwicklung soll ein eigenständiges Modul entstehen, das in der Lage ist, Daten zur Verfügung zu stellen, um Lagebilder besser zu integrieren oder auf Ereignisse im Sichtfeld des Sensors besser reagieren zu können. Dabei soll das System kompakt in das bestehende System integriert oder an bestehende Systeme von außen angeschlossen werden können. Bei der Evaluation soll ermittelt werden, wie genau das GNSSM arbeiten kann, insbesondere hinsichtlich des Winkels der ausgewiesenen Ausrichtung, um festzustellen, bei welchen Systemen es zum Einsatz kommen kann.

## **4.2 Vorhandene Komponenten**

<span id="page-57-0"></span>Das GNSS-Modul besteht aus insgesamt drei Komponenten. Alle drei Komponenten stehen bereits zur Verfügung. Bei den Komponenten handelt es sich um einen Mikrocontroller (MCU), ein Erweiterungsboard und eine GPS-Antenne, siehe Abbildung [4.1.](#page-57-0)

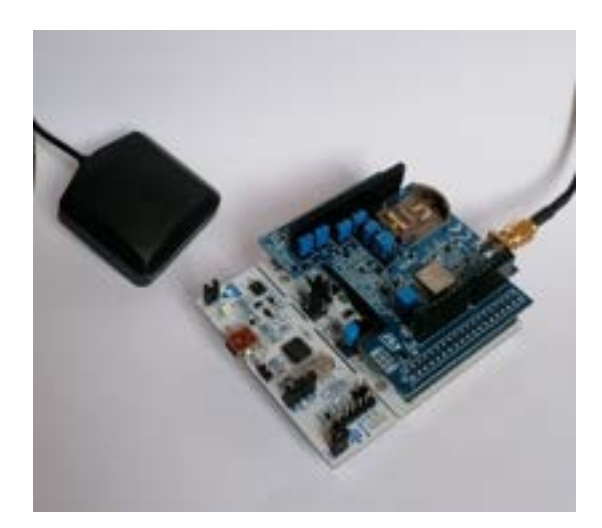

Abbildung 4.1: Hardware des GNSS-Modul

In diesem Zusammenhang wird das Nucleo-STM32F401RE verwendet, wie in Kapitel [2.5.1](#page-24-0) beschrieben. Das Erweiterungsboard ist das X-Nucleo-GNSS1A1 Board, wie in Kapitel [2.5.2](#page-28-0) erläutert. Diese Komponenten werden über eine Arduino UNO R3 Steckerverbindung miteinander verbunden. Die Antenne wird über einen SMA-Antennenstecker mit dem X-Nucleo-GNSS1A1 verbunden und kann mithilfe eines Magneten an metallischen Oberflächen befestigt werden. Dieser Aufbau ist in Abbildung [4.1](#page-57-0) dargestellt. Die Daten können aus dem Modul über den Mini-USB-Anschluss oder direkt von den Pins über USART/UART oder  $I^2C$  ausgelesen werden, wie in Kapitel [2.5.1](#page-24-0) beschrieben.

## **4.3 Entwickelte Komponenten**

Für das GNSS-Modul wurde ein geeignetes Gehäuse entwickelt, um es vor Umwelteinflüssen zu schützen. (siehe Abbildung [4.2\)](#page-58-0). Dieses Gehäuse eignet sich für Evaluationszwecke und Tests an Systemen und wurde in erster Linie entwickelt, um die Kontakte der Entwicklerhardware zu schützen. Es besteht aus einem Hauptteil für das Modul mit Antennen und USB-Durchführungen sowie einem Deckel. Im unteren Teil sind vier Magneten eingelassen, um es an metallischen Oberflächen zu befestigen. An einer Seite befindet sich eine Öse für einen Kabelbinder zur Befestigung an nicht-magnetischen Bauteilen.

<span id="page-58-0"></span>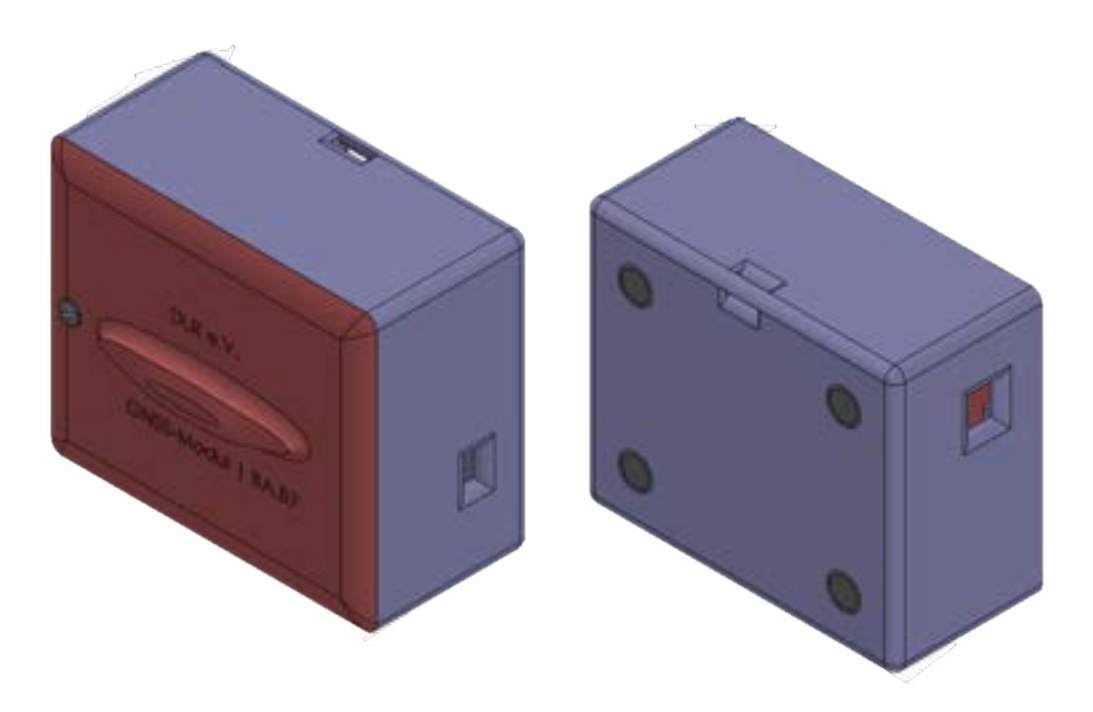

Abbildung 4.2: Case des GNSS-Modul

## **4.4 Implementierung**

Dieses Kapitel beschäftigt sich mit den Daten des GNSS-Moduls und ihrer Verarbeitung.

### **4.4.1 Programm**

Das Programm des GNSS-Moduls besteht aus zwei Teilen. Die Daten werden auf dem MCU nicht verarbeitet, sondern nur an den Computer gesendet. Dabei können sie in einer Textdatei gespeichert, über einen seriellen Monitor angezeigt oder mit dem GNSS-Modul-Programm weiterverarbeitet werden. Auf dem Mikrocontroller läuft ein virtueller COM-Port, der die empfangenen Daten direkt an den PC oder den Datenspeicher sendet. Die Daten liegen im NMEA-Format vor, wie in Kapitel [2.4.1](#page-24-1) beschrieben. Der vom GNSSM verarbeitete Datensatz ist dabei der Global Positioning System Fix Data (GGA). Das Programm auf dem PC ist in der Programmiersprache Python geschrieben und bietet dem Nutzer eine optische Oberfläche, in der er durch Knöpfe verschiedene Eingaben ausführen kann (siehe Abbildung [4.3\)](#page-59-0). Hier kann der Comport ausgewählt werden, an dem das GNSSM angeschlossen ist. Im Bereich darunter werden wichtige Informationen oder die berechnete Ausrichtung und Entfernung ausgegeben, wenn sie berechnet wurden. Darunter werden Position und Peilung für die Ausrichtungsbestimmung ausgegeben, wenn sie eingelesen wurden. Ebenfalls wird hier jeweils die durchschnittliche Anzahl der Satelliten ausgegeben, die zur Bestimmung der Position zur Verfügung standen. Bei weniger als vier Sateliten berechnet das Programm zwar Ausrichtung und Entfernung, gibt jedoch durch eine rote Färbung an, dass die Bestimmung sehr ungenau sein kann. Dem Nutzer stehen dann jeweils drei Möglichkeiten zur Verfügung, um Position und Peilung an das Programm zu übergeben.

<span id="page-59-0"></span>

| <b>GNSS-Modul</b>                    |                                                               | ×                        |  |
|--------------------------------------|---------------------------------------------------------------|--------------------------|--|
| COM-Port auswählen                   | COM-Port: COM23                                               |                          |  |
|                                      |                                                               |                          |  |
| Ausrichtung: 195.572°                |                                                               |                          |  |
|                                      | Entfernung: 7.388m                                            |                          |  |
| Position:                            | Breitengrad: 53.521683, Längengrad: 8.583839, Sateliten:27.0  |                          |  |
| Peilung:                             | Breitengrad: 53.521619, Längengrad: 8.583809, Sateliten: 28.0 |                          |  |
| Position manuell eingeben            | Position automatisch erfassen                                 | Positionsdaten aus Datei |  |
| Peilung manuell eingeben             | Peilung automatisch erfassen                                  | Peilungsdaten aus Datei  |  |
| Ausrichtung und Entfernung bestimmen |                                                               |                          |  |
|                                      | Programm beenden                                              |                          |  |

Abbildung 4.3: Benutzeroberfläche des GNSSM

Bei der manuellen Eingabe können Breiten- und Längengrade einzeln vom Benutzer eingegeben werden. Bei der automatischen Erfassung wird das GNSSM, wenn es an dem ausgewählten Comport angeschlossen ist, über einen Zeitraum von drei Minuten ausgelesen, und der Mittelwert wird im Fenster ausgegeben. Bei der Auswahl, die Daten aus einer Datei auszulesen, wird der Nutzer aufgefordert, eine Textdatei (.txt) auszuwählen, in der nach NMEA GGA-Zeilen gesucht werden soll. Hier wird ebenfalls der Mittelwert aller gefundenen GGA-Zeilen im Fenster ausgegeben. Wenn sowohl Position als auch Peilung auf eine der drei Arten eingegeben wurden, kann mit dem blauen Knopf die Ausrichtung und Entfernung bestimmt werden. Das Programm berechnet, basierend auf den in Kapitel [2.4](#page-22-0) gegebenen Formeln, die Ausrichtung und die Entfernung. Zuletzt kann das Programm mit dem roten Knopf beendet werden. In Anhang [A.3](#page-79-0) können die Abläufe der Programme der einzelnen Knöpfe angeschaut werden.

## **4.5 Evaluation des GNSS-Moduls**

Dieses Kapitel beschäftigt sich mit den Testabläufen für das GNSS-Modul und den Ergebnissen, die aus diesen Tests resultieren. Die Koordinaten können mit sieben Stellen nach dem Komma bestimmt werden. Daher wurde vor den Tests eine Genauigkeit der Position von ±10 cm angenommen. Dies würde eine Ausrichtungsabweichung von  $\pm 11$ , 31 $\degree$  bei 0,5 m bedeuten, wenn wir davon ausgehen, dass wir die Ausgangsposition kennen bzw. nicht mehr nach einmaliger Bestimmung ändern. Bei einem Meter Abstand sollte die Genauigkeit bereits bei ±5, 71◦ liegen. Bei drei Metern sollte dann eine Genauigkeit von bereits  $\pm 1, 9^{\circ}$  vorhanden sein.

### <span id="page-60-1"></span>**4.5.1 Versuche**

In Feldtests sollte herausgearbeitet werden, wie genau der Kurs mit dem GNSS-Modul bestimmt werden kann und welche zeitlichen Abläufe eingeplant werden müssen. In den Abbildungen [4.4](#page-60-0) und [4.5](#page-61-0) sind die Feldtestaufbauten zu sehen.

<span id="page-60-0"></span>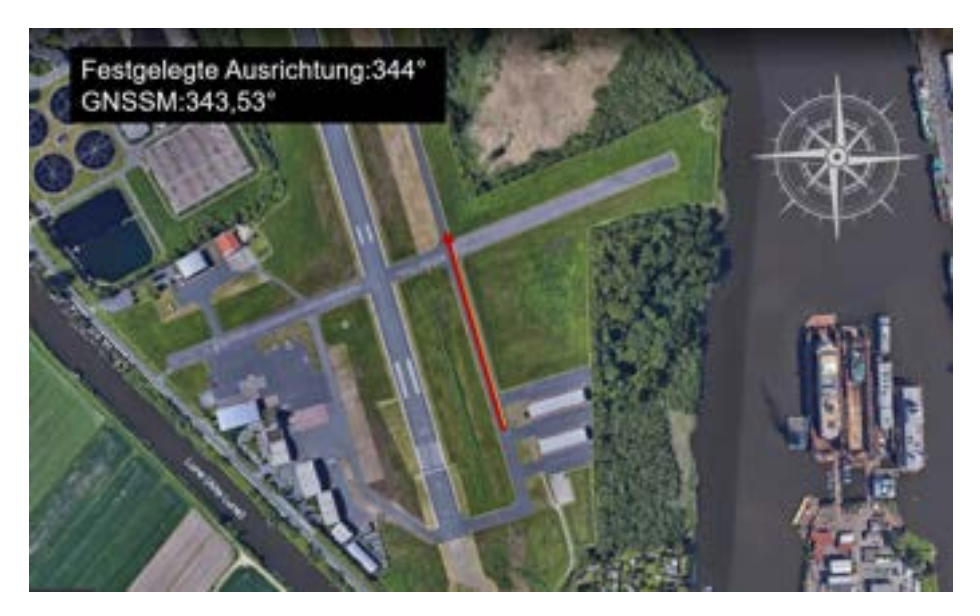

Abbildung 4.4: Feldtest GNSSM von 15-250m (Quelle:GeoBasis-DE/BKG,Google)

Zuerst wurde eine bekannte Position und dazu passend eine makante Linie ausgewählt. Über diese Linie wurde eine zweite Koordinate durch Peilung bestimmt, und somit die Ausrichtung ermittelt.

Im Test wurde dann eine Position bestimmt, und anschließend wurde die Ausrichtungskoordinate in verschiedenen Entfernungen von der Position über die vorher festgelegte Linie hinweg ermittelt, um herauszufinden, wie sich die Genauigkeit bei unterschiedlichen Entfernungen verhält. Diese berechnete Ausrichtung wurde dann mit der zuvor bestimmten Ausrichtung verglichen. Dies wurde über Entfernungen von 2m bis 12 m (siehe Abbildung [4.5\)](#page-61-0) und über Entfernungen von 15m bis 250 m (siehe Abbildung [4.4\)](#page-60-0) durchgeführt. Dabei wurden die Positionen über einen Zeitraum von drei Minuten gemittelt.

<span id="page-61-0"></span>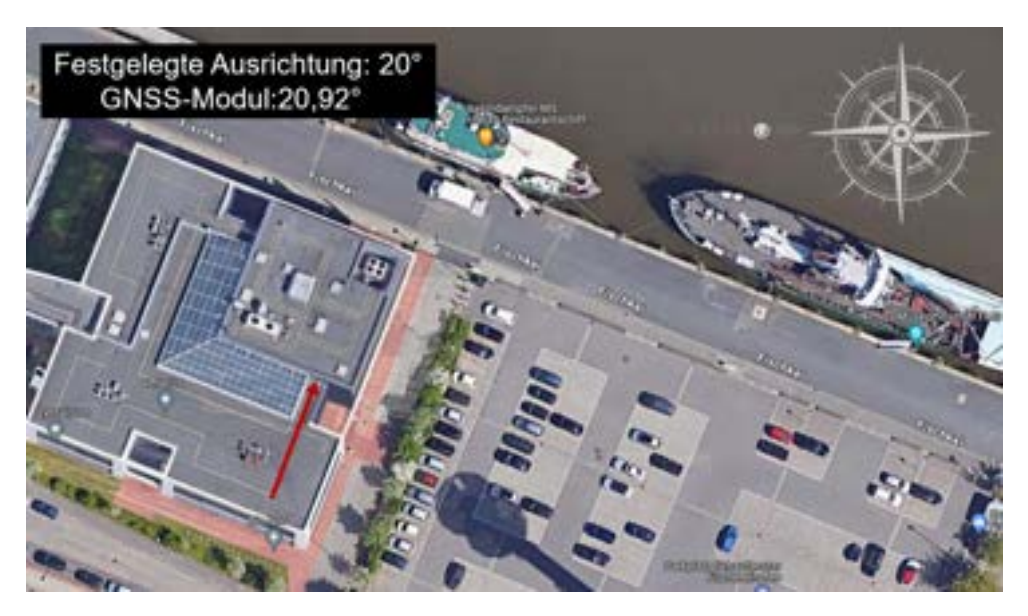

Abbildung 4.5: Feldtest GNSSM von 2-12m (Quelle:GeoBasis-DE/BKG,Google)

Um Winkelbewegungen darstellen zu können, wurde eine lange Stange auf einer ebenen Oberfläche platziert, diese ist drehbar gelagtert. Diese Stange wurde im Abstand von drei Minuten in verschiedenen Winkeln gedreht, wie in Abbildung [4.6](#page-61-1) gezeigt. Die gemessenen Positionen wurden über einen Zeitraum gemittelt, um die Positionsangabe zu verbessern. Dabei wurden Winkeländerungen von 5° bis 90° auf das GNSS-Modul angewendet.

<span id="page-61-1"></span>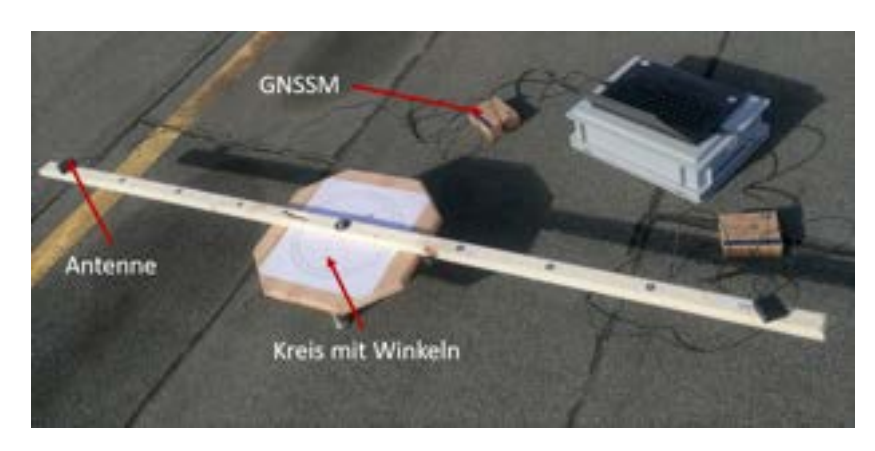

Abbildung 4.6: Feldtest GNSSM Winkelbewegungen

### **4.5.2 Ergebnisse und Auswertung**

Die Tests sollten zeigen, wie genau mit dem GNSSM gearbeitet werden kann und in welchem Bereich es dadurch einsatzfähig ist. Zu Beginn wurde von einer Genauigkeit der Positionen von  $\pm 10$  cm ausgegangen. Die Daten der Versuche werden hier dargestellt.

Die Graphen in diesem Kapitel veranschaulichen die Präzision des GNSSM bei der Bestimmung von Ausrichtung und Entfernung. Die Grafiken sind in Form eines Kompasses ausgelegt, um eine Messung innerhalb eines Bereichs, in Metern und einem Winkel in Grad, vom Mittelpunkt aus anzugeben. Die Graphen sind farbliche eingeteilt, sodass immer die Messung und die Berechnung zusammenpassen. Hier sind dies entweder Entfernungen zu Winkel oder Winkel zu Winkel. Der schwarze Punkt bei der Ausrichtungsmessung zeigt die angestrebte Ausrichtung an. Blau gestrichelte Linien geben einen Entfernungsbereich an in dem ein Mittelwert bestimmt wurde. So können durch die Farben schnell Unterschiede zwischen den berechneten und gemessenen Daten gezeigt werden und Abweichungen direkt erkannt werden.

In Abbildung [4.7](#page-63-0) sind die Ergebnisse des ersten Versuchs graphisch dargestellt, bei Messungen von 1 5m bis 125 m. Hier wurde, wie im Kapitel [4.5.1](#page-60-1) beschrieben, der Kurs 344° bestimmt und Messungen bei unterschiedlichen Entfernungen gemacht. In der Abbildung ist zu erkennen, dass es zum einen Abweichungen von über 4 m bei der Bestimmung der Entfernung kommt, insbesondere bei den Entfernungen von 15m und 25m. Bei der Messung der Ausrichtung fällt ebenfalls auf, dass die Messung bei 25m besonders weit vom vorgegebenen Kurs abweicht. Die restlichen Ausrichtungen haben Abweichungen von 0,29° bis 2,7°. Zu erkennen ist aber auch, dass die Aussrichtungsgenauigkeit mit der Entfernung besser wird, ebenso wie die Entfernungsbestimmung. Dies war anzunehmen, da die Positonbestimmungsgenauigkeit gleich bleibt, der Umfang des zu bemessenden Kreises durch die Erhöhung der Entfernung jedoch zunimmt. Dadurch fällt eine Abweichung weniger ins Gewicht. Bei zwei Messreihen sind hier Abweichunen von  $\pm 1.8^{\circ}$ herausgekommen. Bei diesen Messungen ist immer zu beachten, dass durch Abweichungen des GNSSM, um wenige Meter, schnelle Änderungen in Entfernungs- und Ausrichtungsbestimmung erfolgen können. Insbesondere da die Messungen in Bewegung aufgenommen wurden. Um hier eine validiertere Aussage treffen zu können müssten mehr Messungen auf einer sehr schmalen Peillungsline erfolgen. Da dies im Rahmen dieser Arbeit nicht mehr möglich war erfolgte eine gesammte Mittlung der Daten um festzustellen, ob eine Verbesserung über längeren Zeitraum erfolgt.

<span id="page-63-0"></span>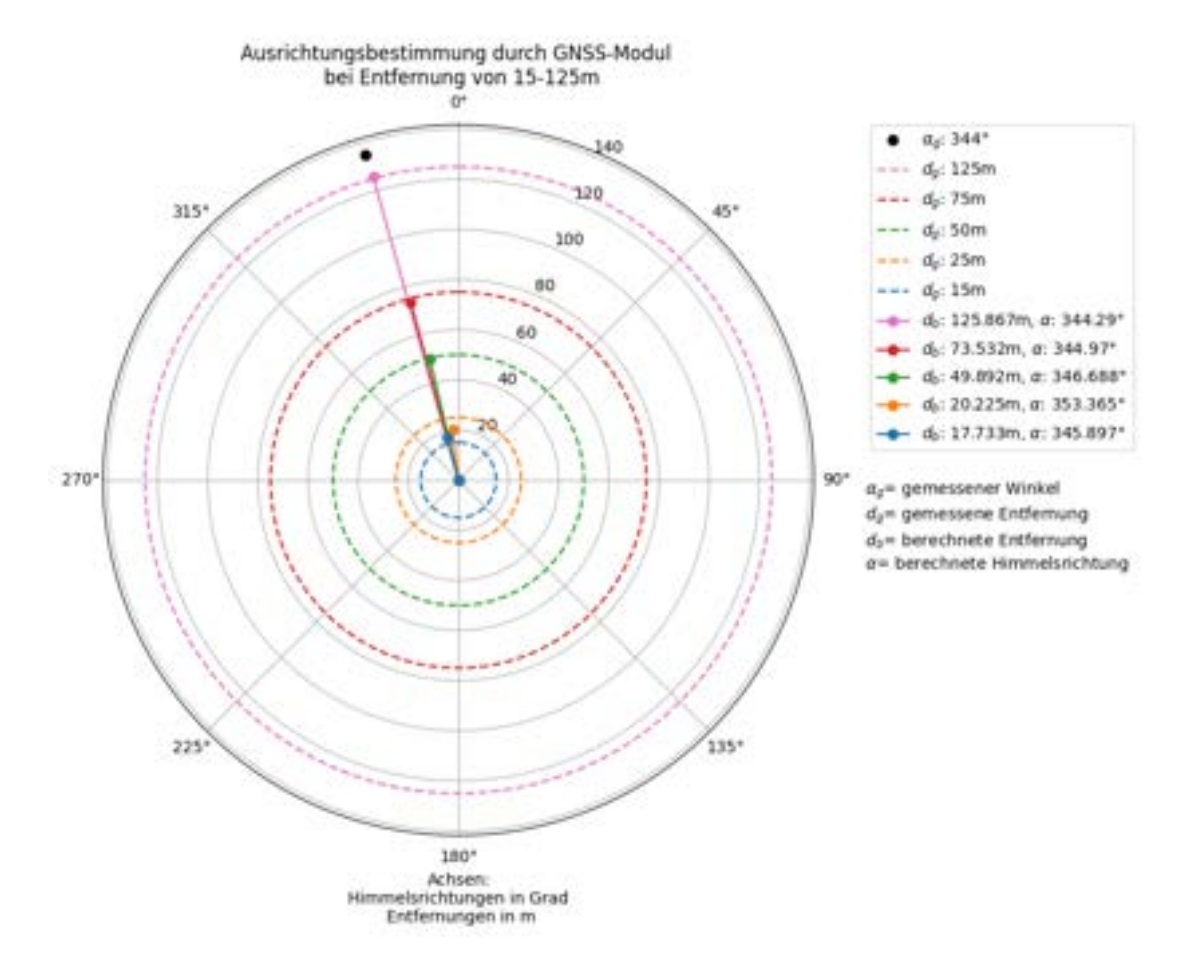

Abbildung 4.7: Ergebnisse Feldversuch 15-125 m

Dazu wurden alle Positionen entlang der Peillungsline über eine Stunde im Bereich von 15 m bis 125 m gemittelt. In Abbildung [4.8](#page-64-0) ist das Ergebnis dieser Mittelung geplottet. Dabei beträgt die Abweichung des GNSSM zur festgelegten Ausrichtung nur noch 0, 06◦ . Dies zeigt, wie angenommen, dass eine längere Positionsmessung eine Verbesserung der Ausrichtung bewirkt. Hier ist zu erkenne zu welcher Zeit und Enfernung eine gewünschte Abweichung eintritt und dass nicht wie angenommen eine Entfernung von 62,5 m berechnet wurde. Die Entfernung von 96,39m legt nahe, dass es zeitlich ungleiche Messungen der Distanzen gegeben hat, was auf ein Stoppen und Starten der Messung durch den Nutzer zurückzuführen sein kann. Dies könnte ebenfalls die Abweichung der Messung bei 25 m in der Abbildung [4.7](#page-63-0) erklären. Um hier einen besseren Einblick zu erhalten, könnte die Zeitangabe aus der GGA entnommen und eingesetzt werden, um genaue Messfenster zu erhalten.

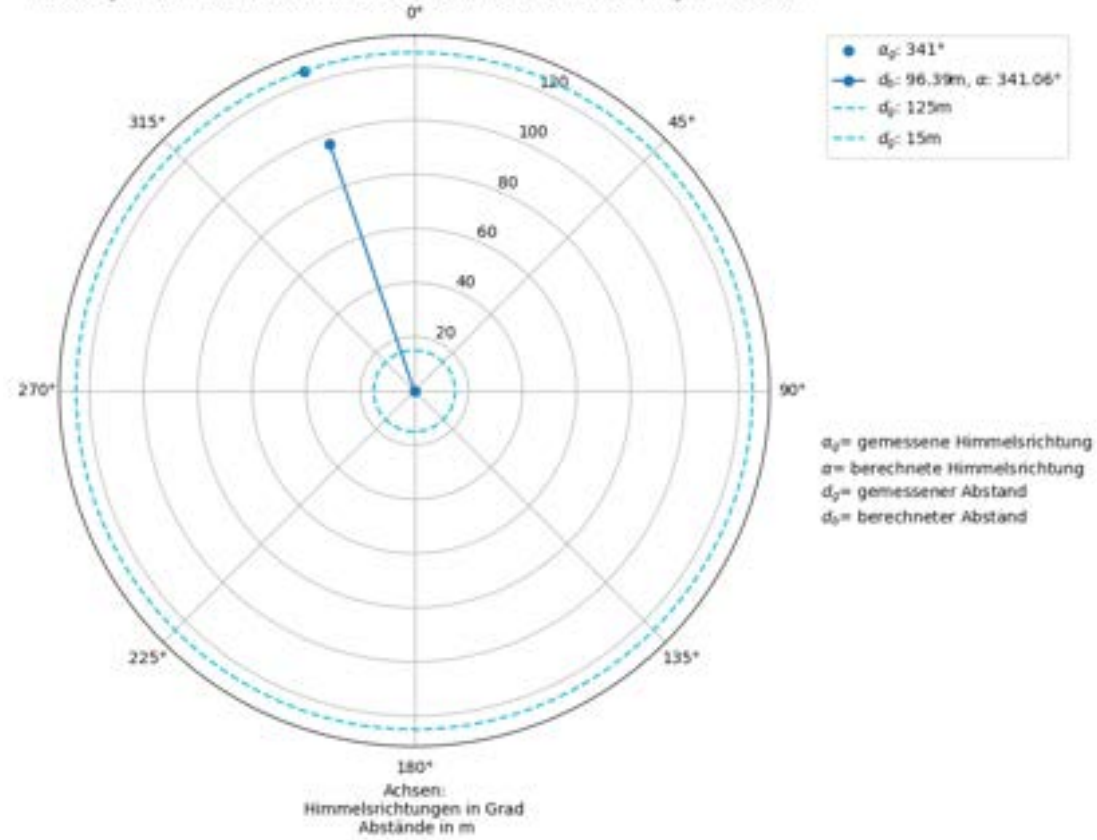

<span id="page-64-0"></span>Ausrichtungsbestimmung durch GNSS-Modul Mittelung aller Werte eines Winkel und unterschiedlicher Entfernungen 15-125m

Abbildung 4.8: Mittelwerte Feldversuch 15-125 m

In Abbildung [4.9](#page-65-0) sind die Ergebnisse des zweiten Versuchs zu sehen. Diese sind in der gleichen Weise wie aus Versuch 1 geplottet worden. Hier liegen Daten im Bereich von 2 m bis 12 m vor. Durch eine Umstellung im Programm sind die Messungen in jeder Entfernung exakt auf drei Minuten gesetzt worden, um eine bessere Vergleichbarkeit zu garantieren. Diese Messungen wurden dann wieder gemittelt. Es ist deutlich zu erkennen, dass es große Schwankung in den Ausrichtungen gibt. Hier weichen die Ausrichtungen um bis zu 9, 99◦ von der festgelegten Ausrichtung ab. Die Messung bei 12 m lieferte nur noch eine Abweichung von 0,14°. Da sich die Abweichungen mit zunehmender Entfernung jedoch nicht konstant verbesser, lässt sich nicht validiert sagen, ob die Genauigkeit bei Folgemessungen gleichbleibt. Dazu müsste eine größere Datenbasis aufgebaut werden und eine quantitative Messreihe erfolgen. Wie in Versuch 1 wurde hier eine Mittelung über alle Werte gemacht, siehe Abbildung [4.10.](#page-66-0)

<span id="page-65-0"></span>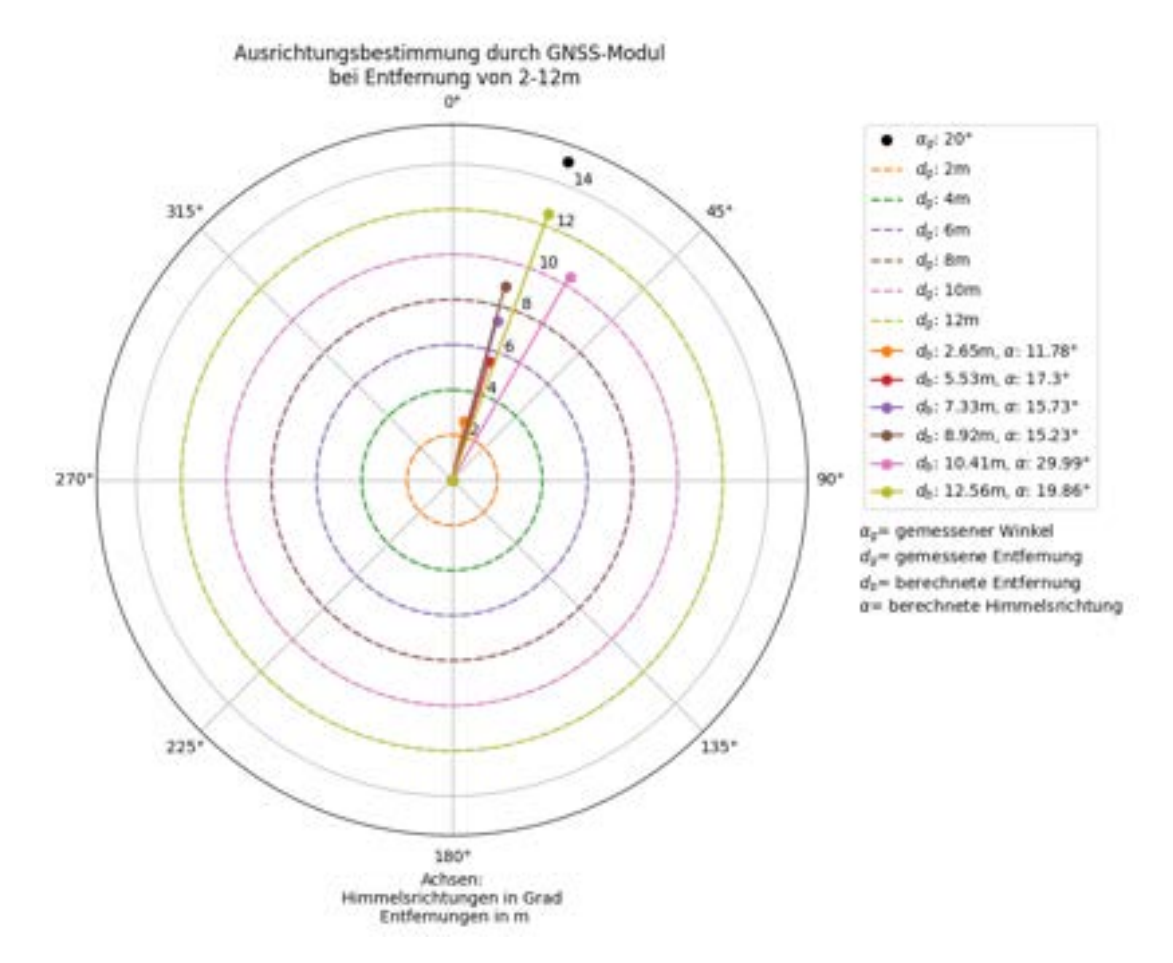

Abbildung 4.9: Ergebnisse Feldbersuch 2-12 m

Die Mittelung erfolgte hier über den Zeitraum von 20 Minuten, um zu sehen, ob bereits in diesem Zeitraum eine klare Verbesserung der Ausrichtung erfolgt. Wie in Abbildung [4.10](#page-66-0) zu erkennen ist, liegt hier die Abweichung bei unter einem Grad. Hier ist ebenfalls zu sehen, dass die Abweichung der Entfernung bei unter einem Meter liegt, was zeigt, dass größere Abweichungen auch bei genauer Zeitmessung vorkommen.

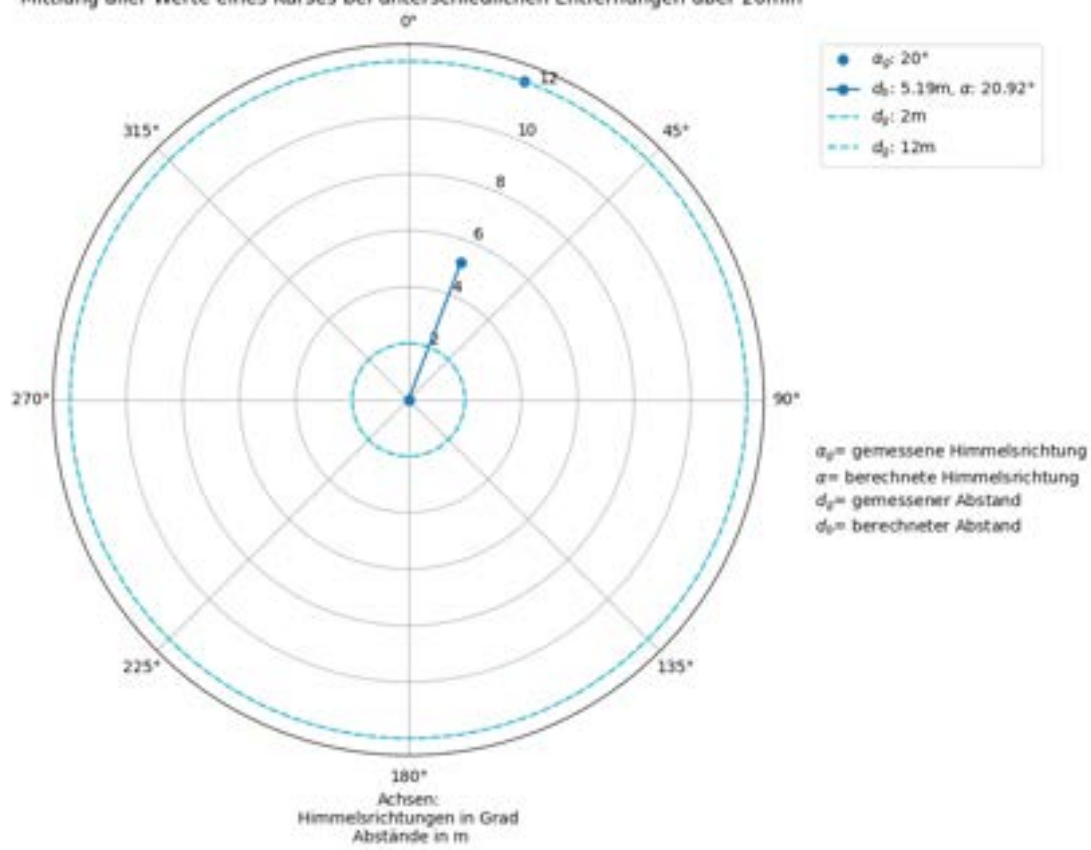

<span id="page-66-0"></span>Ausrichtungsbestimmung durch GNSS-Modul Mittlung aller Werte eines Kurses bei unterschiedlichen Entfernungen über 20min

Abbildung 4.10: Mittelwerte Feldbersuch 2-12m

Die Ergebnisse zeigen, dass die zu Beginn angenommenen Abweichungen nicht mit den realen Bedingungen übereinstimmen. Es ist ersichtlich, dass es im Nahbereich von 2 m bis 12 m zu Abweichungen von bis zu 9, 99◦ kommt. Diese Ergebnisse weichen auch von den theoretischen Werten vor dem Feldversuch ab. Hier sollten bereits Abweichungen zwischen 2 und 0, 1 Grad herauskommen. Die angenommenen Genauigkeiten lagen bei 0,046 Grad und werden selbst bei größeren Entfernungen von bis zu 125 m nicht erreicht.

In zwei weiteren Test sollte ermittelt werden, wie genau Winkelbewegegungen bestimmt werden können. In Abbildung [4.11](#page-67-0) werden die Daten von Winkelbewegungen bei einer Entfernung von 0, 5 Metern gezeigt. Hier zeigt die grün gestrichelte Linie die festgelegte Entfernung. Die farbigen Linien, mit Punkt am Ende, zeigen die gemessenen Winkel. Dazu gehören jeweils die fesgelegten Wingel, als Punkte dargestellt, in der selben Farbe. Auffällig ist hier, dass alle Entfernunegn im Bereich, nicht wie festgelegt bei 0,5 m, sondern um einen Meter schwanken. Ebenfalls zu sehen sind die starken Schwankungen der Winkel, was darauf hinweist, dass bei Entfernungen von 0,5 m der Position zur Peilung keine genauere Aussage über die aktuelle Ausrichtung des Systems zu treffen ist. In Abbildung [4.12](#page-68-0) ist der selbe Abblauf bei einem Meter Entfernung durchlaufen worden, um zu sehen, ob bei einer Verdoppelung der Entfernung bereits deutliche Verbesserungen auftreten.

<span id="page-67-0"></span>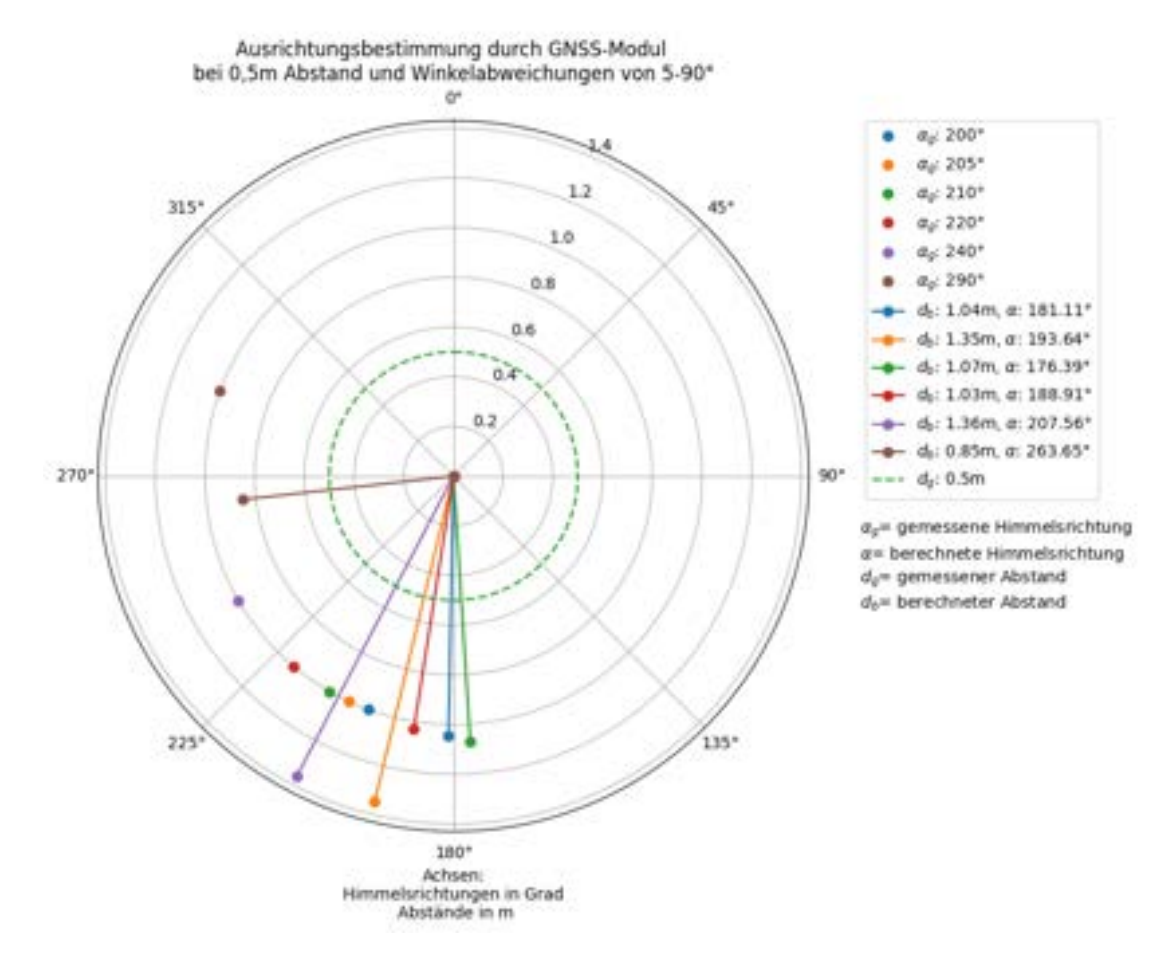

Abbildung 4.11: Ergebnisse Winkelmessung bei 0,5m Abstand

In Abbildung [4.12](#page-68-0) ist ebenfalls zu erkennen, dass keine der Ausrichtungen genauer ist als mit einer Abweichung von 18° angegeben werden kann. Dies zeigt, wie der Versuch bei 0,5m, dass weiterhin keine Aussage über eine Ausrichtung für den Öffnungswinkel (Field of View) eines Sensors unter 24° getroffen werden kann.

<span id="page-68-0"></span>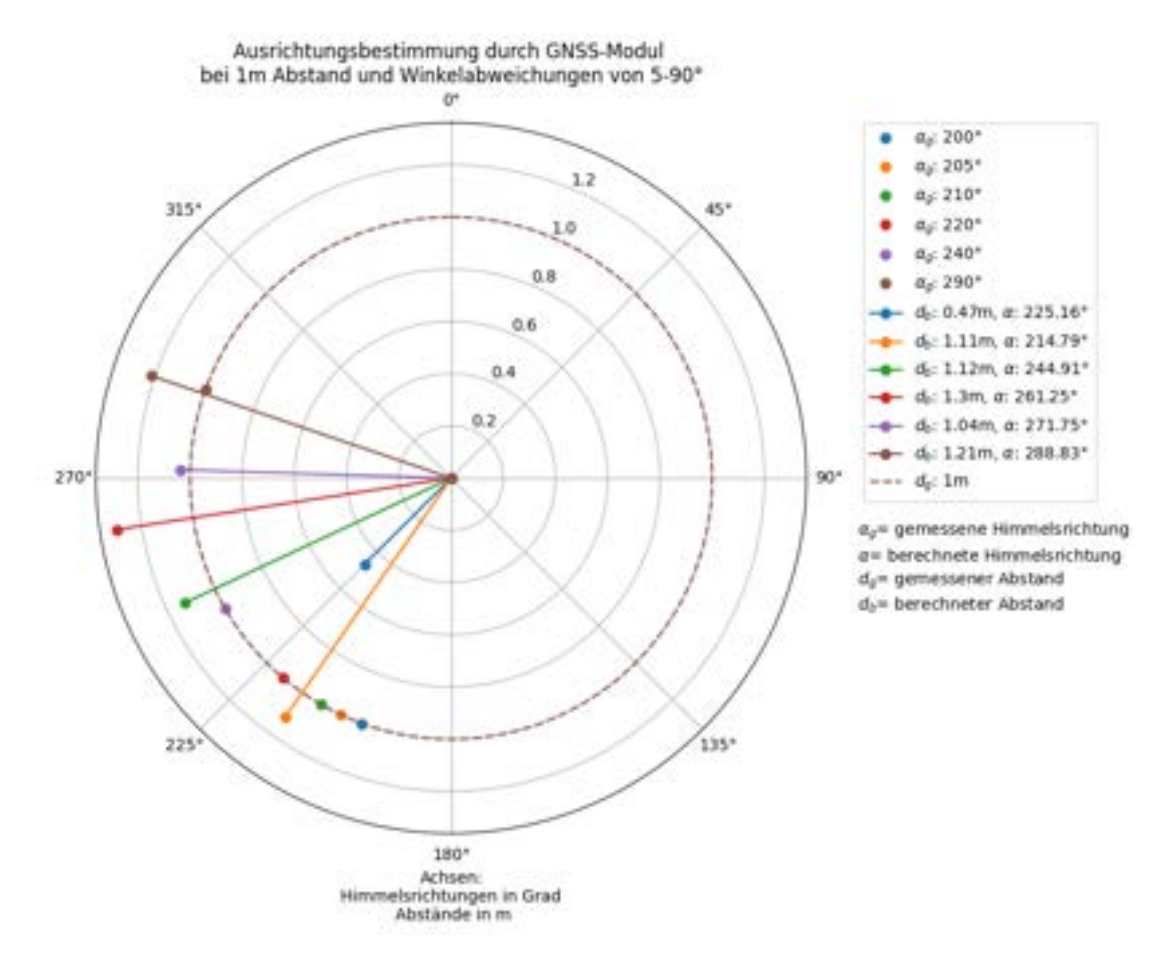

Abbildung 4.12: Ergebnisse Winkelmessung bei 1m Abstand

Die Ergebnisse der Ausrichtungsänderung erbrachten Abweichungen von ±24◦ bei einem Abstand von 0, 5 Metern und ±18◦ bei einem Abstand von einem Meter zwischen den Positionen. Schaut man sich die Koordinaten einer Positionsangabe aller Werte über drei Minuten noch einmal einzeln an und plottet diese erhält man die Streuung, wie in Abbildung [4.13](#page-69-0) zu sehen. Es sind Abbweichungen von fast 0,5m zu erkennen. Die gesamt Abweichug bei der Ausrrichtung kann also bis zu einem Meter betragen.

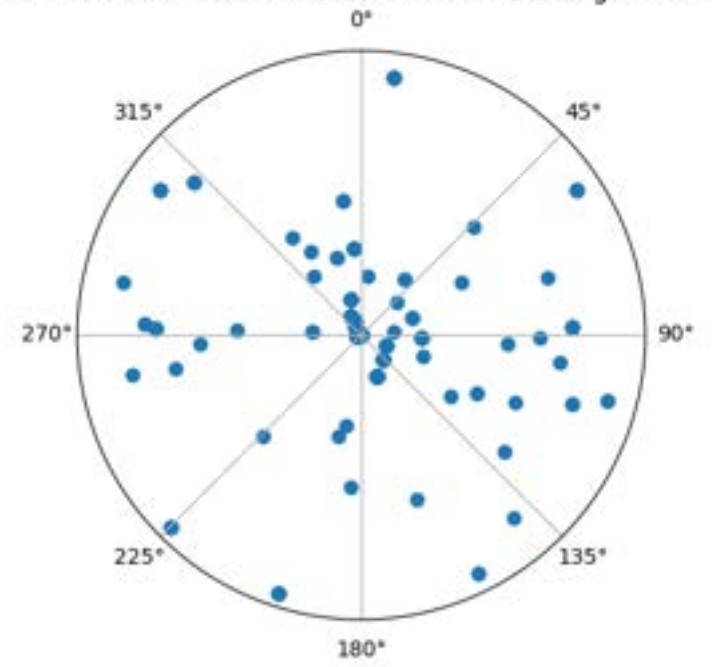

<span id="page-69-0"></span>Streuung der Position um den Mittelwert mit Abweichungen von 0 bis 0,5m

Abbildung 4.13: Streuung einer Position über 3min

Vergleicht man dies mit aktuellen zivilen Ortungsgeräten, die oft nur mit einer Genauigkeit von 10 cm bis 10 m arbeiten können, zeigen sich bereits bei 0, 5 m Abstand Abweichungen der Ausrichtung von bis zu 63, 44◦ bei einer Abweichung der Position von einem Meter. Legt man dies zugrunde, kann eine Genauigkeiten der Ausrichtung von unter 2°, die für eine überlappung der Bildauschnitte bei vielen Objektiven nötig wäre, bei einer Entfernung von rund 30 m erreicht werden. Es kann somit keine Aussage darüber gemacht werden mit welcher Genauigkeit das System aktuell in den Einsatz gebracht werden kann.

# **5 Diskusion und Ausblick**

In dieser Arbeit wurden zwei Module entwickelt, die zusätzliche Daten zur Verfügung stellen sollen, um optische Sensoren effizienter zu steuern und einzusetzen. Für Testzwecke wurden zwei Module konzipiert: ein Fokussteuerungs-Modul und ein GNSS-Modul.

Beide Module wurden als Prototypen ausgearbeitet und sowohl auf ihre eigenständige Funktionsweise als auch auf ihre Einsatzfähigkeit getestet. Bei beiden Modulen wurden unterschiedliche Ergebnisse bezüglich ihrer Einsatzfähigkeit festgestellt.

Das Fokussteuerungs-Modul (FsM) wurde entwickelt, um von Nutzern variabel für die präzise Fokussierung bei schwerfälligen Objektiven eingesetzt zu werden. Das Modul besteht aus drei Teilbereichen: dem Getriebe, der Befestigung und der Steuerung.

Das Getriebe aus dem 3D-Drucker lieferte in den Testläufen gute Ergebnisse. Um jedoch präziser und ruhiger arbeiten zu können, ist es von Vorteil, das Getriebe in einem Verfahren herzustellen, bei dem präzisere Teile entstehen, beispielsweise über einen Pulverdruck oder einen Laserschnitt. Hierbei können auch verschleißärmere Materialien wie Polyamid (PA) oder Polypropylen (PP) zum Einsatz kommen. Diese Materialien sind zwar nicht wiederverwertbar, weisen jedoch eine deutlich höhere Festigkeit als PLA auf. Bei der Materialauswahl sollte in allen Fällen darauf geachtet werden, korrosionsbeständige Materialien einzusetzen, um die Materialermüdung in maritimer Umgebung durch Korrosion und Bewuchs zu verhindern. Diese Aspekte sollten ebenfalls bei weiteren Betrachtungen der Halterung berücksichtigt werden.

Die spezifische Befestigung hat gezeigt, dass viele Fokusabläufe ohne Verluste durchgeführt werden können. Der genaue Verschleiß muss jedoch noch in entsprechenden Tests analysiert werden. Es ist darauf hinzuweisen, dass jedes Objektiv eine individuelle Befestigung benötigt, um optimalen Halt zu gewährleisten. Für den optimalen Einsatz in Systemen steht die Aussicht, das System so zu gestalten, dass es in bestehende Befestigungen integriert werden kann, um Platz und Material zu sparen.

Die Steuerung über das Programm hat für alle Testzwecke ideal funktioniert. Hier konnten alle Testzenarien gut integriert werden. Es steht noch die Einstellung von Drehzahl und Drehmoment direkt in der Benutzeroberfläche in Aussicht. Interessant für die Einbindung in Kameraprogramme wären auch Pakete, die über wenige Befehle mit dem Modul kommunizieren können oder eine optische Oberfläche, die in die Benutzeroberfläche eines bestehenden Programms integriert werden kann.

Für eine genaue Fokussierung wurden unterschiedliche Genauigkeiten getestet. Es ist aufgefallen, dass Einstellungen im Nahbereich mit geringer Tiefenschärfe gut mit den aktuellen Einstellungen bei einem Tragwinkel von 200° realisierbar sind. Bei Einstellungen über 50 m gibt es jedoch wenige Einstellungen, und es ist noch zu evaluieren, ob Winkeländerungen unter einem Grad Verbesserungen in der Bildschärfe bewirken können. Hier wäre zu testen, ob es von Vorteil ist, eine genauere Steuerung über mehr Getriebestufen mit kleinerem Modul oder zum Beispiel eine

Schrägverzahnung zu nutzen. Die erstellte Kurve, die annäherungsweise über die Messwerte des TRAGVIS gelegt wurde, ist im Programmablauf zu testen, um zu sehen, ob sie direkt für die Fokussierung verwendet werden kann. Es ist dabei jedoch zu beachten, dass diese Kurve spezifisch für jeden Sensor neu erstellt ist, um seine Fokussierung zu optimieren, insbesondere, da durch eigene Adapter des DLR die eigentlichen Fokussierungen von denen des Herstellers abweichen können. Für den dennoch variablen Einsatz konnte die manuelle Steuerung integriert werden, die es ermöglicht, den Fokus manuell zu steuern und zu setzen. Diese kann auch ohne vorherige Evaluation direkt an neuen Systemen verwendet werden. Insbesondere beim TRAGVIS ist ein weiterer Einsatz zu diskutieren, da ein regulärer Einsatz mit einer einzigen Fokuseinstellung von 92° ausreichende Fokussierung bietet. Um in weiteren Systemen eingesetzt zu werden, kann die Steuereinheit auf ihre wichtigsten Komponenten beschränkt werden, sodass sie platzsparender direkt in das FsM-Hauptgehäuse integriert werden kann. Für den Sprung von einem halbautomatischen zu einem automatischen Fokus können die Funktionen mit einer Bildverarbeitung gekoppelt werden, die den Motor aufgrund von Kantendetektionen im Bild steuern kann, dies ist besonders beim TRAGVIS in Bereichen über 50m von Vorteil, da die Fokussierung hier über den Nutzer nicht genauer als auf ein Grad genau eingestellt werden konnte.

Die Ergebnisse des GNSS-Moduls haben gezeigt, dass die Ausrichtungsbestimmung bei kurzen Entfernungen nicht ausreichend genau ist, um diese mit Abweichungen von unter zwei Grad zu ermöglichen. Insbesondere wurde festgestellt, dass keine verlässlichen Aussagen über die Ausrichtung bei Entfernungen von bis zu 12 Metern getroffen werden können, da es zu Abweichungen von bis zu 24 Grad gekommen ist. Positionsbestimmungen können mit Genauigkeiten von +/- 0,5 Metern ermittelt werden, wobei immer mindestens 19 Satelliten dafür zur Verfügung standen. Es ist jedoch wichtig zu beachten, dass diese Genauigkeiten nur unter günstigen Bedingungen erreicht werden konnten. Wie sieht es beispielsweise bei schlechten Bedingungen zwischen Gebäuden aus? Um das System dennoch nutzen zu können, sollten alternative Methoden getestet werden. Ein Ansatz wäre beispielsweise, eine bekannte Position über eine lange Baseline anzupingen, um eine Ausrichtung mit verbesserten Genauigkeiten durch die erhöhte Entfernung zu erreichen. Ebenso könnte die genaue Zeit der Mittelung einer Position interessant sein, um die Genauigkeit erheblich zu verbessern. Die Peilungsmethode wurde bereits in das Programm des GNSSM integriert, indem die Möglichkeit der manuellen oder datengestützten Eingabe zur Ausrichtungsbestimmung angeboten wird. Allerdings wurde diese Methode im Verlauf dieser Arbeit noch nicht getestet. Sie könnte dazu dienen, weitere Sensoren zu kalibrieren, um Winkeländerungen des Systems abbilden und einordnen zu können. Ein Vergleich mit anderen Ausrichtungsmethoden, wie beispielsweise einem Kreiselkompass, sollte ebenfalls in Betracht gezogen werden.

Beide Systeme konnten weitgehend hinsichtlich ihrer Funktionsweise getestet werden. Aufgrund von Testabläufen und Produktionsengpässen konnten beide Systeme bisher jedoch nicht in weiteren Systemen zum Einsatz kommen. Die Voraussetzungen, um dies schnell umzusetzen, wurden jedoch in der Arbeit bereits berücksichtigt. Dazu gehören eine flexible Befestigung des FsM, eine individuell einstellbare Fokussierbarkeit sowie ein manueller Fokus, um auch ohne vorherige Tests einsatzfähig zu sein. Das GNSS-Modul kann ebenfalls leicht in andere Systeme integriert werden, da das Gehäuse sowohl mit Magneten als auch über eine Öse außen am System befestigt werden kann. Die Antenne kann ebenfalls über einen Magneten oder eine Klebeverbindung am System oder an einem Stab angebracht werden. Dadurch sind beide Systeme in Zukunft leicht in neue Systeme zu integrieren.
In Bezug auf die Entwicklung der Module sollte untersucht werden, wie die Entwicklungsumgebung von ST weiterhin in Systemen eingesetzt werden kann und wie die Zusammenarbeit mit dieser Umgebung aufrechterhalten werden kann. Die schnelle und meist intuitive Erstellung von Basiscode über CubeMX ermöglicht einen einfachen Einstieg in neue Projekte oder die Weiterentwicklung auf dieser Grundlage. Bei Problemen ist es jedoch oft notwendig, auf den eigenen Support von ST zurückzugreifen, da die Community im Vergleich zu beispielsweise Arduino weniger vielfältig aufgebaut ist. Es ist daher erforderlich, spezifische Sachverhalte in englischsprachiger Ausarbeitung zu verstehen und anzuwenden. ST bietet eine breite Palette von Beispielprojekten, um sich in einzelne Bereiche besser einzuarbeiten. Eine umfangreiche Auswahl an MCUs und Erweiterungsboards in der Nucleo-Umgebung ermöglicht weitere Integrationsmöglichkeiten. Zum Beispiel kann das Entfernungsbestimmungsmodul mit dem Evaluationskit P-NUCLEO-53L1A1 von ST verwendet werden. Neben den eigenen Boards können auch Entwicklertools von rund 300 Partnerunternehmen in die Prototypenentwicklung integriert werden. In Zukunft wird sich zeigen, ob diese Plattform den Arduino ersetzen kann. Zusammenfassend lässt sich sagen, dass ST eine Entwicklerplattform bietet, die den Einstieg erleichtert, jedoch umfangreiche Recherchen und Einarbeitung erfordert, insbesondere bei der Verwendung komplexerer Programme oder Bibliotheken des Unternehmens, wie beispielsweise der Motorsteuerungsbibliothek (MC).

## **6 Fazit**

Die primären Ziele dieser Arbeit waren die Entwicklung und Erprobung von zwei Modulen, FsM und GNSSM, die darauf abzielen, die Datenqualität optischer Sensoren zu verbessern, und gleichzeitig die Tauglichkeit der Entwicklungsumgebung von STMicroelectronics für solche Projekte zu evaluieren.

Die Anforderungen wurden weitestgehend erfüllt, das Fokussteuerungs-Modul (FsM) und das Global Navigation Satellite System Modul (GNSSM) wurden erfolgreich entwickelt und getestet.

Das FsM wurde eingehend evaluiert und kann nun vollumfänglich im TRAGVIS-System eingesetzt werden, wobei die Fokussteuerung über verschiedene Entfernungen möglich ist. Es besitzt die Anforderungen um rasch in neuen Systemen implementiert zu werden, es ist jedoch eine vorherige Kalibrierungsphase notwendig ist, um die Entfernungs-Fokussteuerung zu ermöglichen.

Hinsichtlich des GNSSM zeigte sich besonders der unkomplizierte Einstieg in die Entwicklungsumgebung von ST als vorteilhaft. Einfache Beispielprogramme erleichterten die rasche Eigenentwicklung eines Programms. Obwohl die Ergebnisse aufzeigten, dass eine Ausrichtung mit GNSS nicht mit ausreichender Präzision erfolgen kann, um die Bildausschnitte der meisten Objektive abzudecken, wurde dennoch ein solides System etabliert, das weitere Tests ermöglicht und die Positionierung optischer Sensoren unterstützt.

Die entwickelten Prototypen bieten einerseits die Erkenntnis, dass auf Basis der ST-Entwicklungsumgebung Module realisiert werden können. Exemplarisch demonstriert durch das FsM. Dies impliziert, dass nach einer gewissen Einarbeitungszeit weitere Module entwickelt werden können. Andererseits bieten die entwickelten Module eine Basis für zusätzliche Entwicklungen, wie beispielsweise die Anpassung des FsM an die Blende eines Objektivs oder die Kalibration, die Positionierung und die Ortung von Systemen bzw. Objekten durch das GNSSM.

## **Literatur**

- [1] National Marine Electronics Association (NMEA). *Serial Data Networking*. Aufgrufen am: 15.09.2023. URL: <https://www.nmea.org/nmea-0183.html>.
- [2] Bourns. *3590 Precision Potentiomete*. 2011. URL: [https://cdn-reichelt.de/](https://cdn-reichelt.de/documents/datenblatt/B400/3590_ENG_TDS.pdf) [documents/datenblatt/B400/3590\\_ENG\\_TDS.pdf](https://cdn-reichelt.de/documents/datenblatt/B400/3590_ENG_TDS.pdf).
- [3] Jan Braun. *maxon Formelsammlung*. 6.Auflage. Verlag maxon academy, 2019.
- [4] et al E.Peters J.Schmidt. "Development of a novel low-cost NIR gated-viewing sensor for maritime search and rescue applications". In: *PROCEEDINGS OF SPIE* (2020).
- [5] Hacker Motor GmbH. *Außenläufer-Elektromotor A20-12 XL EVO kv1039*. Aufgrufen am: 15.09.2023. URL: [https://www.hacker-motor-shop.com/aussenlaeufer](https://www.hacker-motor-shop.com/aussenlaeufer-elektromotor-a20-12xl-evo-%20kv1039.htm?SessionId=&a=article&ProdNr=97800010&p=1157)[elektromotor-a20-12xl-evo-%20kv1039.htm?SessionId=&a=articl](https://www.hacker-motor-shop.com/aussenlaeufer-elektromotor-a20-12xl-evo-%20kv1039.htm?SessionId=&a=article&ProdNr=97800010&p=1157)e& [ProdNr=97800010&p=1157](https://www.hacker-motor-shop.com/aussenlaeufer-elektromotor-a20-12xl-evo-%20kv1039.htm?SessionId=&a=article&ProdNr=97800010&p=1157).
- [6] Damond Goodwin. "Field-oriented Control (Vector Control) for Brushless DC Motors". In: *Contorl Automation* (2023).
- [7] Prof. Dr. phil. nat. Horst Wegener. *Physik für Hochschulanfänger*. B. G. Teubner Stuttgart, 1989.
- [8] Ralf Jesse. *STM32– ARM-Microcontroller programmieren für Embedded Systems Das umfassende Praxisbuch*. 1.Auflage. mitp Verlags GmbH Co. KG, 2021.
- [9] Sang-Hoon Kim. *Electric Motor Control: DC, AC, and BLDC Motors*. Elsevier Inc, 2017.
- [10] Deutsches Zentrum für Luft- und Raumfahrt (DLR). *Projekt TRAGVIS Realisierung eines Tragbaren RAnge-Gated-VIewing-Systems zur Verbesserung der Sichtbedingungen im maritimen Umfeld*. Aufgrufen am: 15.09.2023. URL: [https://www.dlr.de/mi/](https://www.dlr.de/mi/desktopdefault.aspx/tabid-12141/21344_read-53181/) [desktopdefault.aspx/tabid-12141/21344\\_read-53181/](https://www.dlr.de/mi/desktopdefault.aspx/tabid-12141/21344_read-53181/).
- [11] SAMYANG OPTICS. *SAMYANG OPTICS Catalogue*. 2022. URL: [https://www.](https://www.samyanglens.com/upload/file/2022_SAMYANG_OPTICS_Catalogue_EN.pdf) [samyanglens.com/upload/file/2022\\_SAMYANG\\_OPTICS\\_Catalogue\\_](https://www.samyanglens.com/upload/file/2022_SAMYANG_OPTICS_Catalogue_EN.pdf) [EN.pdf](https://www.samyanglens.com/upload/file/2022_SAMYANG_OPTICS_Catalogue_EN.pdf).
- [12] Prof. Dr.-Ing. Christian Brecher Prof. Dr.-Ing. Dr.-Ing. E.h. Dr. h.c. Dr. h.c. Fritz Klocke. *Zahnrad- und Getriebetechnik*. Carl Hanser Verlag München, 2017.
- [13] Prof. Dr.-Ing. Bernd Sauer (Hrsg.) Prof. Dr.-Ing. Dr.h.c. Waldemar Steinhilper. *Konstruktionselemente des Maschinenbaus 2, Grundlagen von Maschinenelementen für Antriebsaufgaben*. 6.Auflage. Springer-Verlag Berlin Heidelberg, 2008.
- [14] STMicroelectronics. *Description of STM32F4 HAL and low-layer drivers*. 2023. URL: [https://www.st.com/resource/en/user\\_manual/um1725-descripti](https://www.st.com/resource/en/user_manual/um1725-description-of-stm32f4-hal-and-lowlayer-drivers-stmicroelectronics.pdf)on[of - stm32f4 - hal - and - lowlayer - drivers - stmicroelectronics .](https://www.st.com/resource/en/user_manual/um1725-description-of-stm32f4-hal-and-lowlayer-drivers-stmicroelectronics.pdf) [pdf](https://www.st.com/resource/en/user_manual/um1725-description-of-stm32f4-hal-and-lowlayer-drivers-stmicroelectronics.pdf).
- [15] STMicroelectronics. *Fundamentals of motor control*. URL: [https://www.st.com/](https://www.st.com/content/ccc/resource/training/technical/product_training/group1/fd/86/4b/86/e6/c6/46/ce/Fundamentals_of_Motor_Control_2020/files/Fundamentals_of_Motor_Control_2020.pdf/jcr:content/translations/en.Fundamentals_of_Motor_Control_2020.pdf) [content/ccc/resource/training/technical/product\\_training/](https://www.st.com/content/ccc/resource/training/technical/product_training/group1/fd/86/4b/86/e6/c6/46/ce/Fundamentals_of_Motor_Control_2020/files/Fundamentals_of_Motor_Control_2020.pdf/jcr:content/translations/en.Fundamentals_of_Motor_Control_2020.pdf) [group1 / fd / 86 / 4b / 86 / e6 / c6 / 46 / ce / Fundamentals \\_ of \\_ Motor \\_](https://www.st.com/content/ccc/resource/training/technical/product_training/group1/fd/86/4b/86/e6/c6/46/ce/Fundamentals_of_Motor_Control_2020/files/Fundamentals_of_Motor_Control_2020.pdf/jcr:content/translations/en.Fundamentals_of_Motor_Control_2020.pdf) [Control\\_2020/files/Fundamentals\\_of\\_Motor\\_Control\\_2020.pdf/](https://www.st.com/content/ccc/resource/training/technical/product_training/group1/fd/86/4b/86/e6/c6/46/ce/Fundamentals_of_Motor_Control_2020/files/Fundamentals_of_Motor_Control_2020.pdf/jcr:content/translations/en.Fundamentals_of_Motor_Control_2020.pdf) [jcr:content/translations/en.Fundamentals\\_of\\_Motor\\_Control\\_](https://www.st.com/content/ccc/resource/training/technical/product_training/group1/fd/86/4b/86/e6/c6/46/ce/Fundamentals_of_Motor_Control_2020/files/Fundamentals_of_Motor_Control_2020.pdf/jcr:content/translations/en.Fundamentals_of_Motor_Control_2020.pdf) [2020.pdf](https://www.st.com/content/ccc/resource/training/technical/product_training/group1/fd/86/4b/86/e6/c6/46/ce/Fundamentals_of_Motor_Control_2020/files/Fundamentals_of_Motor_Control_2020.pdf/jcr:content/translations/en.Fundamentals_of_Motor_Control_2020.pdf).
- [16] STMicroelectronics. *STM32 Nucleo Boards*. Aufgrufen am: 15.09.2023. 2023. URL: [https://www.st.com/en/evaluation-tools/stm32-nucleo-boards.](https://www.st.com/en/evaluation-tools/stm32-nucleo-boards.html) [html](https://www.st.com/en/evaluation-tools/stm32-nucleo-boards.html).
- [17] STMicroelectronics. *STM32 Nucleo expansion boards*. Aufgrufen am: 15.09.2023. URL: [https://www.st.com/en/evaluation-tools/stm32-nucleo-expansi](https://www.st.com/en/evaluation-tools/stm32-nucleo-expansion-boards.html)on[boards.html](https://www.st.com/en/evaluation-tools/stm32-nucleo-expansion-boards.html).
- [18] STMicroelectronics. *STM32 Nucleo-64 boards*. 2020. URL: [https : / / www . st .](https://www.st.com/resource/en/user_manual/um1724-stm32-nucleo64-boards-mb1136-%20stmicroelectronics.pdf) [com/resource/en/user\\_manual/um1724-stm32-nucleo64-boards](https://www.st.com/resource/en/user_manual/um1724-stm32-nucleo64-boards-mb1136-%20stmicroelectronics.pdf)[mb1136-%20stmicroelectronics.pdf](https://www.st.com/resource/en/user_manual/um1724-stm32-nucleo64-boards-mb1136-%20stmicroelectronics.pdf).
- [19] STMicroelectronics. *STM32CubeIDE user guide*. 2023. URL: [https://www.st.](https://www.st.com/resource/en/user_manual/um2609-stm32cubeide-user-guide-stmicroelectronics.pdf) [com/resource/en/user\\_manual/um2609-stm32cubeide-user-guide](https://www.st.com/resource/en/user_manual/um2609-stm32cubeide-user-guide-stmicroelectronics.pdf)[stmicroelectronics.pdf](https://www.st.com/resource/en/user_manual/um2609-stm32cubeide-user-guide-stmicroelectronics.pdf).
- [20] STMicroelectronics. *STM32CubeMX for STM32 configuration and initialization C code generation*. 2023. URL: [https://www.st.com/resource/en/user\\_manual/](https://www.st.com/resource/en/user_manual/um1718-stm32cubemx-for-stm32-configuration-and-initialization-c-code-generation-stmicroelectronics.pdf) [um1718-stm32cubemx-for-stm32-configuration-and-initializati](https://www.st.com/resource/en/user_manual/um1718-stm32cubemx-for-stm32-configuration-and-initialization-c-code-generation-stmicroelectronics.pdf)on[c-code-generation-stmicroelectronics.pdf](https://www.st.com/resource/en/user_manual/um1718-stm32cubemx-for-stm32-configuration-and-initialization-c-code-generation-stmicroelectronics.pdf).
- [21] STMicroelectronics. *STM32F401xB/C and STM32F401xD/E advanced Arm® -based 32-bit MCUs*. 2018. URL: [https://www.st.com/content/ccc/resource/](https://www.st.com/content/ccc/resource/technical/document/reference_manual/5d/b1/ef/b2/a1/66/40/80/DM00096844.pdf/files/DM00096844.pdf/jcr:content/translations/en.DM00096844.pdf) [technical / document / reference \\_ manual / 5d / b1 / ef / b2 / a1 / 66 /](https://www.st.com/content/ccc/resource/technical/document/reference_manual/5d/b1/ef/b2/a1/66/40/80/DM00096844.pdf/files/DM00096844.pdf/jcr:content/translations/en.DM00096844.pdf) [40 / 80 / DM00096844 . pdf / files / DM00096844 . pdf / jcr : content /](https://www.st.com/content/ccc/resource/technical/document/reference_manual/5d/b1/ef/b2/a1/66/40/80/DM00096844.pdf/files/DM00096844.pdf/jcr:content/translations/en.DM00096844.pdf) [translations/en.DM00096844.pdf](https://www.st.com/content/ccc/resource/technical/document/reference_manual/5d/b1/ef/b2/a1/66/40/80/DM00096844.pdf/files/DM00096844.pdf/jcr:content/translations/en.DM00096844.pdf).
- [22] STMicroelectronics. *X-NUCLEO-GNSS1A1*. 2018. URL: [https://www.st.com/](https://www.st.com/resource/en/data_brief/x-nucleo-gnss1a1.pdf) [resource/en/data\\_brief/x-nucleo-gnss1a1.pdf](https://www.st.com/resource/en/data_brief/x-nucleo-gnss1a1.pdf).
- [23] STMicroelectronics. *X-NUCLEO-IHM08M1*. 2017. URL: [https://www.st.com/](https://www.st.com/resource/en/data_brief/x-nucleo-ihm08m1.pdf) [resource/en/data\\_brief/x-nucleo-ihm08m1.pdf](https://www.st.com/resource/en/data_brief/x-nucleo-ihm08m1.pdf).

# **A Anhang**

### **A.1 Daten des FsM**

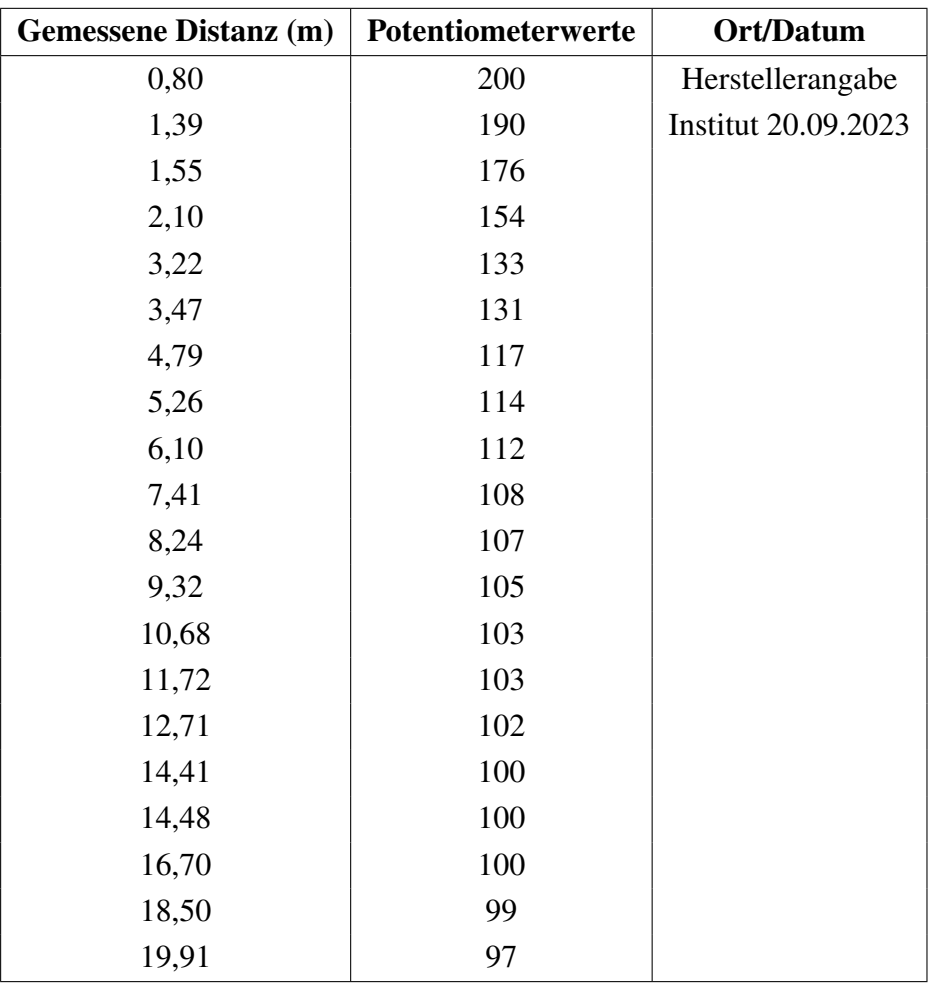

Tabelle A.1: Messungen von Winkel zu Distanz 1.

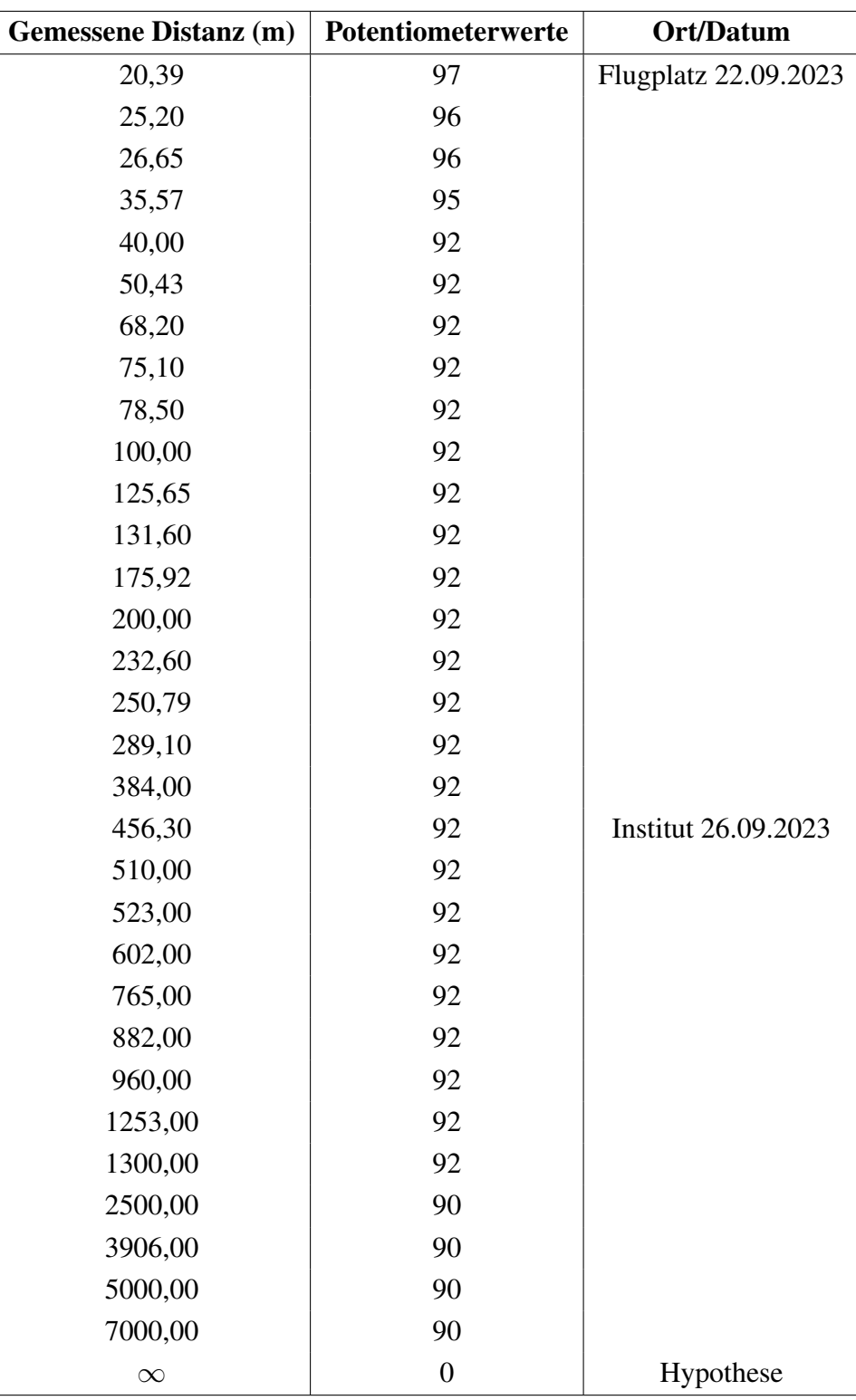

Tabelle A.2: Messungen von Winkel zu Distanz 1.

### **A.2 Daten des GNSSM**

*Daten vom 27.09.2023*

*Mittelwerte über 3 Minuten bei 50cm Abstand der GNSS Empfänger*

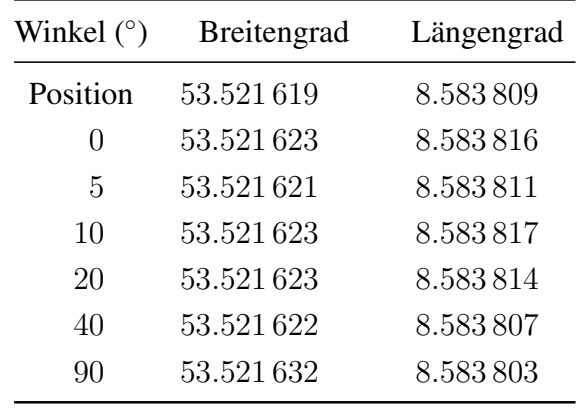

#### *Daten vom 27.09.2023*

*Mittelwerte über 3 Minuten bei 100cm Abstand der GNSS Empfänger*

| Winkel $(°)$  | <b>Breitengrad</b> | Längengrad |
|---------------|--------------------|------------|
| Position      | 53.521619          | 8.583809   |
| $\mathcal{O}$ | 53.521630          | 8.583811   |
| 5             | 53.521624          | 8.583806   |
| 10            | 53.521628          | 8.583801   |
| 20            | 53.521631          | 8.583797   |
| 40            | 53.521633          | 8.583800   |
| 90            | 53.521636          | 8.583799   |

#### *Daten vom 27.09.2023*

*Mittelwerte über 3 Minuten bei Einfernungen von 2 bis 12m*

| Entfernung (m) | Breitengrad | Längengrad |
|----------------|-------------|------------|
| Position       | 53.521619   | 8.583809   |
| 2              | 53.521643   | 8.583817   |
| 4              | 53.521667   | 8.583834   |
| 6              | 53.521683   | 8.583839   |
| 8              | 53.521697   | 8.583845   |
| 10             | 53.521700   | 8.583888   |
| 12             | 53.521725   | 8.583874   |

### **A.3 GNSSM Programmabläufe**

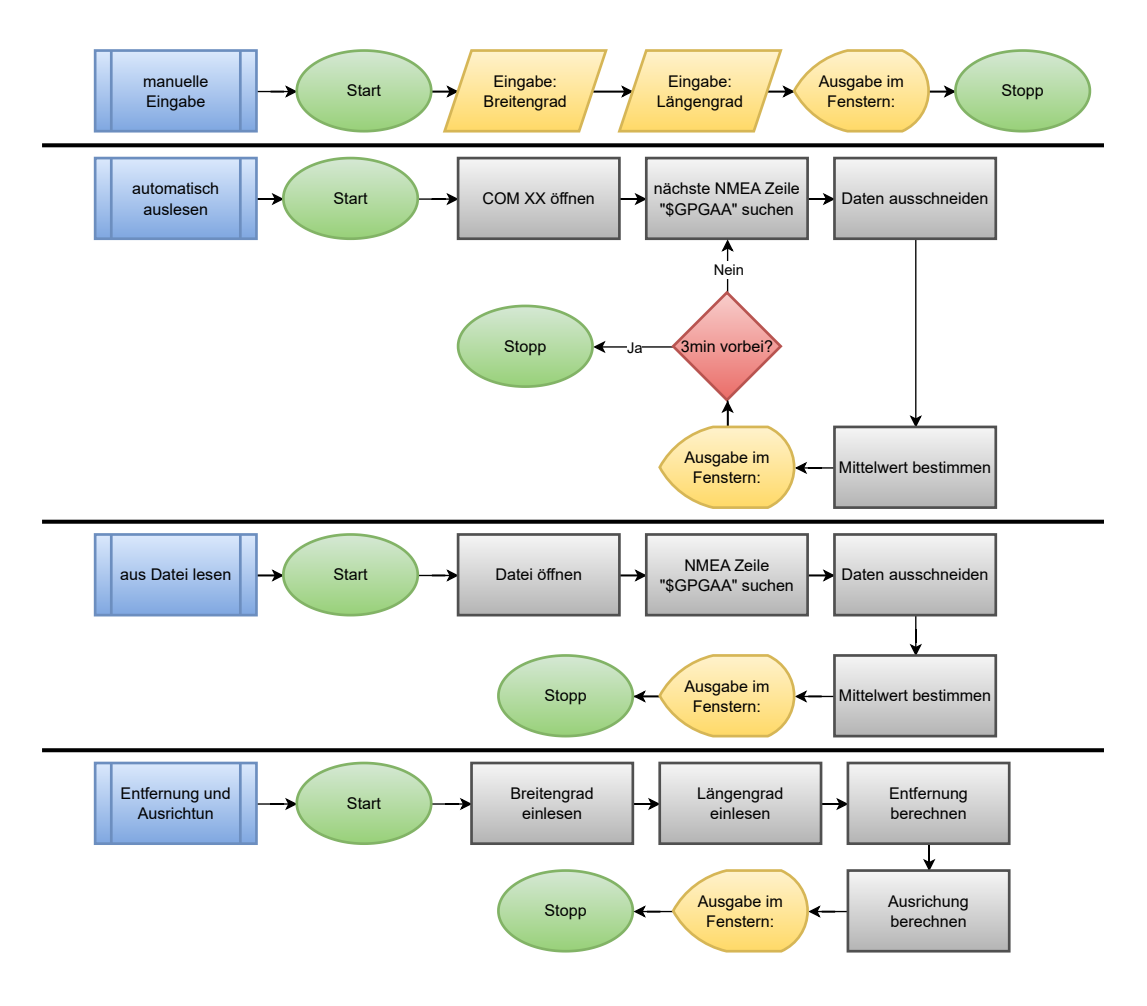